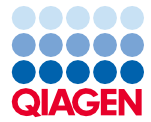

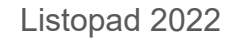

# Návod k použití sady EZ1® DSP Virus Kit (příručka)

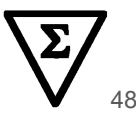

Verze 5

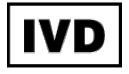

Pro diagnostické použití in vitro Pro použití s přístroji BioRobot® EZ1 DSP, EZ1 Advanced a EZ1 Advanced XL Pro použití s přístrojem EZ2® Connect MDx (se softwarem verze 1.1 nebo vyšší)

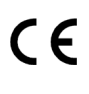

**REF** 

62724

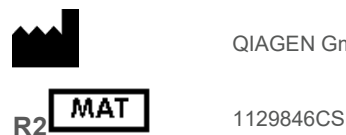

QIAGEN GmbH, QIAGEN Strasse 1, 40724 Hilden, NĚMECKO

Sample to Insight

## Obsah

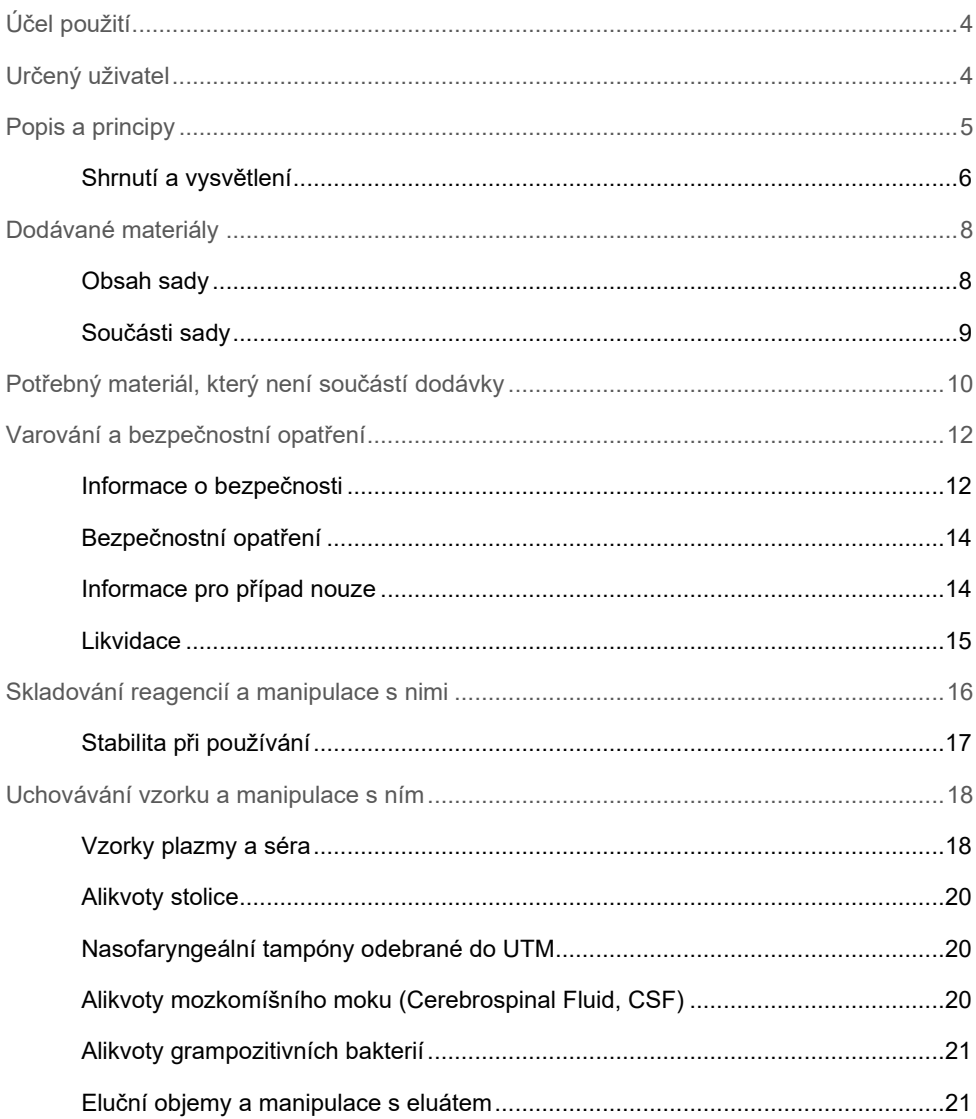

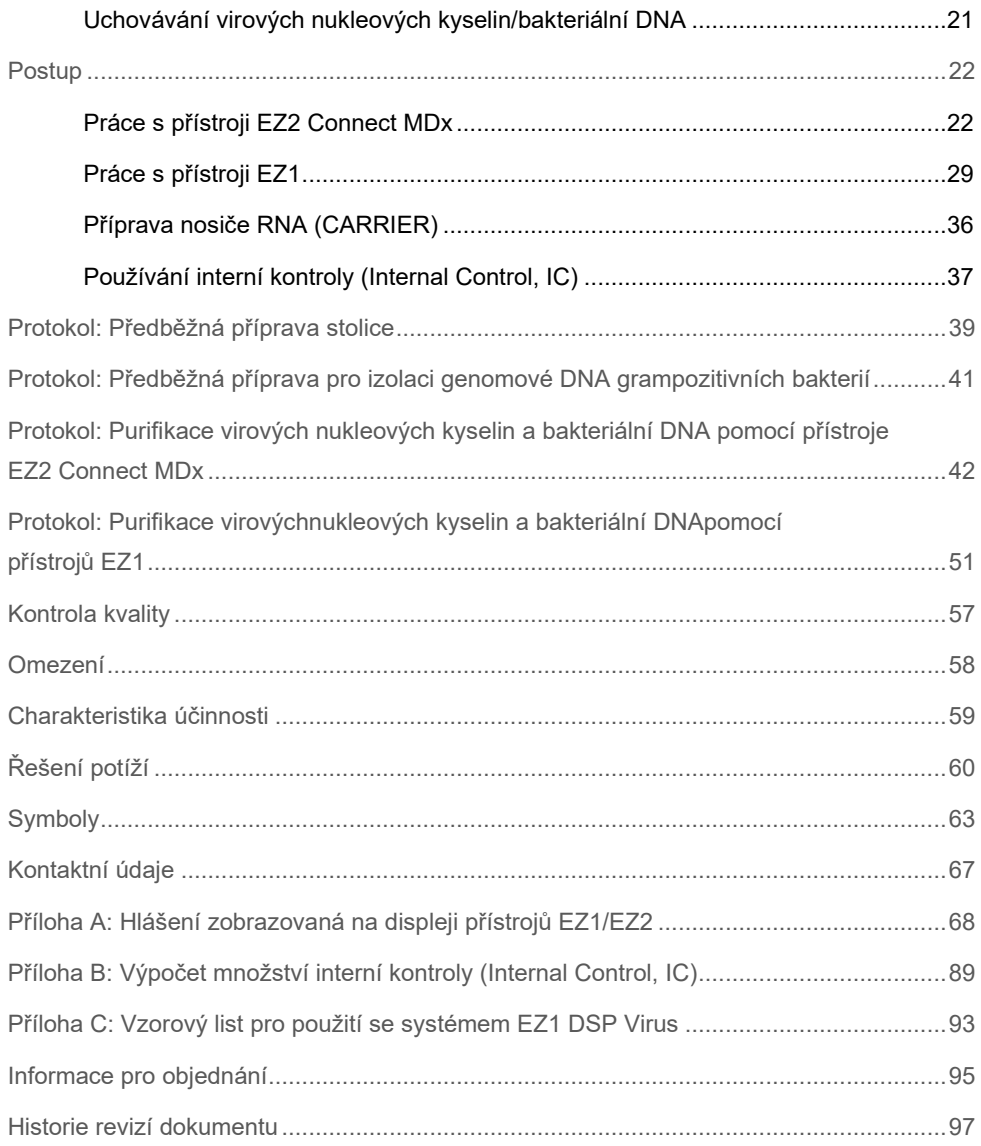

# <span id="page-3-0"></span>Účel použití

Sada EZ1 DSP Virus Kit využívá technologii magnetických částic pro automatickou izolaci a purifikaci virových nukleových kyselin a bakteriální DNA z biologických vzorků.

Sada EZ1 DSP Virus Kit je určena pro diagnostické účely in vitro.

## <span id="page-3-1"></span>Určený uživatel

Tento produkt je určen pro použití profesionálními uživateli, např. techniky a lékaři vyškolenými v technikách molekulární biologie.

## <span id="page-4-0"></span>Popis a principy

Technologie magnetických částic kombinuje rychlost a účinnost purifikace nukleové kyseliny na bázi oxidu křemičitého a pohodlnou manipulaci s magnetickými částicemi. Purifikační postup je určen k zajištění bezpečné a reprodukovatelné manipulace s potenciálně infekčními vzorky. Postup purifikace zahrnuje 4 kroky: lýzu, vázání, promývání a eluci (viz níže uvedené oddíly a graf na straně [7](#page-6-0)). Předběžná úprava alikvotu je u stolice povinná. Viz protokol předběžné přípravy pro příslušný materiál alikvotu.

### Lýza s proteinázou K

Proteolýza vzorků se provádí za vysoce denaturačních podmínek při zvýšených teplotách. Lýza se provádí za přítomnosti proteinázy K a lyzačního pufru, které společně zajišťují rozklad virových obalových proteinů a inaktivaci nukleáz.

#### Vázání magnetických částic

Do lyzovaných vzorků se pro úpravu podmínek vázání přidává vazebný pufr. Lyzáty jsou důkladně promíchány magnetickými částicemi, aby se dosáhlo optimální adsorpce virových nukleových kyselin a bakteriální DNA na povrch oxidu křemičitého. Koncentrace soli a hodnoty pH zajistí, že protein a další kontaminanty, které mohou inhibovat PCR a ostatní enzymatické reakce v dalších stupních, nejsou vázány na magnetické částice.

### Promývání vázaných nukleových kyselin

Zatímco virové nukleové kyseliny a bakteriální DNA zůstávají vázány na magnetické částice, kontaminanty jsou během sekvence 3 promývacích kroků účinně odplaveny, po čemž následuje krok oplachu a sušení vzduchem.

#### Eluce čistých nukleových kyselin

Vysoce čisté virové nukleové kyseliny a bakteriální DNA jsou v jednom kroku eluovány v elučním pufru (AVE). Purifikované nukleové kyseliny lze buď okamžitě použít v dalších aplikacích, nebo skladovat pro budoucí použití.

## <span id="page-5-0"></span>Shrnutí a vysvětlení

Sada EZ1 DSP Virus Kit poskytuje plně automatizovaný postup pro současnou purifikaci virových nukleových kyselin a bakteriální DNA z následujících materiálů alikvotů pomocí přístrojů EZ1 nebo EZ2 Connect MDx:

- Sérum a plazma
- Likvor (Cerebrospinal Fluid, CSF)
- **•** Stolice
- Nasofaryngeální tampóny odebrané do UTM

Tuto sadu lze používat k purifikaci nukleových kyselin ze široké škály RNA a DNA virů i DNA z bakterií. Účinnost sady však není zaručena u druhů patogenů extrahovaných z jakéhokoli materiálu vzorku a musí být uživatelem validována. Technologie magnetických částic umožňuje purifikaci vysoce kvalitních nukleových kyselin, které neobsahují bílkoviny, nukleázy ani jiné nečistoty. Purifikované nukleové kyseliny jsou připraveny k použití pro vysoce citlivou detekci v následných analýzách, např. při amplifikaci. Přístroje EZ1 (EZ1 Advanced, BioRobot EZ1 DSP a EZ1 Advanced XL) a EZ2 Connect MDx provádějí všechny kroky postupu přípravy alikvotu až pro 6 alikvotů (při použití přístroje EZ1 Advanced nebo BioRobot EZ1 DSP; ani jeden přístroj se již nevyrábí), až pro 14 alikvotů (při použití přístroje EZ1 Advanced XL) nebo až pro 24 alikvotů (při použití přístroje EZ2 Connect MDx) v jediném cyklu.

### **Postup EZ1 DSP Virus**

<span id="page-6-0"></span>**Sérum, plazma, mozkomíšní mok, stolice a nasofaryngeální tampóny odebrané do UTM**

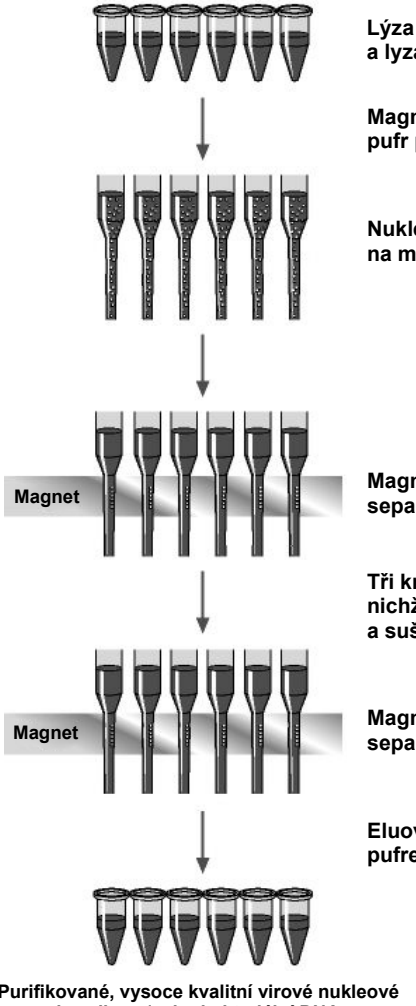

**Lýza s proteinázou K a lyzačním pufrem**

**Magnetické částice a vazebný pufr přidány do lyzátů**

**Nukleové kyseliny se vážou na magnetické částice**

**Magnetická separace**

**Tři kroky promývání, po nichž následuje opláchnutí a sušení vzduchem**

**Magnetická separace**

**Eluování s elučním pufrem (AVE)**

**Purifikované, vysoce kvalitní virové nukleové kyseliny a/nebo bakteriální DNA**

## <span id="page-7-0"></span>Dodávané materiály

## <span id="page-7-1"></span>Obsah sady

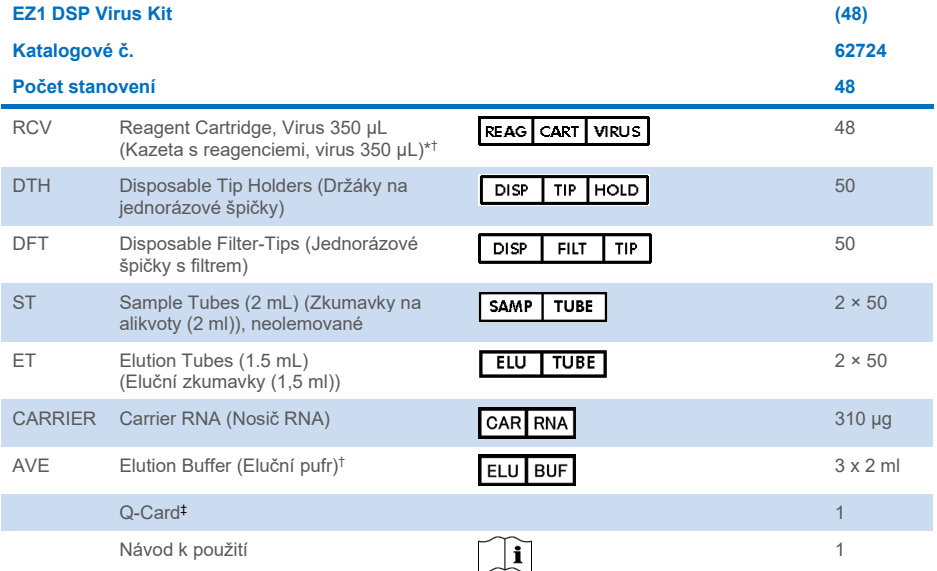

\* Obsahuje sůl guanidinu. Není kompatibilní s dezinfekčními přípravky obsahujícími bělící prostředky. Na straně [12](#page-11-1) naleznete [Informace o](#page-11-1) bezpečnosti.

- † Obsahuje azid sodný jako konzervační látku.
- ‡ Informace zakódované v čárovém kódu na kartě Q-Card jsou nezbytné pro sledování dat o reagenciích pomocí přístrojů EZ1Advanced, EZ1 Advanced XL a EZ2 Connect MDx.

## <span id="page-8-0"></span>Součásti sady

Hlavní součásti sady obsahující účinné složky jsou vysvětleny níže.

#### **Tabulka 1. Dodávané reagencie obsahující účinné složky**

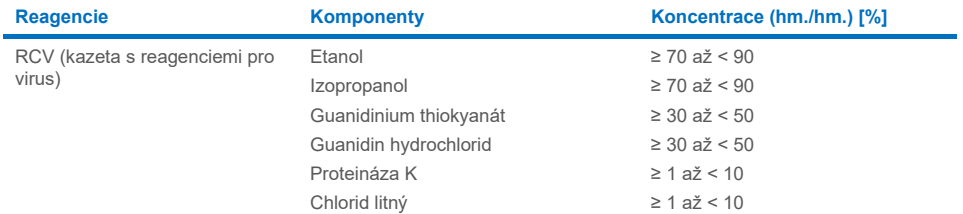

## <span id="page-9-0"></span>Potřebný materiál, který není součástí dodávky

Při manipulaci s chemikáliemi vždy používejte vhodný laboratorní pracovní oděv, jednorázové rukavice a ochranné brýle. Další informace jsou uvedeny v příslušných bezpečnostních listech (BL), které lze získat od dodavatele produktu.

### Všechny protokoly

- Pipety[\\*](#page-9-1) a sterilní pipetové špičky bez obsahu RNázy
- Reakční zkumavky (pouze pro určité typy alikvotů)
- Jemný papírový ubrousek
- Voda
- 70% etanol (pro postupy čištění)
- Volitelné: Třepačka vortex\* (pokud je třeba míchat alikvoty)
- Volitelné: mikrocentrifuga\* (pokud je třeba z eluátů odstranit magnetické částice)

### Pro předběžnou přípravu stolice

- Buffer ASL (kat. č. 19082)
- **•** Třepačka vortex
- Termotřepačka\* nebo vodní lázeň\* o teplotě 70 °C

#### Pro izolaci genomové DNA grampozitivních bakterií

- Lysozym, Tris-HCl, EDTA, Triton X-100
- Termotřepačka\* nebo vodní lázeň\* o teplotě 37 °C
- Centrifugujte (možné otáčky 5 000 x *g*)

<span id="page-9-1"></span><sup>\*</sup> Ujistěte se, že jsou přístroje pravidelně kontrolovány, udržovány a kalibrovány podle doporučení výrobce.

### Pro uživatele přístroje BioRobot EZ1

- Přístroj BioRobot EZ1 DSP[\\*](#page-10-0) (již se nevyrábí)
- Karta EZ1 DSP Virus Card (kat. č. 9017707)

### Pro uživatele přístroje EZ1 Advanced

- Přístroj EZ1 Advanced\* (již se nevyrábí)
- Karta EZ1 Advanced DSP Virus Card (kat. č. 9018306)

### Pro uživatele přístroje EZ1 Advanced XL

- Přístroj EZ1 Advanced XL\* (kat. čís. 9001492)
- Karta EZ1 Advanced XL DSP Virus Card (kat. č. 9018703)

### Pro uživatele přístrojů EZ1 Advanced a EZ1 Advanced XL

- Pro sledování vzorků se vyžaduje cokoli z následujícího:
	- o PC (včetně monitoru) se softwarem EZ1 Advanced Communicator (software dodávaný s přístroji EZ1 Advanced a EZ1 Advanced XL)
	- o Tiskárna
	- o Další podrobnosti naleznete v příručce k příslušnému přístroji

#### Pro uživatele přístroje EZ2 Connect MDx

• Přístroj EZ2 Connect MDx[\\*](#page-10-1)(kat. č. 9003230)

<span id="page-10-1"></span>\* Ujistěte se, že jsou přístroje pravidelně kontrolovány, udržovány a kalibrovány podle doporučení výrobce.

<span id="page-10-0"></span><sup>\*</sup> Ujistěte se, že jsou přístroje pravidelně kontrolovány, udržovány a kalibrovány podle doporučení výrobce.

## <span id="page-11-0"></span>Varování a bezpečnostní opatření

Vezměte prosím na vědomí, že podle místních předpisů od vás může být vyžadováno nahlášení závažných událostí, ke kterým došlo v souvislosti se zařízením, a to výrobci a/nebo jeho autorizovanému zástupci a regulačnímu orgánu, pod nějž uživatel a/nebo pacient spadá.

Pro diagnostické použití in vitro.

Před použitím sady si pečlivě přečtěte všechny pokyny.

Uvědomte si prosím následující zbytková rizika:

- $\bullet$  Při použití sekundárních zkumavek (zkumavky na alikvoty, "ST") dbejte na to, aby se identifikační údaje alikvotu při přenosu ID alikvotu z primární na sekundární zkumavku nepomíchaly.
- ID alikvotu lze zadávat také ručně (podrobnosti naleznete v uživatelských příručkách k přístroji EZ1 nebo EZ2). Při ručním zadání nesprávných identifikačních údajů může dojít k nesprávné korelaci mezi alikvotem a pacientem.

## <span id="page-11-1"></span>Informace o bezpečnosti

Při manipulaci s chemikáliemi vždy používejte vhodný laboratorní pracovní oděv, jednorázové rukavice a ochranné brýle. Bližší informace jsou uvedeny v příslušných bezpečnostních listech (BL). Bezpečnostní listy jsou k dispozici online ve formátu PDF na stránkách **[www.qiagen.com/safety](https://www.qiagen.com/gb/support/qa-qc-safety-data/safety-data-sheets/)**, kde si uživatelé mohou vyhledat, zobrazit a vytisknout bezpečnostní listy pro každou soupravu QIAGEN® a pro každou komponentu příslušné soupravy.

#### **VAROVÁNÍ Nebezpečí zranění**

NEPŘIDÁVEJTE roztoky bělících prostředků nebo kyselin přímo do odpadních materiálů z přípravy alikvotů.

- Některé pufry v kazetách s reagenciemi (RCV) mohou obsahovat guanidin hydrochlorid nebo guanidin isothiokyanát, který může vytvářet vysoce reaktivní sloučeniny při smíšení s bělicím činidlem.
- V případě rozlití tekutin obsahujících tyto pufry vyčistěte kontaminované místo vhodným laboratorním detergentem a vodou. Pokud dojde k potřísnění přístroje EZ1/EZ2 tekutinou, která obsahuje potenciálně infekční agens, přístroj vydezinfikujte pomocí prostředků popsaných v uživatelské příručce dodané s vašim přístrojem EZ1/EZ2.
- <sup>S</sup> poškozenými nebo netěsnícími kazetami s reagenciemi (RCV) se musí zacházet a musejí se likvidovat podle místních bezpečnostních předpisů. Nepoužívejte poškozené kazety s reagenciemi (RCV) ani jiné poškozené komponenty sady, protože takové použití by mohlo negativně ovlivnit účinnost sady, mohlo by vést k poranění uživatele či poškození přístroje.
- Společnost QIAGEN netestovala kapalný odpad vzniklý použitím procedury EZ1 DSP Virus na přítomnost reziduálních infekčních materiálů. Kontaminace tekutého odpadu reziduálními infekčními materiály je nepravděpodobná, nelze ji však zcela vyloučit. Zbytkový tekutý odpad je proto nutné považovat za infekční a je nutné s ním zacházet a likvidovat jej v souladu s místními bezpečnostními předpisy.
- Vzorky a alikvoty jsou potenciálně infekční. Vzorky a odpad z analýzy zlikvidujte v souladu s místními bezpečnostními předpisy.

## <span id="page-13-0"></span>Bezpečnostní opatření

Pro jednotlivé komponenty sady EZ1 DSP Virus Kit platí následující pokyny týkající se rizika a bezpečnostních opatření:

#### **Reagent Cartridge, Virus Mini, v2.0 CE (RCV)**

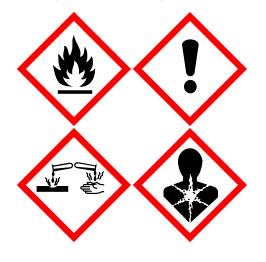

Obsahuje: etanol, guanidin hydrochlorid, guanidin thiokyanát, izopropanol, chlorid lithný a proteinázu K. Nebezpečí! Vysoce hořlavá kapalina a páry. Škodlivý při požití nebo při vdechnutí. Může být škodlivý při kontaktu s kůží. Způsobuje vážné popáleniny kůže a poškození očí. Při vdechnutí může vyvolat příznaky alergie nebo astmatu, případně dechové obtíže. Může způsobit podráždění dýchacích cest. Může způsobit ospalost nebo závratě. Škodlivý pro život ve vodním prostředí s dlouhodobými nepříznivými účinky. Při kontaktu s kyselinami uvolňuje velmi toxický plyn. Chraňte před teplem / jiskrami / otevřeným plamenem / horkými povrchy. Zákaz kouření. Vyvarujte se vdechování prachu/dýmu/plynu/mlhy/výparů/aerosolů. Používejte ochranné rukavice / ochranný oděv / ochranné brýle / obličejový štít. Používejte ochranný respirátor. PŘI ZASAŽENÍ OČÍ: Opatrně oplachujte vodou po dobu několika minut. Pokud zasažená osoba používá kontaktní čočky, vyjměte je (pokud je to možné). Pokračujte v oplachování. POKUD dojde k zasažení nebo důvodné obavě, že došlo k zasažení: Ihned kontaktujte TOXIKOLOGICKÉ CENTRUM nebo lékaře. Přeneste osobu na čerstvý vzduch a ponechte ji v poloze usnadňující dýchání. Kontaminovaný oděv před opětovným použitím vyperte. Skladujte na dobře větraném místě. Obsah/nádobu likvidujte ve schváleném zařízení na likvidaci odpadu.

## <span id="page-13-1"></span>Informace pro případ nouze

CHEMTREC

USA a Kanada 1-800-424-9300

Mimo USA a Kanadu +1 703-527-3887

## <span id="page-14-0"></span>Likvidace

Odpad obsahuje alikvoty a reagencie. Tento odpad může obsahovat toxické nebo infekční materiály a musí být řádně zlikvidován.

Likvidujte jako nebezpečný odpad v souladu s místními a vnitrostátními předpisy. To platí i pro nepoužité produkty.

Nevylévejte tekutý odpad do kanalizace.

Dodržujte doporučení uvedená v bezpečnostním listu (BL).

Postupujte při likvidačních procedurách v souladu s místními bezpečnostními předpisy. Viz také "Varování a [bezpečnostní opatření"](#page-11-0), počínaje na straně [12.](#page-11-0)

Bližší informace jsou uvedeny v příslušných bezpečnostních listech (BL). Bezpečnostní listy jsou k dispozici online ve formátu PDF na stránkách **[www.qiagen.com/safety](https://www.qiagen.com/gb/support/qa-qc-safety-data/safety-data-sheets/)**, kde si uživatelé mohou vyhledat, zobrazit a vytisknout bezpečnostní listy pro každou soupravu QIAGEN a pro každou komponentu příslušné soupravy.

## <span id="page-15-0"></span>Skladování reagencií a manipulace s nimi

Kazety s reagenciemi (RCV) uchovávejte ve vzpřímené poloze při pokojové teplotě (15–25 °C). Magnetické částice v zásobnících s reagenciemi (RCV) zůstávají při uchovávání za této teploty aktivní. Kazetu s reagenciemi (RCV) nezmrazujte. Při správném uchovávání jsou kazety s reagenciemi (RCV) stabilní až do konce doby použitelnosti uvedené na kartě Q-Card, na krabici sady a čárovém kódu na kazetě RCV.

Lyofilizovaný nosič RNA (CARRIER) je stabilní při skladování při pokojové teplotě až do konce doby použitelnosti uvedené na krabici sady.

Při skladování při pokojové teplotě se mohou v pufru ASL pro předběžnou úpravu tvořit sraženiny. Lahvičku inkubujte při teplotě 50–56 °C po dobu 15–20 minut a během této inkubace s ní dvakrát ručně zatřepejte.

- $\bigcirc$ Nepoužívejte sadu EZ1 DSP Virus Kit ani Buffer ASL, jakmile vyprší doba jejich použitelnosti. Chraňte kazety RCV nebo Buffer ASL před působením UV záření (např. používaného pro dekontaminaci), protože expozice může způsobit zrychlené stárnutí pufrů.
- $\bigcirc$ Nepoužívejte poškozené nebo předem otevřené kazety s reagenciemi (RCV).
- ⋒ Neodstraňujte fólii z kazety s reagenciemi. Přístroj ji automaticky propíchne.

## <span id="page-16-0"></span>Stabilita při používání

Kazety s reagenciemi (RCV) jsou určeny pouze k jednorázovému použití a nezajišťují stabilitu při používání.

Rekonstituovaný zásobní roztok nosiče RNA (CARRIER) má koncentraci 1 ng/µl a při skladování při teplotě 2–8 °C je stabilní až 4 týdny.

Pufr ASL pro předúpravu je stabilní až 6 měsíců po prvním otevření/použití lahvičky, pokud je znovu uzavřena a skladována při teplotě místnosti (15−25 °C).

- $\bigcap$ Doporučuje se uvést na lahvičku datum prvního otevření/použití ASL lahvičky s pufrem, aby bylo zaručeno, že nebude překročena stabilita při používání.
- $\bigcirc$ Pokud je zbývající doba použitelnosti sady kratší než 6 měsíců, nesmí být pufr ASL po uplynutí doby použitelnosti použit.

## <span id="page-17-0"></span>Uchovávání vzorku a manipulace s ním

Během postupu předběžné úpravy a následné přípravy se s alikvoty musí správně manipulovat, aby se zabránilo jejich pomíchání.

Postup purifikace je optimalizován pro použití s alikvoty o objemu 100 µl, 200 µl nebo 400 µl.

 $\bigcirc$ Nepoužívejte nižší nebo vyšší objemy alikvotů než 100, 200 nebo 400 µl, protože by to mohlo vést k problémům s funkčními vlastnostmi nebo k poškození přístroje.

Stabilita alikvotu vysoce závisí na různých faktorech a souvisí s konkrétní následnou aplikací. Byla stanovena pro sadu EZ1 DSP Virus Kit ve spojení s příklady následných aplikací. Uživatel je povinen prostudovat si návod k použití konkrétní následné aplikace používané v jeho laboratoři a/nebo ověřit celý pracovní postup za účelem stanovení vhodných podmínek skladování.

 $\bigcirc$ Obecná doporučení pro odběr, přepravu a skladování jsou uvedena ve schválené směrnici institutu CLSI MM13-A "Collection, Transport, Preparation, and Storage of Specimens for Molecular Methods" (Odběr, přeprava, příprava a skladování vzorků pro molekulární metody). Dále je třeba při přípravě, skladování, přepravě alikvotů a obecné manipulaci s nimi dodržovat pokyny výrobce použitého zařízení/sady pro odběr alikvotů.

### <span id="page-17-1"></span>Vzorky plazmy a séra

Při odběru krve postupujte podle pokynů výrobce příslušných použitých zkumavek pro odběr krve (Blood Collection Tube, BCT). Zejména je třeba vzít v úvahu pokyny pro správné umístění zkumavky BCT během odběru krve, požadovaný objem náplně a pokyny pro šetrné promíchání a obrácení zkumavky BCT po odběru krve.

**Poznámka**: Špatné a/nebo nedostatečné promíchání vzorků krve může být jednou z nejdůležitějších proměnných před vyšetřením. Pokud nejsou přídatné látky ve zkumavkách pro odběr krve homogenně smíchány se vzorkem, může být kvalita virové NK narušena, což může mít vliv na platnost a spolehlivost výsledků vyšetření.

K přípravě plazmy lze použít vzorky krve ošetřené EDTA nebo citrátem jako antikoagulantem. Vzorky plazmy a séra mohou být čerstvé nebo zmrazené, a to za předpokladu, že nebyly po rozmrazení znovu zmrazeny.

Pro vyšetření virových NK se doporučuje zahájit přípravu plazmy ze vzorků krve centrifugací ihned po transportu (maximálně 2 hodiny při pokojové teplotě). V případě jakékoli prodlevy lze zkumavky pro odběr krve s EDTA a citrátem uchovávat při teplotě 4 °C po dobu až 6 hodin až do centrifugace a přípravy plazmy. Vzorky séra se uchovávají při okolních podmínkách po dobu až 2 hodin až do centrifugace. Podmínky a doba skladování je třeba zdokumentovat.

Po přípravě plazmy a séra se pro delší skladování doporučuje uchovávat alikvoty vzorků při teplotě −20 °C až −80 °C. Zmrazené alikvoty vzorků rozmrazujte při teplotě 25 °C po dobu 30−90 minut. Zkumavky s alikvoty nejméně 10krát převraťte a alikvoty, jakmile se vytemperují na teplotu místnosti, hned zpracujte. Rozmrazené alikvoty znovu nezmrazujte. Opakované zmrazování a roztátí vede k denaturaci a precipitaci proteinů, což má za následek snížené virové a bakteriální titry, a proto dává snížené výtěžky virových nukleových kyselin a bakteriální DNA. Pokud budou kryoprecipitáty v alikvotu viditelné, odstřeďujte je při otáčkách 6 800 x *g* po dobu 3 minut ± 30 sekund. Supernatanty přeneste do čistých zkumavek, aniž byste narušili destičky, a okamžitě zahajte proces purifikace. Tento krok nebude snižovat virové titry, ale může mít vliv na bakteriální titry.

## <span id="page-19-0"></span>Alikvoty stolice

Po odběru alikvoty stolice skladujte a přepravujte při teplotě 2−8 °C. Pro extrakci virových nebo bakteriálních nukleových kyselin ze stolice je doporučen objem alikvotu 200 µl. Před extrakcí na přístroji EZ1 nebo EZ2 je třeba provést předběžnou úpravu (viz strana [39](#page-38-0) pro ["Protokol: Předběžná příprava stolice"](#page-38-0)).

Obecná doporučení pro odběr, přepravu a skladování jsou uvedena ve schválené směrnici institutu CLSI MM13-A "Collection, Transport, Preparation, and Storage of Specimens for Molecular Methods" (Odběr, přeprava, příprava a skladování vzorků pro molekulární metody).

## <span id="page-19-1"></span>Nasofaryngeální tampóny odebrané do UTM

Nasofaryngeální tampóny odebrané do UTM mohou být přepravovány při teplotě místnosti.

Obecná doporučení pro odběr, přepravu a skladování jsou uvedena ve schválené směrnici institutu CLSI MM13-A "Collection, Transport, Preparation, and Storage of Specimens for Molecular Methods" (Odběr, přeprava, příprava a skladování vzorků pro molekulární metody).

## <span id="page-19-2"></span>Alikvoty mozkomíšního moku (Cerebrospinal Fluid, CSF)

Pro studie DNA by měly být alikvoty mozkomíšního moku přepravovány při teplotě 2−8 °C. Pro studie RNA by měly být alikvoty mozkomíšního moku přepravovány zmrazené na suchém ledu.

Obecná doporučení pro odběr, přepravu a skladování jsou uvedena ve schválené směrnici institutu CLSI MM13-A "Collection, Transport, Preparation, and Storage of Specimens for Molecular Methods" (Odběr, přeprava, příprava a skladování vzorků pro molekulární metody).

## <span id="page-20-0"></span>Alikvoty grampozitivních bakterií

Pro extrakci DNA obtížně lyzovatelných grampozitivních bakterií lze před extrakcí na přístroji EZ1 nebo EZ2 Connect MDx provést další krok předběžné lýzy zahrnující štěpení lysozymem (viz strana [41](#page-40-0), "Protokol: Předběžná příprava pro izolaci genomové DNA [grampozitivních bakterií"](#page-40-0)).

## <span id="page-20-1"></span>Eluční objemy a manipulace s eluátem

Posledním krokem purifikace je eluce virových nukleových kyselin a bakteriální DNA v konečném objemu 60, 90, 120 nebo 150 μl.

Pokud je materiálem alikvotu stolice, doporučujeme zvolit eluční objem 120–150 μl.

Pokud jsou eluáty získané ze stolice zakalené, centrifugujte je při plných otáčkách (20 000 x *g*) po dobu 3 minut, aby se vyčistily. Touto úpravou se zvýší účinnost zakalených eluátů v následných aplikacích.

## <span id="page-20-2"></span>Uchovávání virových nukleových kyselin/bakteriální DNA

Pro krátkodobé skladování do 24 hodin se doporučuje uchovávat purifikované virové nukleové kyseliny nebo bakteriální DNA při teplotě 2–8 °C. Pro dlouhodobé skladování delší dobu než 24 hodin se doporučuje uchovávání při teplotě –80 °C po dobu do 12 měsíců anebo při teplotě –20 °C po dobu do 12 týdnů. Stabilita nukleových kyselin se může lišit pro konkrétní následnou aplikaci a uživatel si ji musí sám validovat.

Stabilita eluátů závisí na různých faktorech a souvisí s konkrétní následnou aplikací. Byla stanovena pro sadu EZ1 DSP DNA Virus Kit ve spojení s příklady následných aplikací. Uživatel je povinen prostudovat si návod k použití konkrétní následné aplikace používané v jeho laboratoři a/nebo ověřit celý pracovní postup za účelem stanovení vhodných podmínek skladování.

## <span id="page-21-0"></span>**Postup**

Sadu EZ1 DSP Virus Kit lze používat na více typech přístrojů:

- **EZ2 Connect MDx**
- EZ1 Advanced XL a EZ1 Advanced (již se nevyrábí)
- BioRobot EZ1 DSP (již se nevyrábí)

## <span id="page-21-1"></span>Práce s přístroji EZ2 Connect MDx

Mezi hlavní funkce přístrojů EZ2 Connect MDx patří:

- Automatizovaná purifikace vysoce kvalitních nukleových kyselin z 1 až 24 alikvotů v jednom cyklu
- Předinstalované protokoly připravené k použití
- Předem naplněné, utěsněné kazety s reagenciemi pro snadné, bezpečné a rychlé nastavení
- Externí čtečka čárových kódů, která se používá ke čtení ID alikvotů a ID sad (karta Q-card)
- Grafické uživatelské rozhraní (graphical user interface, GUI)
- Interní kamera, která se používá pro automatizovanou kontrolu vložení a načtení čárového kódu kazety s reagenciemi
- UV lampa pro dekontaminaci povrchů pracovní plochy

Mezi další funkce přístrojů EZ2 Connect MDx patří:

- Připojení k systému LIMS a základně QIAsphere (LAN nebo WiFi přes porty USB)
- Rozšířená správa uživatelů

 $\bigcirc$ Dekontaminace UV zářením pomáhá redukovat možnou kontaminaci povrchů pracovní plochy přístroje EZ2 Connect MDx patogenními zárodky. Efektivita inaktivace musí být stanovena pro každý konkrétní organismus a závisí například na tloušťce vrstvy a typu alikvotu. Společnost QIAGEN nemůže garantovat úplnou likvidaci specifických patogenů.

#### Pracovní postup na přístroji EZ2 Connect MDx

Než budete pokračovat, doporučujeme, abyste se seznámili s funkcemi přístroje popsanými v *uživatelské příručce EZ2 Connect MDx* (najdete ji na záložce zdrojů na produktové stránce na webových stránkách [www.qiagen.com](http://www.qiagen.com/)).

 $\bigcirc$ Kryt přístroje EZ2 Connect MDx musí během provozu přístroje zůstat zavřený a bude automaticky uzamčen. Kryt otevírejte pouze, když vás k tomu vyzve návod k použití. Pracovní plocha přístroje EZ2 Connect MDx se během jeho provozu pohybuje. Nikdy neotvírejte kryt přístroje EZ2 Connect MDx, pokud je přístroj v provozu.

K nastavení spuštění protokolu, zavřete kryt a zapněte přístroj. U aplikací MDx zvolte při přihlašování režim IVD. Na obrazovce Home (Domů) přejděte na kartu Setup (Nastavení) a stisknutím tlačítka Scan (Skenovat) naskenujte 1D čárový kód na kartě Q-card dodané se sadou EZ1 DSP Virus Kit ([obrázek](#page-23-0) 1). Po naskenování karty Q-card se automaticky zobrazí vyhrazené protokoly.

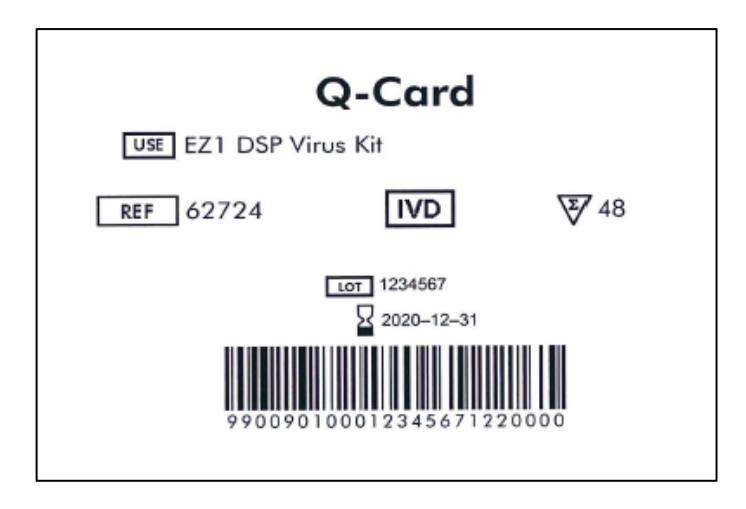

#### <span id="page-23-0"></span>**Obrázek 1. Příklad karty Q-Card.**

Software přístroje EZ2 Connect MDx vás provede procesem nastavení cyklu protokolu.

#### Kazety s reagenciemi (RCV)

Reagencie pro purifikaci nukleových kyselin z jednoho alikvotu jsou obsaženy v jedné kazetě s reagenciemi (RCV) [\(obrázek](#page-24-0) 2). Většina jamek kazety (RCV) obsahuje speciální reagencii, jako např. magnetické částice, lyzační pufr, promývací pufr nebo eluční pufr (AVE) bez RNázy. Vzhledem k tomu, že každá jamka obsahuje jen potřebné množství reagencie, nedochází z důvodu přebytečné reagencie na konci purifikace ke vzniku dalšího odpadu.

Kazety s reagenciemi (RCV) dodávané se sadou EZ1 DSP Virus Kit jsou předplněny všemi potřebnými reagenciemi k purifikaci virových nukleových kyselin a bakteriální DNA, s výjimkou nosiče RNA (CARRIER). Nosič RNA (CARRIER) a interní kontroly (Internal Control, IC) (volitelné) jsou do zkumavky přidávány mimo zásobník s reagenciemi (RCV).

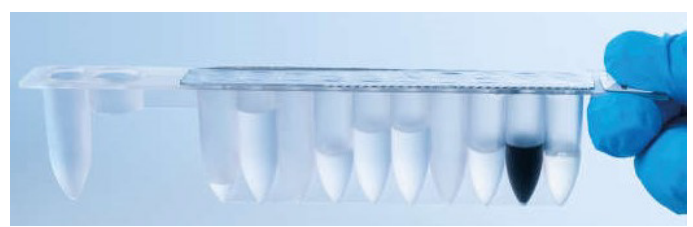

**Obrázek 2. Kazeta s reagenciemi (RCV).** Uzavřená, předem naplněná kazeta s reagenciemi (RCV) ze sady EZ1 DSP Virus Kit.

<span id="page-24-0"></span>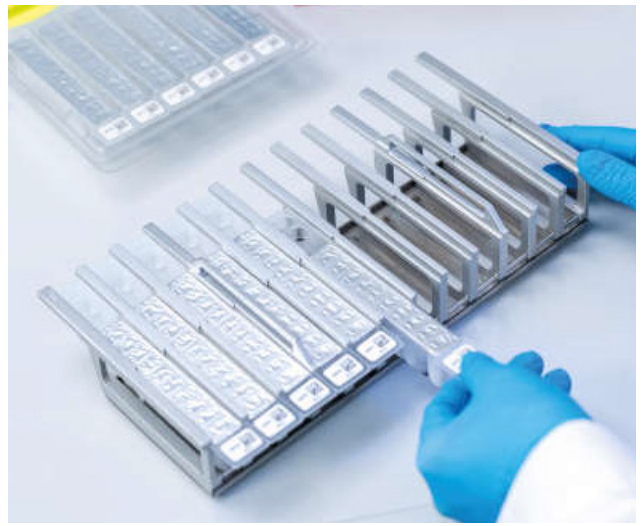

**Obrázek 3. Stojánek na kazety s reagenciemi.** Samotný stojánek na kazety je označen šipkou, která označuje směr, ve kterém musejí být kazety s reagenciemi (RCV) vkládány.

### Pracovní plocha

Pracovní plocha přístrojů EZ2 Connect MDx je místo, kam uživatel vkládá alikvoty a komponenty sady EZ1 DSP Virus Kit [\(obrázek](#page-25-0) 4 a [obrázek](#page-25-1) 5).

Podrobnosti o nastavení pracovní plochy se zobrazují na dotykové obrazovce grafického uživatelského rozhraní.

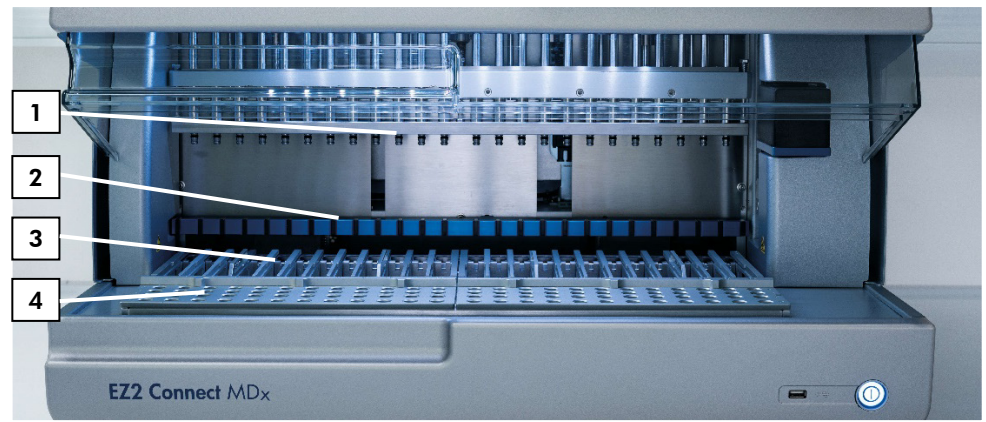

<span id="page-25-0"></span>**Obrázek 4. Přehled přístroje EZ2 Connect MDx.** (1) pipetovací hlavice, (2) magnetický modul, (3) stojánek na kazety a (4) stojánek na špičky (držák laboratorního vybavení).

<span id="page-25-1"></span>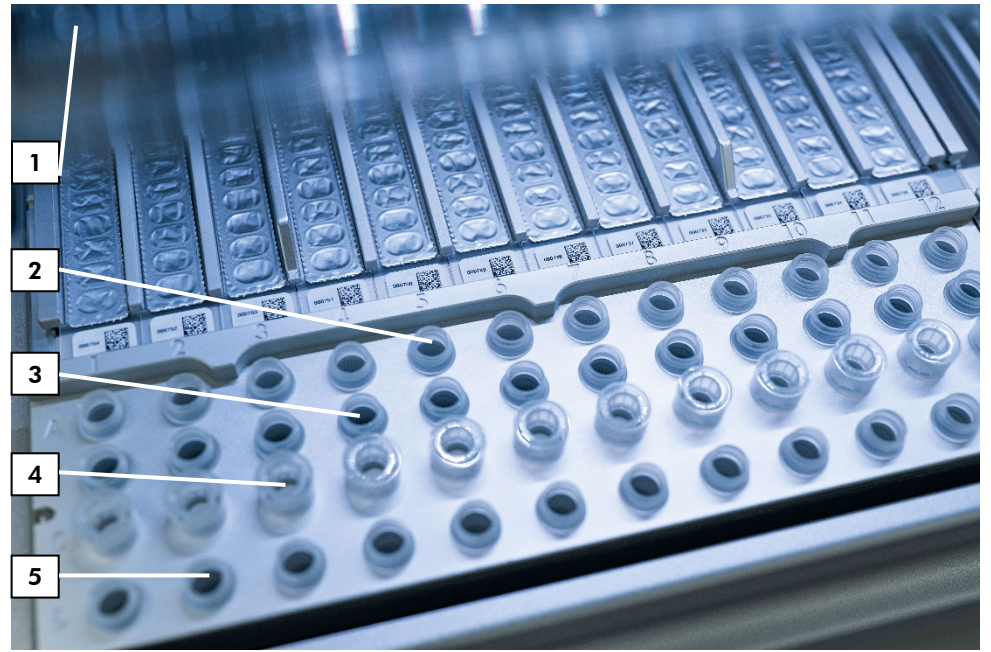

**Obrázek 5. Pracovní plocha na přístroji EZ2 Connect MDx.** (1) Topný blok s vloženými 2ml zkumavkami (ST) v kazetách s reagenciemi (RCV) pro lýzu. (2) Zkumavky na alikvoty (ST) (2 ml) vložené do řady A. (3) Zkumavka (ET) (1,5 ml) obsahující nosič RNA (CARRIER) a interní kontrolu (Internal Control, IC) (je-li použita) v elučním pufru (AVE), vložená do řady B. (4) Držáky jednorázových špiček (DTH) obsahující jednorázové špičky s filtrem (DFT), vložené do řady C. (5) Eluční zkumavky (ET) (1,5 ml) vložené do řady D.

### Sledování dat s přístrojem EZ2 Connect MDx

Přístroj EZ2 Connect MDx umožňuje pro lepší řízení procesu a vyšší spolehlivost plné sledování různých dat. ID uživatele se sleduje prostřednictvím přihlášení k softwaru. Na začátku protokolu se pomocí čárového kódu karty Q-Card nebo manuálně pomocí dotykové obrazovky zadává číslo šarže sady EZ1 DSP Virus Kit a doba použitelnosti. Informace o alikvotu a nastavení cyklu se zadávají během nastavení protokolu. Na konci cyklu protokolu se automaticky vygeneruje soubor zprávy. V sekci "Data" grafického uživatelského rozhraní lze stáhnout zprávy o cyklech na USB flash disk (vždy ve formátu ".pdf" a ".xml").

Pokud bylo pro přístroj EZ2 Connect MDx vytvořeno připojení WiFi/LAN, lze informace o cyklu a alikvotu zpracovávat přímo prostřednictvím systému LIMS (je-li nakonfigurován).

Další podrobnosti o nastavení přístroje EZ2 Connect MDx naleznete v *uživatelské příručce k přístroji EZ2 Connect MDx* (kterou naleznete na záložce zdrojů na produktové stránce na webových stránkách **[www.qiagen.com](http://www.qiagen.com/)**).

### Pracovní postup operace EZ1 DSP Virus na přístroji EZ2 Connect MDx

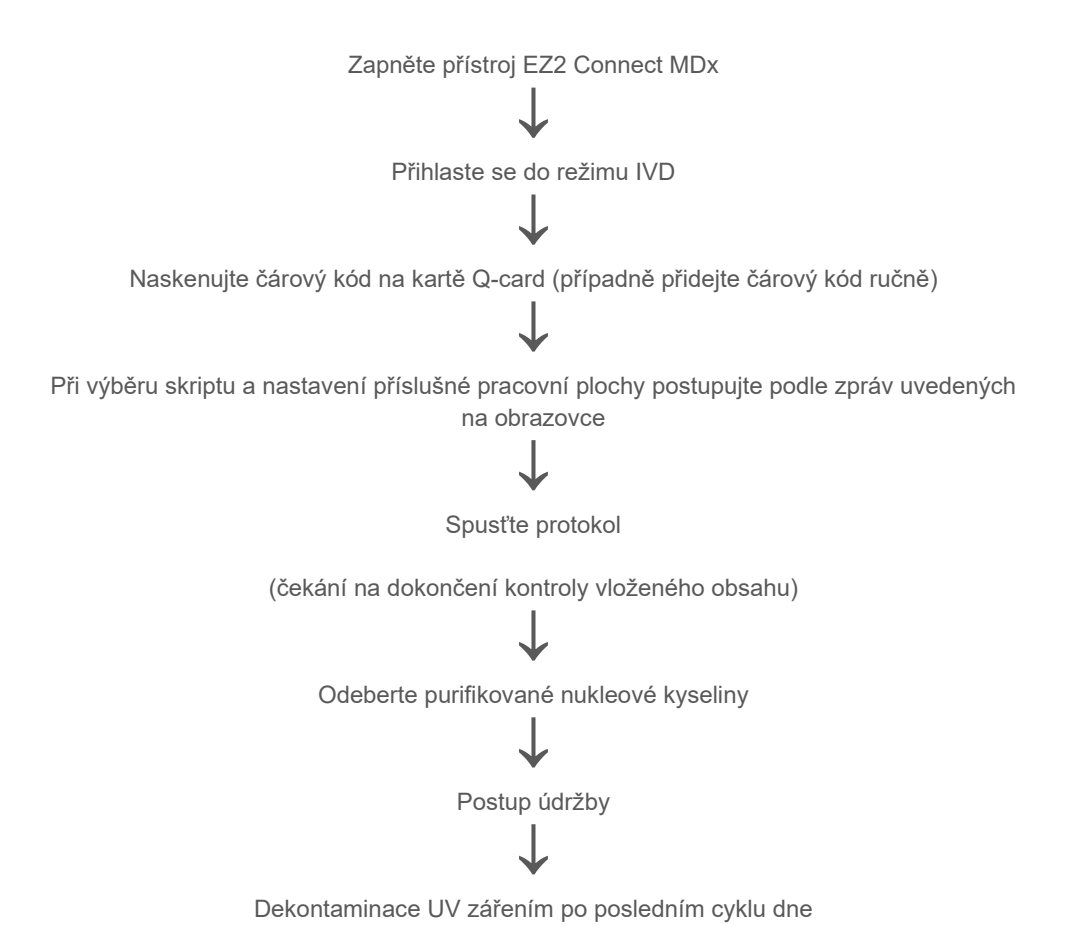

## <span id="page-28-0"></span>Práce s přístroji EZ1

Mezi hlavní charakteristiky přístrojů EZ1 patří:

- Purifikace vysoce kvalitních nukleových kyselin z 1 až 6 (BioRobot EZ1 DSP a EZ1 Advanced) nebo 1 až 14 (EZ Advanced XL) alikvotů na jeden cyklus
- Malé rozměry, šetřící prostor laboratoře
- Předprogramované karty EZ1 DSP obsahující protokoly připravené k použití
- Předplněné, utěsněné zásobníky s reagenciemi pro snadné, bezpečné a rychlé nastavení
- Úplná automatizace purifikace nukleových kyselin

Doplňkové funkce přístrojů EZ1 Advanced a EZ1 Advanced XL:

- Čtení čárových kódů a sledování alikvotů
- Sledování dat sady pomocí karty Q-Card dodávané v sadě
- UV lampa pro dekontaminaci povrchů pracovní plochy
- ⋒ Dekontaminace UV zářením pomáhá redukovat možnou kontaminaci povrchů pracovní plochy přístrojů EZ1 Advanced a EZ1 Advanced XL patogenními zárodky. Efektivita inaktivace musí být stanovena pro každý konkrétní organismus a závisí například na tloušťce vrstvy a typu alikvotu. Společnost QIAGEN nemůže garantovat úplnou likvidaci specifických patogenů.

### Karty EZ1 DSP, EZ1 Advanced DSP a EZ1 Advanced XL DSP

Protokol EZ1 DSP Virus pro purifikaci virových nukleových kyselin a bakteriální DNA je uložen na předprogramované kartě EZ1 Cards (karty s integrovanými obvody). Uživatel jednoduše zasune kartu EZ1 Advanced XL DSP Card do přístroje EZ1 Advanced XL, kartu EZ1 Advanced DSP Card do přístroje EZ1 Advanced nebo kartu EZ1 DSP Card\* do přístroje BioRobot EZ1 DSP a přístroj je již připraven zpracovat protokol [\(obrázek](#page-29-0) 6 a [obrázek](#page-30-0) 7).

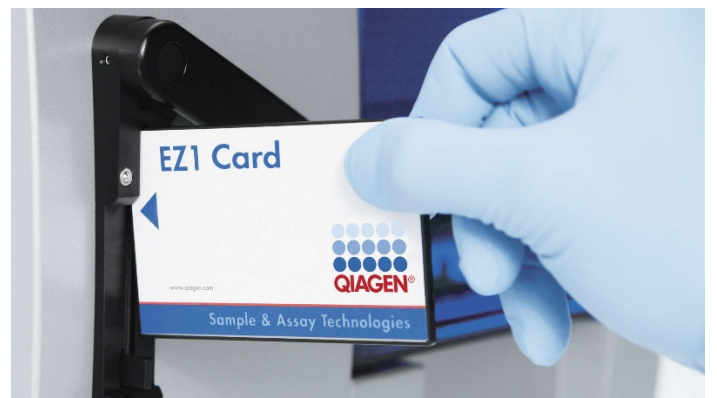

**Obrázek 6. Snadné nastavení protokolů pomocí karet EZ1 DSP.** Vložení karty EZ1 Card, předprogramované protokolem, do přístroje EZ1.

Přístroj se musí zapnout až po vložení karty EZ1 Card. Ujistěte se, že je karta EZ1 Card zcela vložena! Jinak dojde ke ztrátě důležitých dat přístroje, což způsobí chybu paměti. Karty EZ1 se nesmějí měnit při zapnutém přístroji.

<span id="page-29-0"></span>G)

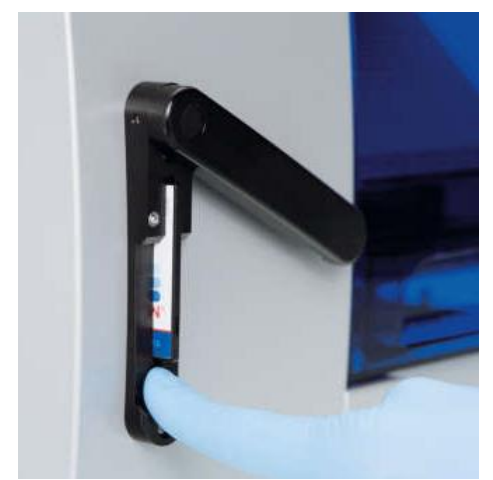

**Obrázek 7. Karta zcela zasunuta do otvoru pro kartu EZ1 Card.**

#### <span id="page-30-0"></span>Kazety s reagenciemi (RCV)

Reagencie pro purifikaci nukleových kyselin z jednoho alikvotu jsou obsaženy v jedné kazetě s reagenciemi (RCV) [\(obrázek](#page-31-0) 8 a [obrázek](#page-31-1) 9). Většina jamek kazety (RCV) obsahuje speciální reagencii, jako např. magnetické částice, lyzační pufr, promývací pufr nebo eluční pufr (AVE) bez RNázy. Vzhledem k tomu, že každá jamka obsahuje jen potřebné množství reagencie, nedochází z důvodu přebytečné reagencie na konci purifikace ke vzniku dalšího odpadu.

Kazety s reagenciemi (RCV) dodávané se sadou EZ1 DSP Virus Kit jsou předplněny všemi potřebnými reagenciemi k purifikaci virových nukleových kyselin a bakteriální DNA, s výjimkou nosiče RNA (CARRIER). Nosič RNA (CARRIER) a interní kontroly (Internal Control, IC) (volitelné) jsou do zkumavky přidávány mimo zásobník s reagenciemi (RCV).

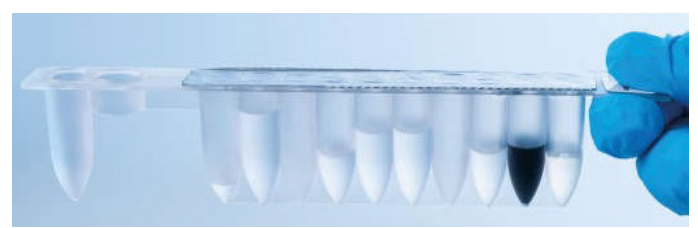

**Obrázek 8. Kazeta s reagenciemi (RCV).** Uzavřená, předem naplněná kazeta RCV ze sady EZ1 DSP Virus Kit.

<span id="page-31-0"></span>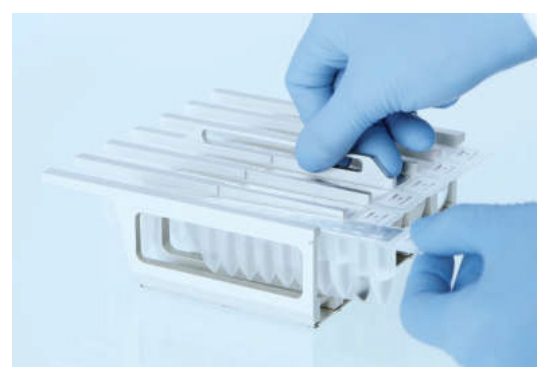

**Obrázek 9. Vložení stojánku na kazety s reagenciemi.** Samotný stojánek na kazety je označen šipkou, která označuje směr, ve kterém musejí být kazety s reagenciemi (RCV) vkládány.

### <span id="page-31-1"></span>Pracovní plocha

Pracovní plocha přístrojů EZ1 je místo, kam uživatel vkládá alikvoty a komponenty sady EZ1 DSP Virus Kit ([obrázek](#page-32-0) 10).

Podrobné nastavení pracovní plochy se na vakuovém fluorescenčním displeji (Vacuum Fluorescent Display; VFD) přístrojů EZ1 Advanced a EZ1 Advanced XL nebo na displeji z tekutých krystalů (Liquid-crystal Display, LCD) ovládacího panelu přístroje BioRobot EZ1 DSP zobrazí, jakmile uživatel zahájí nastavování pracovní plochy.

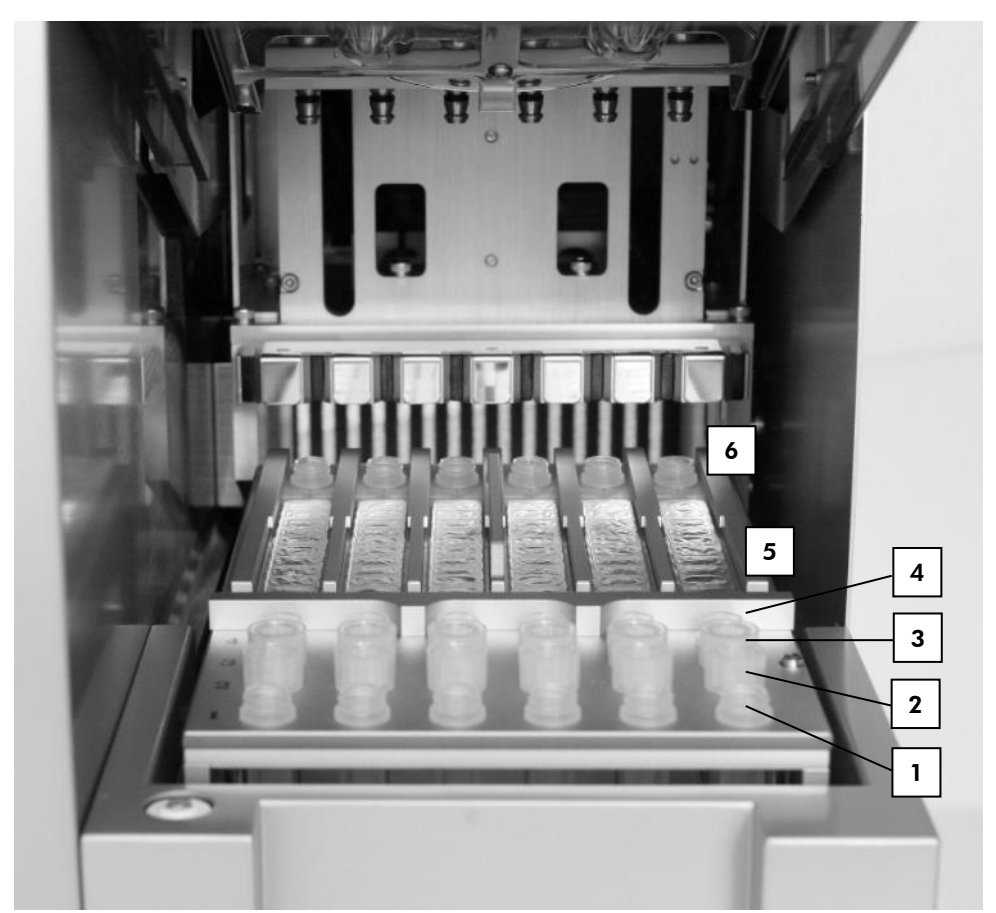

<span id="page-32-0"></span>**Obrázek 10. Pracovní plocha přístroje EZ1.** (1) Eluční zkumavky (ET) (1,5 ml) vložené do řady 1. (2) Držáky na jednorázové špičky (DTH) obsahující jednorázové špičky s filtrem (DFT) vložené do řady 2. (4) Zkumavka (ET) (1,5 ml) obsahující nosič RNA (CARRIER) a interní kontrolu (Internal Control, IC) (používá-li se) v elučním pufru (AVE), vložené do řady 3. (4) Zkumavky na alikvoty (ST) (2 ml) vložené do řady 4. (5) Kazety s reagenciemi (RCV) vložené do stojánku na kazety. (6) Topný blok s 2ml zkumavkami (ST) v kazetách s reagenciemi pro lýzu.

### Sledování dat pomocí přístrojů EZ1 Advanced a EZ1 Advanced XL

Přístroje EZ1 Advanced a EZ1 Advanced XL umožňují pro lepší řízení procesu a zvýšení spolehlivosti sledování různých dat. Na počátku protokolu se pomocí čárového kódu karty Q-Card uvádějí číslo šarže sady EZ1 Kit a data použitelnosti. ID uživatele a čárový kód karty Q-Card lze zadat ručně pomocí klávesnice anebo naskenováním čárových kódů pomocí ruční čtečky čárových kódů. Na začátku protokolu lze volitelně zadat informace o alikvotu, analýze a rovněž poznámky. Na konci každého cyklu protokolu se automaticky generuje soubor zprávy. Přístroje EZ1 Advanced a EZ1 Advanced XL dokáží uchovávat až 10 souborů s výsledky a data lze převádět do PC nebo přímo tisknout na tiskárně.

 $(i)$ Pro sledování dat vždy začínejte vkládat alikvoty od pozice A na přístroji EZ1 Advanced a pozice 1 na přístroji EZ1 Advanced XL. Zbývající vzorky následně umísťujte do další otevřené pozice na pracovní ploše.

Další podrobnosti o sledování dat jsou uvedeny v příslušné uživatelské příručce, kterou lze nalézt na záložce zdrojů na produktové stránce na webových stránkách **[www.qiagen.com](http://www.qiagen.com/)**.

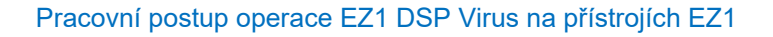

Do otvoru pro kartu EZ1 Card vložte kartu EZ1 DSP Virus Card

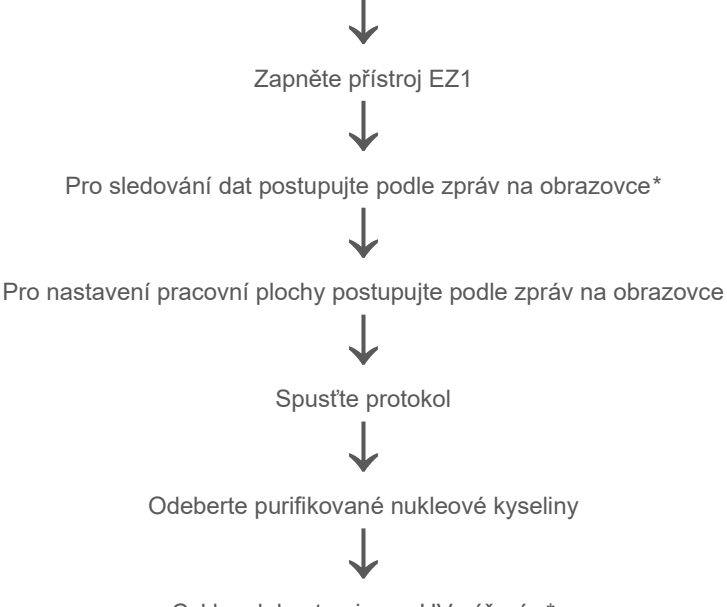

Cyklus dekontaminace UV zářením\*

<span id="page-34-0"></span>\* Jen u přístrojů EZ1 Advanced a EZ1 Advanced XL.

## <span id="page-35-0"></span>Příprava nosiče RNA (CARRIER)

Nosič RNA (CARRIER) slouží během procesu purifikace ke dvěma účelům. Zaprvé zlepšuje vázání virových nukleových kyselin a bakteriální DNA na povrch oxidu křemičitého magnetických částic, a to zejména pokud vzorek obsahuje velmi málo cílových molekul. Zadruhé přídavek velkého množství nosiče RNA (CARRIER) snižuje možnost degradace virové RNA ve vzácném případě, kdy molekuly RNázy nejsou denaturovány chaotropními solemi a detergentem v lyzačním pufru. Pokud nosič RNA (CARRIER) není do reakce přidán, může být záchyt virové DNA nebo RNA nebo bakteriální DNA snížen.

Lyofilizovaný nosič RNA (CARRIER) dodávaný s touto sadou vystačí na přípravu 48 alikvotů. Koncentrace nosiče RNA (CARRIER) používaného při purifikaci umožňuje použití sady EZ1 DSP Virus Kit jako generického purifikačního systému, který je kompatibilní s mnoha jinými amplifikačními systémy a je vhodný pro purifikaci nukleových kyselin z široké škály bakterií a DNA a RNA virů. Amplifikační systémy však mají proměnlivou účinnost v závislosti na celkovém množství přítomných nukleových kyselin v reakci. Eluáty získané pomocí sady EZ1 DSP Virus Kit obsahují virové a bakteriální nukleové kyseliny a nosič RNA (CARRIER), přičemž množství nosiče RNA (CARRIER) v každém eluátu vysoce překračuje množství virových a bakteriálních nukleových kyselin. Pro dosažení nejvyšších hladin senzitivity při amplifikačních reakcích možná bude nezbytné upravit množství přidaného roztoku nosiče RNA (CARRIER).

Lyofilizovaný nosič RNA (CARRIER) důkladně rozpusťte ve 310 µl elučního pufru (AVE), rozdělte ji do vhodně velkých alikvotů a uchovávejte při teplotě 2−8 °C. Rekonstituovaný zásobní roztok CARRIER má koncentraci 1 ng/µl a je stabilní až 4 týdny.

Pro každý zpracovávaný alikvot rozřeďte 3,6 µl zásobního roztoku nosiče RNA (CARRIER) v celkovém objemu 60 µl pomocí elučního pufru (AVE) (a/nebo roztoku interní kontroly). Objem 50 µl tohoto roztoku nosiče RNA a elučního pufru (CARRIER–AVE) je přístrojem EZ1/EZ2 přenesen do lyzační směsi, což odpovídá 3 µg nosiče RNA (CARRIER).
Chcete-li použít interní kontrolu (Internal Control, IC), postupujte podle níže uvedeného oddílu ["Používání interní kontroly \(Internal Control, IC\)"](#page-36-0).

**Poznámka**: Postup purifikace je optimalizován tak, aby byly do každého alikvotu přidány 3 µg nosiče RNA (CARRIER). Pokud se prokázalo, že je pro konkrétní amplifikační systém lepší jiné množství nosiče RNA (CARRIER), změňte objem zásobního roztoku nosiče RNA (CARRIER) míchaného s elučním pufrem (AVE) nebo použijte jinou koncentraci zásobního roztoku. Celkový objem roztoku nosiče RNA a elučního pufru (CARRIER–AVE) na vzorek by měl být 60 µl, z čehož se 50 µl přenáší do lyzační směsi. Použití jiných množství nosiče RNA (CARRIER) musí být validováno pro každý konkrétní typ vzorku a analýzu prováděnou v dalším stupni.

### <span id="page-36-0"></span>Používání interní kontroly (Internal Control, IC)

Používání sady EZ1 DSP Virus Kit spolu s komerčně dostupnými amplifikačními systémy může vyžadovat zavedení interní kontroly (Internal Control, IC) do procesu purifikace pro sledování účinnosti přípravy vzorku.

Interní kontrolní DNA nebo RNA musí být spojeny se zásobním roztokem nosiče RNA (CARRIER) (3,6 µl) do jedné směsi. Pro každý vzorek musí mít směs nosiče RNA a interní kontroly (CARRIER–internal control) objem 60 µl, z něhož bude 50 µl přeneseno do lyzační směsi. Tento objem odpovídá 3 µl zásobního roztoku nosiče RNA (CARRIER) spolu s 47 µl elučního pufru (AVE) a/nebo roztoku interní kontroly.

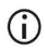

Interní kontrolu (Internal Control, IC) nepřidávejte přímo do alikvotu. IC používejte pouze v kombinaci s roztokem CARRIER v jedné směsi.

Viz pokyny výrobce pro stanovení optimálního množství interní kontroly (Internal Control, IC) u konkrétních následných aplikací. Použití jiného množství než doporučeného může snižovat účinnosti amplifikace. Pro stanovení množství interní kontroly (Internal Control, IC) potřebného pro protokol EZ1 DSP Virus, musí být brán v úvahu i objem eluátu. Viz "Příloha [B: Výpočet množství interní kontroly \(Internal Control, IC\)"](#page-88-0), strana [89](#page-88-0), kde jsou uvedeny podrobné pokyny, jak vypočítat správný objem interní kontroly (Internal Control, IC).

Interní kontroly (Internal Control, IC) se se sadou EZ1 DSP Virus Kit nedodávají.

## <span id="page-38-0"></span>Protokol: Předběžná příprava stolice

Tento protokol je určen pro předběžnou úpravu pevných i kapalných alikvotů stolice před purifikací nukleové kyseliny (strana [42](#page-41-0) pro přístroje EZ2 Connect MDx a strana [51](#page-50-0) pro přístroje EZ1).

### **Postup**

1. Resuspendujte 100 mg pevné nebo kapalné stolice ve 900 µl Buffer ASL.

Buffer ASL je nutno objednat samostatně; viz [Informace pro objednání](#page-94-0), strana [95.](#page-94-0)

- $\bigcirc$ Pokud se používá méně nebo více stolice, množství Buffer ASL musí být upraveno, aby se zachoval poměr ředění 1 : 10 (hm./obj.). Pro získání nejméně 200 µl objemu alikvotu po předběžné přípravě pro extrakci přístrojem EZ1/EZ2 je nutno použít minimálně 30 mg stolice.
- 2. Alikvot důkladně protřepejte po dobu 1–2 minut, nebo dokud nebude suspenze homogenní.
	- G)

Pokud pracujete s vysoce tuhou stolicí, postup resuspendace může být prodloužen; případně zkuste alikvot rozrušit pipetováním nahoru a dolů. Pro snadnější pipetování může být nutno odstřihnout konec pipetovací špičky. Některé částice mohou zůstat nerozpustné a budou odstraněny během dalšího kroku.

- 3. Alikvot inkubujte pod dobu 10 minut při teplotě místnosti na stole, aby se velké částice stolice usadily.
- 4. Nejméně 400 µl supernatantu z horní části suspenze přeneste do čisté 1,5ml zkumavky se šroubovým uzávěrem bez přenosu velkých částic stolice.

 $\bigcap$ 

Dbejte na to, aby nebyly do přístroje EZ1 se supernatantem přeneseny žádné pevné částice stolice. Velké částice stolice v alikvotu mohou způsobit ucpání špičky s filtrem přístroje EZ1/EZ2.

- 5. Alikvot inkubujte po dobu 10 minut při teplotě 70 °C ve vodní lázni[\\*](#page-39-0) nebo v termotřepačce.\*
- 6. Pokračujte podle protokolu purifikace (strana [42](#page-41-0) nebo [51](#page-50-0)).
	- $\bigcirc$

U alikvotů stolice se doporučuje použít 200 µl objemu alikvotu na extrakci a 120–150 µl objemu na eluci. Vyšší objemy vzorků a nižší eluční objemy mohou vést k nižší citlivosti následných aplikací.

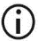

Pokud jsou eluáty získané ze stolice zakalené, doporučujeme centrifugaci při plných otáčkách (20 000 x *g*) po dobu 3 minut, aby se eluáty vyčistily. Čisté elutáty nebudou ovlivněny, ale účinnost zakalených eluátů v následných aplikacích se zlepší.

<span id="page-39-0"></span>\* Ujistěte se, že jsou přístroje pravidelně kontrolovány, udržovány a kalibrovány podle doporučení výrobce.

## <span id="page-40-1"></span>Protokol: Předběžná příprava pro izolaci genomové DNA grampozitivních bakterií

Extrakci DNA lze u grampozitivních bakterií zlepšit enzymatickou předúpravou před přenosem alikvotu do přístroje EZ1/EZ2 Connect MDx. Tento protokol není určen k použití s alikvoty stolice.

#### Postup:

- 1. Bakterie oddělte centrifugací po dobu 10 minut při otáčkách 5 000 x *g*.
- 2. Bakteriální pelety suspendujte ve 180 µl enzymového roztoku (20 mg/ml lysozym; 20mM Tris-HCl, pH 8,0; 2mM EDTA; 1,2% Triton X-100) ve 2ml zkumavce se šroubovacím uzávěrem.
- 3. Umístěte do vodní lázně[\\*](#page-40-0) nebo do termotřepačky\* a inkubujte nejméně 30 minut při teplotě 37 °C.
- 4. Krátce centrifugujte zkumavku pro odstranění kapek z vnitřní strany víka.
- 5. Pokračujte podle protokolu purifikace (strana [42](#page-41-1) nebo [51](#page-50-1)).

<span id="page-40-0"></span><sup>\*</sup> Ujistěte se, že jsou přístroje pravidelně kontrolovány, udržovány a kalibrovány podle doporučení výrobce.

# <span id="page-41-1"></span><span id="page-41-0"></span>Protokol: Purifikace virových nukleových kyselin a bakteriální DNA pomocí přístroje EZ2 Connect MDx

### Důležité pokyny před zahájením

- Při prvním použití sady EZ1 DSP Virus Kit si přečtěte části "Skladování reagencií a [manipulace s](#page-15-0) nimi", ["Uchovávání vzorku a](#page-17-0) manipulace s ním" a "Práce s přístroji EZ2 [Connect MDx](#page-21-0)", počínaje stranou [16.](#page-15-0)
- Kazety s reagenciemi (RCV) obsahují soli guanidinu, a proto nesmějí přijít do kontaktu s dezinfekčními prostředky, které obsahují bělidla. Při práci používejte odpovídající bezpečnostní opatření a noste rukavice. Informace o [bezpečnosti](#page-11-0) jsou uvedeny na straně [12.](#page-11-1)
- Všechny krky protokolu provádějte při teplotě místnosti (15–25 °C). Během nastavování pracujte rychle.
- Po obdržení sady zkontrolujte, zda nejsou její komponenty poškozeny. V případě poškození zásobníků s reagenciemi (RCV) nebo jiných komponent sady kontaktujte oddělení technických služeb QIAGEN nebo místního distributora. V případě rozlití tekutiny postupujte podle pokynů uvedených v části "Varování a [bezpečnostní opatření"](#page-11-1) (str. [12](#page-11-1)). Nepoužívejte poškozené kazety s reagenciemi (RCV) ani jiné komponenty sady, protože takové použití by mohlo negativně ovlivnit účinnost sady, mohlo by vést k poranění uživatele či poškození přístroje. Neodstraňujte fólii z kazety RCV.

### <span id="page-41-2"></span>Co je třeba udělat, než začnete

 Připravte sérum, plazmu, CSF nebo nasofaryngeální tampóny do UTM podle popisu v oddíle ["Uchovávání vzorku a](#page-17-0) manipulace s ním", strana [18](#page-17-0). Pokud jsou v rozmrazených alikvotech viditelné kryoprecipitáty, odstřeďujte je při otáčkách 6 800 x *g* po dobu 3 minut, supernatanty přeneste do nových zkumavek, aniž by došlo k narušení pelet, a okamžitě zahajte postup purifikace.

- Připravte alikvoty stolice dle popisu uvedeného v oddíle "[Uchováván](#page-17-0)í vzorku a [manipulace s](#page-17-0) ním", strana [18](#page-17-0) a oddíle "Protokol: [Předběžná příprava stolice"](#page-38-0), strana [39.](#page-38-0)
- Pro izolaci DNA z grampozitivních bakterií připravte alikvoty podle popisu uvedeného v oddíle ["Protokol: Předběžná příprava pro izolaci genomové DNA grampozitivních](#page-40-1)  [bakterií"](#page-40-1) (strana [41](#page-40-1)).
- Před prvním použitím si připravte zásobní roztok nosiče RNA (CARRIER) (s volitelnou interní kontrolou [Internal Control, IC]). Lyofilizovaný nosič RNA (CARRIER) rozpusťte v 310 µl elučního pufru (AVE) (dodávaného v sadě) a smíchejte jej s interní kontrolou (Internal Control, IC) (volitelné), jak je popsáno v oddíle "Příprava nosiče RNA [\(CARRIER\)"](#page-35-0) (strana [36](#page-35-0)) a ["Používání interní kontroly \(Internal Control, IC\)"](#page-36-0) (strana [37](#page-36-0)).

### Postup

- 1. Pro každý alikvot připravte 60 µl roztoku nosiče RNA, obsahujícího 3,6 µl rozpuštěného nosiče RNA (CARRIER) (s volitelnou interní kontrolou [Internal Control, IC]) v 1,5ml zkumavce (ET) (dodávané). Jemně promíchejte pipetováním roztoku 10krát. Nevortexujte.
	- 1,5ml zkumavka (ET) se vloží do řady B, jak je uvedeno v pokynech na obrazovce.

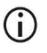

Ujistěte se, že je roztok nosiče RNA (CARRIER) na dně 1,5ml zkumavky (ET), aby mohl přístroj EZ2 Connect MDx přenést potřebný objem.

2. Vytemperujte až 24 alikvotů na teplotu místnosti (15–25 °C) a přeneste 100, 200 nebo 400 µl alikvotu do 2ml zkumavek na alikvoty (ST) (neolemované; dodávají se se sadou) před vložením na pracovní plochu. Pokud používáte zmrazené alikvoty, rozmrazte je a nechejte vytemperovat na teplotu místnosti a dobře je promíchejte v třepačce. Pro extrakci virových/bakteriálních nukleových kyselin ze stolice je doporučen objem alikvotu 200 µl. Předběžnou přípravu vzorků proveďte podle příslušného protokolu předběžné přípravy.

- $\odot$ Používejte pouze 2ml zkumavky (ST) (neolemované) dodávané se sadou.
- $\bigcirc$ Rozmrazené alikvoty znovu nezmrazujte ani je neuchovávejte déle než 6 hodin při teplotě 2–8 °C. Způsobuje to významně nižší výtěžky virových nukleových kyselin nebo bakteriální DNA.
- $\odot$ Zabraňte přenosu sraženého materiálu alikvotu do zkumavek na alikvoty. To může vést k přerušení postupu a možné havárii přístroje.
- ⋒ Nepoužívejte vyšší objemy alikvotů než 100, 200 nebo 400 µl. Po lýze a navázání virových nukleových kyselin nebo bakteriální DNA na magnetické částice se část lyzátu přenese do zkumavky na alikvoty (ST). Materiál alikvotu, který zůstane ve zkumavce (ST) již znovu nepoužívejte.
- 3. Zapněte přístroj EZ2 Connect MDx.

Hlavní vypínač je umístěn vpravo na přední straně přístroje.

4. Přihlaste se do přístroje výběrem režimu IVD mode (Režim IVD) softwaru. Zadejte ID uživatele a heslo.

Software přístroje EZ2 Connect MDx vás provede procesem nastavení cyklu protokolu. Proces se spustí klepnutím na tlačítko SCAN (Skenovat) nebo LIMS na záložce s nastavením.

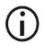

Postup nastavení cyklu pomocí funkce/tlačítka LIMS naleznete v *uživatelské příručce přístroje EZ2 Connect MDx*.

5. Stiskněte tlačítko Scan (Skenovat) a klepněte do pole, které se zobrazí na další obrazovce. Naskenujte 1D čárový kód na kartě Q-Card dodané se sadou.

Naskenováním 1D čárového kódu na kartě Q-Card se automaticky vybere typ protokolu.

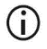

Pokud se skenování karty Q-Card nezdaří, můžete číslo sady zadat také prostřednictvím uživatelského rozhraní.

- $\bigcirc$ Skenování karty Q-Card je možné pouze tehdy, pokud byly dokončeny všechny požadované postupy údržby. V opačném případě před skenováním karty Q-Card nejprve spusťte postup údržby.
- G Nepoužívejte kazetu RCV, u níž uplynula doba použitelnosti, protože to povede ke zhoršení funkčních charakteristik; alikvoty budou označeny jako neplatné.
- 6. Pokračujte klepnutím na tlačítko Next (Další).

**Poznámka**: Chcete-li se vrátit na obrazovku Setup (Nastavení), klepněte na tlačítko Back (Zpět) nebo Cancel (Zrušit).

- 7. Klepnutím na políčko vedle jednotlivých možností parametrů vyberte různé parametry protokolu.
- 8. Pokračujte klepnutím na tlačítko Next (Další).
- 9. Chcete-li vybrat pozice alikvotů, klepněte na příslušné řádky na schématu pracovní plochy nebo klepněte na příslušná čísla řádků pod schématem. Vybrané pozice jsou zvýrazněny. Chcete-li vybrat všechny pozice nebo zrušit výběr všech pozic, klepněte na přepínací tlačítko Select all (Vybrat vše).

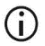

Po výběru alespoň jedné pozice alikvotu se aktivuje tlačítko Next (Další).

- 10. Pokračujte klepnutím na tlačítko Next (Další).
- <span id="page-44-0"></span>11. Zadejte ID alikvotu buď ručně, nebo pomocí ručního skeneru čárových kódů.
	- $\bigcirc$ Při použití skeneru čárových kódů zajistěte, aby použitý čárový kód byl vhodného typu a kvality, aby jej skener mohl přečíst.
	- $\bigcirc$ ID alikvotů lze změnit ručně klepnutím na ID a použitím klávesnice na obrazovce.
	- $\bigcirc$ Čísla ID alikvotů musejí být jedinečná. Tlačítko Next (Další) je aktivní až po zadání jedinečných čísel ID alikvotů pro všechny alikvoty.
	- $\bigcirc$ Před pokračováním v nastavování zkontrolujte správnost ID alikvotu.
- 12. Pokračujte klepnutím na tlačítko Next (Další).
- 13. Otevřete dvířka přístroje a vyjměte z něj stojánky na kazety i stojánky na špičky (označované také jako držák laboratorního vybavení). Umístěte je bezpečně na stůl. Chcete-li vyjmout stojánek na špičky, uchopte jej z obou stran a jemně vytáhněte nahoru.

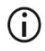

V závislosti na tom, jaké pozice byly pro alikvoty zvoleny, vyjměte stojánky z levé a/nebo pravé strany pracovní plochy.

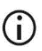

Nezaměňujte stojánky na kazety a stojánky na špičky mezi různými přístroji.

- 14. Kazety s reagenciemi (RCV) 4krát převraťte, aby se promíchaly magnetické částice. Před použitím kazety RCV si prostudujte oddíl ["Co je třeba udělat, než začnete"](#page-41-2).
- 15. Umístěte kazetu RCV do stojánku na kazety, na kazetu zatlačte, dokud nezacvakne na místo.
- 16. Vložte prázdnou zkumavku na alikvot (ST) (neolemovanou; dodává se se sadou) do jamky č. 11 každé vložené kazety RCV.

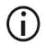

Ujistěte se, že je prázdná zkumavka na alikvot (ST) vložena bez víčka. Prázdná zkumavka je nutná pro krok lýzy v protokolu. Přístroj EZ2 Connect MDx přítomnost zkumavky nezjišťuje.

17. Jakmile jsou všechny kazety RCV připraveny, umístěte oba stojánky na kazety na pracovní plochu.

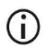

Ujistěte se, že jsou stojánky umístěny ve správné poloze, čísla pozic jsou vyryta na stojánku. Číslování je zleva doprava od 1 do 24.

- 18. Pokračujte klepnutím na tlačítko Next (Další).
- 19. Vložte zkumavky CARRIER (IC) (1,5ml eluční zkumavky (ET); dodané se sadou) do řady B stojánku na špičky ("držák laboratorního vybavení"). Podrobnosti o přípravě směsi CARRIER (IC) uvádí oddíl "Příprava nosiče RNA [\(CARRIER\)"](#page-35-0) (strana [36](#page-35-0)) a "Příloha B: Výpočet množství interní kontroly (Internal [Control, IC\)"](#page-88-0) (strana [89](#page-88-0)).

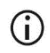

Ujistěte se, že 1,5ml eluční zkumavky (ET), obsahující dostatečný objem CARRIER (IC), jsou vloženy bez víčka.

20. Umístěte špičky do držáku špiček a vložte je do řady C stojánku.

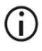

Při přípravě špiček a držáku špiček se horní části špiček dotýkejte pouze v rukavicích.

21. Do řady D stojánku vložte 1,5ml eluční zkumavky (ET).

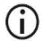

Ujistěte se, že eluční zkumavky jsou vloženy bez víčka.

- 22. Do řady A stojánku vložte 2ml zkumavky na alikvoty (ST) (neolemované) obsahující 100, 200 nebo 400 µl alikvotu (podle zvoleného parametru protokolu).
	- Ujistěte se, že jsou zkumavky na alikvoty vloženy do správných pozic, jak  $(i)$ bylo vybráno v kroku [11.](#page-44-0) Volitelné: Ke sledování ID a orientace alikvotu použijte šablonu uvedenou v oddíle "Příloha C: Vzorový list pro použití se [systémem EZ1 DSP Virus"](#page-92-0).
	- G) Ujistěte se, že jsou zkumavky na alikvoty vloženy bez víčka.
	- G Ujistěte se, že zkumavky na alikvoty obsahují správný objem materiálu alikvotu. Kontrola vloženého obsahu nezjistí, zda je vložen správný objem alikvotu.
	- $\bigcirc$ Zabraňte tvorbě pěny nebo bublin na horní straně alikvotu nebo na okraji zkumavek na alikvoty, protože to může vést k chybám kontroly vloženého obsahu.
	- $\bigcirc$ Po umístění alikvotů na pracovní plochu ihned spusťte protokol, protože delší doba skladování v přístroji může vést k odpařování nebo by mohla ovlivnit stabilitu v přístroji.
- 23. Po vložení všech zkumavek a špiček umístěte jednotlivé stojánky na špičky (levý a pravý stojánek) na pracovní plochu a zavřete kryt.
- $\bigcirc$ Ujistěte se, že jsou stojánky umístěny ve správné pozici, čísla pozic jsou vyryta na stojánku. Číslování je zleva doprava od 1 do 24. Na pracovní plochu vždy umístěte oba stojánky na špičky nezávisle na použitých pozicích alikvotů.
- 24. Pokračujte klepnutím na tlačítko Next (Další).
- 25. Projděte si informace na obrazovce uvedené v přehledu nastavení cyklu a zkontrolujte, zda jsou protokol, objem alikvotu, eluční objem a počet alikvotů správné.
- 26. Pokud jsou všechny informace správné, klepněte na tlačítko Start (Spustit) a pokračujte v cyklu protokolu.

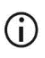

Chcete-li provést úpravy, klepněte na tlačítko Return (Vrátit) a vraťte se do nastavení cyklu.

27. Nyní se provede kontrola vložení obsahu. Protokol se po úspěšném dokončení kontroly vložení obsahu spustí automaticky.

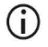

Než ponecháte přístroj bez dozoru, vyčkejte na úspěšné dokončení kontroly vložení obsahu. Pokud se kontrola vložení obsahu nezdaří (např. v důsledku chyb při nastavování pracovní plochy), cyklus se nespustí a je nutný zásah operátora. Pokud je přístroj ponechán delší dobu bez dozoru, může dojít k narušení stability alikvotů a reagencií.

Po úspěšné kontrole vložení obsahu přejděte ke kroku [30.](#page-48-0)

- 28. Pokud se kontrola vložení obsahu nezdaří, zobrazí se obrazovka Load check failed (Kontrola vložení se nezdařila). Nesprávné umístění laboratorního vybavení je označeno červeně. Klepnutím na příslušné sloupce získáte podrobnosti o chybě kontroly vložení obsahu.
	- $\bigcirc$
- Pohledem zkontrolujte vložení obsahu u zvýrazněných pozic na pracovní ploše. Neúspěšnou kontrolu vložení obsahu neopakujte, aniž byste nejprve provedli vizuální kontrolu.
- Podrobné informace o omezeních a selhání kontroly vložení obsahu  $(i)$ naleznete v *uživatelské příručce přístroje EZ2 Connect MDx*.
- 29. Po potvrzení správného naložení pracovní plochy klepněte na obrazovce "Load the tip rack" (Vložit stojánek na špičky) na tlačítko Next (Další). Zobrazí se obrazovka "Run setup selection overview" (Přehled výběru nastavení cyklu), kde je nyní k dispozici tlačítko Skip load check (Přeskočit kontrolu vložení). Klepnutím na tlačítko buď Skip load check (Přeskočit kontrolu vložení), nebo Start (Spustit) pokračujte v cyklu protokolu.
	- Při výběru možnosti Skip load check (Přeskočit kontrolu vložení) je  $(i)$ povinností operátora pohledem zkontrolovat správné umístění VŠECH spotřebních materiálů ve VŠECH pozicích pracovní plochy. Důležité: Přeskočení kontroly vložení obsahu bude zaznamenáno ve zprávě o cyklu a všechny alikvoty budou označeny jako neplatné.
	- Důležité: Pokud se kontrola vložení obsahu ani napodruhé nezdaří,  $\ddot{\mathbf{r}}$ odstraňte alikvoty a CARRIER (IC) z pracovní plochy, uzavřete zkumavky a uložte je za vhodných podmínek. Znovu zkalibrujte kameru a obraťte se na technickou podporu společnosti QIAGEN, která vám poskytne další pomoc.
- <span id="page-48-0"></span>30. Po úspěšném dokončení kontroly vložení obsahu se na obrazovce "Protocol run in progress" (Probíhající cyklus protokolu) zobrazí průběh cyklu a uplynulý čas cyklu.
- 31. Po úspěšném dokončení protokolu se zobrazí obrazovka "Protocol run completed" (Cyklus protokolu dokončen).
- 32. Otevřete kryt, opatrně vyjměte stojánky na špičky a položte je na stůl. Nejprve vyjměte purifikovanou DNA/RNA z řady D. Při vyjímání jednotlivých elučních zkumavek (ET) se nedotýkejte jiných zkumavek. Uzavřete eluční zkumavky víčky dodanými se sadou.

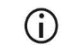

Po skončení cyklu ihned vyjměte eluáty a uložte je.

33. Zlikvidujte odpad z přípravy alikvotu z řady A[\\*](#page-48-1). Zlikvidujte držáky špiček a špičky i zkumavky s CARRIER (IC).

<span id="page-48-1"></span><sup>\*</sup> Odpad z alikvotů obsahuje guanidinové soli, a proto nesmí přijít do kontaktu s bělidlem. [Informace o](#page-11-0) bezpečnosti jsou uvedeny na straně [12.](#page-11-0)

Při likvidaci odpadu dodržujte místní bezpečnostní předpisy.

- 34. Vyjměte stojánky na kazety a zlikvidujte kazetu RCV i zkumavku z jamky 11.
	- $\bigcirc$

 $\bigcirc$ 

Před vyjmutím kazety RCV nejprve vyjměte a zlikvidujte zkumavku z jamky 11 každé kazety. V opačném případě nelze kazetu RCV ze stojánku na kazety vyjmout.

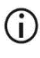

Dodržujte místní bezpečnostní předpisy pro likvidaci odpadu (viz také oddíl "Varování a [bezpečnostní opatření"](#page-11-1), strana [12](#page-11-1)).

35. Postupujte podle pokynů uvedených v oddíle "Údržba po cyklu" a poté klepněte na zaškrtávací políčko.

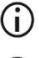

Děrovací jednotka je ostrá! Doporučuje se používat dvojité rukavice.

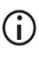

Další postupy údržby jsou popsány v *uživatelské příručce přístroje EZ2 Connect MDx*.

- 36. Stisknutím tlačítka Finish (Dokončit) se vytvoří zpráva o cyklu a vrátíte se na obrazovku Home (Domů). Čas ukončení cyklu a stav údržby se do zprávy o cyklu přenáší až po stisknutí tlačítka Finish (Dokončit).
- 37. Po posledním cyklu každého dne proveďte postup denní údržby a následnou dekontaminaci UV zářením.
- 38. Po denní údržbě proveďte v případě potřeby postup týdenní údržby.

## <span id="page-50-1"></span><span id="page-50-0"></span>Protokol: Purifikace virovýchnukleových kyselin a bakteriální DNApomocí přístrojů EZ1

### Důležité pokyny před zahájením

- Při prvním použití sady EZ1 DSP Virus Kit si přečtěte části "Skladování reagencií a [manipulace s](#page-15-0) nimi", ["Uchovávání vzorku a](#page-17-0) manipulace s ním" a "Práce s přístroji [EZ1](#page-28-0)", počínaje stranou [16.](#page-15-0)
- Kazety s reagenciemi (RCV) obsahují soli guanidinu, a proto nesmějí přijít do kontaktu s dezinfekčními prostředky, které obsahují bělidla. Při práci používejte odpovídající bezpečnostní opatření a noste rukavice. Varování a [bezpečnostní opatření](#page-11-1) jsou uvedeny na straně [12.](#page-11-1)
- Všechny kroky protokolu provádějte při teplotě místnosti (15–25 °C). Během nastavování pracujte rychle.
- Po obdržení sady zkontrolujte, zda nejsou její komponenty poškozeny. V případě poškození zásobníků s reagenciemi (RCV) nebo jiných komponent sady kontaktujte oddělení technických služeb QIAGEN nebo místního distributora. V případě rozlití tekutiny postupujte podle pokynů uvedených v části "Varování a bezpečnostní [opatření"](#page-11-1) (str. [12](#page-11-1)). Nepoužívejte poškozené kazety s reagenciemi (RCV) ani jiné komponenty sady, protože takové použití by mohlo negativně ovlivnit účinnost sady, mohlo by vést k poranění uživatele či poškození přístroje. Neodstraňujte fólii z kazety RCV.
- V některých krocích procedury lze provést výběr ze 2 možností. Vyberte ▲, pokud používáte přístroj EZ1 Advanced nebo EZ1 Advanced XL; vyberte ■, pokud používáte přístroj BioRobot EZ1 DSP.

### Co je třeba udělat, než začnete

- Připravte sérum, plazmu, CSF nebo nasofaryngeální tampóny do UTM podle popisu v oddíle ["Uchovávání vzorku a](#page-17-0) manipulace s ním", strana [18](#page-17-0). Pokud jsou v rozmrazených alikvotech viditelné kryoprecipitáty, odstřeďujte je při otáčkách 6 800 x *g* po dobu 3 minut, supernatanty přeneste do nových zkumavek, aniž by došlo k narušení pelet, a okamžitě zahajte postup purifikace.
- Připravte alikvoty stolice dle popisu uvedeného v oddíle "Uchovávání vzorku a [manipulace s](#page-17-0) ním", strana [18](#page-17-0) a oddíle ["Protokol: Předběžná příprava stolice"](#page-38-0), strana [39.](#page-38-0)
- Pro izolaci DNA z grampozitivních bakterií připravte alikvoty podle popisu uvedeného v oddíle ["Protokol: Předběžná příprava pro izolaci genomové DNA grampozitivních](#page-40-1)  [bakterií"](#page-40-1) (strana [41](#page-40-1)).
- Před prvním použitím si připravte zásobní roztok nosiče RNA (CARRIER) (s volitelnou interní kontrolou [Internal Control, IC]). Lyofilizovaný nosič RNA (CARRIER) rozpusťte  $v$  310 µl elučního pufr $\Box u$  (AVE) (dodávaného v sadě) a smíchejte jej s interní kontrolou (Internal Control, IC) (volitelné), jak je popsáno v ["Příprava nosiče RNA \(CARRIER\)"](#page-35-0) a ["Používání interní kontroly \(Internal Control, IC\)"](#page-36-0), strany [36](#page-35-0)[–37.](#page-36-0)

#### Postup

- <span id="page-51-0"></span>1. Pro každý vzorek připravte 60 µl roztoku obsahujícího 3,6 µl rozpuštěný nosič RNA (CARRIER) (s volitelnou interní kontrolou [Internal Control, IC]) v 1,5ml zkumavce (ET) (dodávané). Jemně promíchejte pipetováním roztoku 10krát. Nevortexujte.
	- 1,5ml zkumavka (ET) se vloží do řady 3, jak je uvedeno v pokynech na obrazovce.

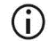

Ujistěte se, že je roztok nosiče RNA (CARRIER) na dně 1,5ml zkumavky (ET), aby mohl přístroj EZ1 přenést potřebný objem.

<span id="page-52-0"></span>2. Vytemperujte alikvoty na teplotu místnosti (15–25 °C) a přeneste 100, 200 nebo 400 µl alikvotu do 2ml zkumavek na alikvoty (ST) (neolemované; dodávají se se sadou) před vložením na pracovní plochu. Pokud používáte zmrazené alikvoty, rozmrazte je a nechejte vytemperovat na teplotu místnosti a dobře je promíchejte v třepačce. Pro extrakci virových/bakteriálních nukleových kyselin ze stolice je doporučen objem alikvotu 200 µl. Předběžnou přípravu vzorků proveďte podle příslušného protokolu předběžné přípravy.

Používejte pouze 2ml zkumavky (ST) (neolemované) dodávané se sadou.

- $\bigcirc$ Rozmrazené alikvoty znovu nezmrazujte ani je neuchovávejte déle než 6 hodin při teplotě 2–8 °C. Způsobuje to významně nižší výtěžky virových nukleových kyselin nebo bakteriální DNA.
- $\bigcirc$ Zabraňte přenosu sraženého materiálu alikvotu do zkumavek na alikvoty. To může vést k přerušení postupu a možné havárii přístroje.
- ⋒ Nepoužívejte vyšší objemy alikvotů než 100, 200 nebo 400 µl. Po lýze a navázání virových nukleových kyselin nebo bakteriální DNA na magnetické částice se část lyzátu přenese do zkumavky na alikvoty (ST). Materiál alikvotu, který zůstal ve zkumavce na alikvoty (ST), znovu nepoužívejte.
- <span id="page-52-2"></span>3. Kartu EZ1 Advanced DSP Virus Card zcela zasuňte do otvoru pro kartu EZ1 Advanced Card přístroje EZ1 Advanced nebo kartu EZ1 Advanced XL DSP Virus Card zasuňte zcela do otvoru pro kartu EZ1 Advanced XL přístroje EZ1 Advanced XL, nebo kartu EZ1 DSP Virus Card zcela zasuňte do otvoru pro kartu EZ1 Card přístroje BioRobot EZ1 DSP.
- <span id="page-52-3"></span>4. Zapněte přístroj EZ1.

 $\bigcirc$ 

Hlavní vypínač je umístěn vlevo na zadní straně přístroje.

<span id="page-52-1"></span>5. Pro zahájení nastavení pracovní plochy protokolu EZ1 DSP Virus stiskněte tlačítko START (Spustit).

6. Při nastavení pracovní plochy, výběru proměnných protokolu a ▲ sledování dat postupujte podle pokynů na obrazovce.

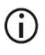

Po umístění alikvotů na pracovní plochu ihned spusťte protokol, protože delší doba skladování v přístroji může vést k odpařování.

- 7. Otevřete dvířka přístroje.
- 8. Kazety s reagenciemi (RCV) 4krát převraťte, aby se promíchaly magnetické částice.
- <span id="page-53-0"></span>9. Kazety s reagenciemi vložte do stojánku na kazety, na kazetu zatlačte, dokud nezacvakne na místo.

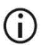

Pokud se používá méně než 6 (BioRobot EZ1 DSP, EZ1 Advanced) nebo 14 (EZ1 Advanced XL) kazet s reagenciemi (RCV), mohou se do stojánku vložit v jakémkoli pořadí. Při vkládání ostatního laboratorního materiálu se ujistěte, že jej vkládáte ve stejném pořadí.

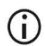

: Pro sledování dat vždy začínejte vkládat alikvoty od pozice A na přístroji EZ1 Advanced a pozice 1 na přístroji EZ1 Advanced XL. Zbývající vzorky následně umísťujte do další otevřené pozice na pracovní ploše.

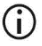

: Při použití možnosti sledování dat zajistěte, aby ID alikvotu bylo ve stejném pořadí jako alikvoty na pracovní ploše, aby se zamezilo smíchání.

10. Vložte prázdnou 2ml zkumavku (ST) (neolemovanou; dodává se se sadou) do jamky č. 11 každé kazety RCV.

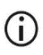

Ujistěte se, že je prázdná zkumavka na alikvot (ST) vložena bez víčka. Prázdná zkumavka je nutná pro krok lýzy v protokolu.

11. Pro další nastavení pracovní plochy postupujte podle pokynů na obrazovce.

Je třeba připravit eluční zkumavky, špičky a držák na špičky, zkumavky CARRIER (IC) a zkumavky na alikvoty.

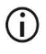

Při přípravě špiček a držáku špiček se horní části špiček dotýkejte pouze v rukavicích.

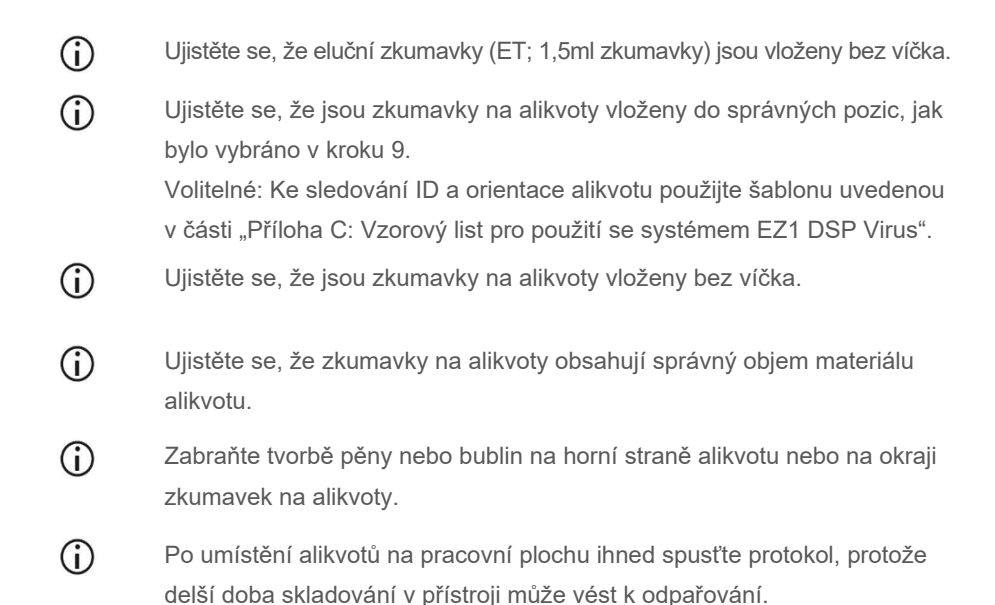

12. Vložte připravený stojánek na kazety a stojánek na špičky do přístroje.

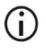

Nezaměňujte stojánky na kazety a stojánky na špičky mezi různými přístroji.

- 13. Zavřete dvířka přístroje.
- 14. Stisknutím tlačítka START (Spustit) spusťte protokol.
- 15. Když protokol skončí, na displeji se zobrazí "Protocol finished" (Protokol dokončen).
	- ▲ Pro vygenerování souboru sestavy stiskněte ENT.

 Přístroje EZ1 Advanced a EZ1 Advanced XL dokáží uchovat až 10 souborů zpráv. Soubory sestavy lze přímo vytisknout na připojené tiskárně nebo přenést do počítače.

- 16. Otevřete dvířka přístroje, opatrně vyjměte stojánek na špičky a položte jej na stůl.
- 17. Eluční zkumavky (ET) obsahující purifikované virové nukleové kyseliny a/nebo bakteriální DNA vyjměte z řady 1. Při vyjímání jednotlivých elučních zkumavek se nedotýkejte jiných zkumavek. Uzavřete ET víčky dodanými se sadou.

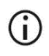

- Po skončení cyklu ihned vyjměte eluáty z pracovní plochy přístroje a uložte je.
- 18. Zlikvidujte odpad z přípravy alikvotu.[\\*](#page-55-0) Zlikvidujte držáky špiček a špičky i zkumavky CARRIER (IC).
- 19. Vyjměte stojánky na kazety a zlikvidujte kazetu RCV včetně zkumavky z jamky 11.

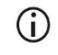

Dodržujte místní bezpečnostní předpisy pro likvidaci odpadu (viz také oddíl "Varování a [bezpečnostní opatření"](#page-11-1), strana [12](#page-11-1)).

- 20. Doporučuje se: Proveďte dekontaminaci povrchů pracovní plochy UV zářením podle pokynů na obrazovce.
- 21. Provádějte pravidelnou údržbu, např. cyklus UV, podle uživatelské příručky dodané s vaším přístrojem EZ1.

Pravidelná údržba se musí provádět na konci každého zpracování protokolu. Zahrnuje vyčištění děrovací jednotky a povrchů pracovní plochy.

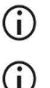

Děrovací jednotka je ostrá! Doporučuje se používat dvojité rukavice.

Další postupy údržby jsou popsány v *uživatelské příručce přístroje EZ1 Advanced XL*.

22. Pro zpracování dalšího protokolu stiskněte tlačítko START (Spustit), proveďte kroky [1](#page-51-0) a [2](#page-52-0) protokolu a poté postupujte podle protokolu od kroku [5](#page-52-1). Jinak dvakrát stiskněte tlačítko STOP pro návrat na první obrazovku displeje, zavřete dvířka přístroje a přístroj EZ1 vypněte.

Kroky [3](#page-52-2) a [4](#page-52-3) nejsou při zpracování dalšího protokolu nutné. Tyto kroky přeskočte.

<span id="page-55-0"></span><sup>\*</sup> Odpad z alikvotů obsahuje guanidinové soli, a proto nesmí přijít do kontaktu s bělidlem. Varování a [bezpečnostní](#page-11-1)  [opat](#page-11-1)ření jsou uvedeny na straně [12.](#page-11-1)

## Kontrola kvality

V souladu se systémem řízení jakosti společnosti QIAGEN, certifikovaným ISO, je každá šarže sady EZ1 DSP Virus Kit testována podle předem stanovených specifikací, aby byla zaručena konzistentní jakost produktu.

## Omezení

Každý uživatel je zodpovědný za validaci funkčních vlastností systémů u všech postupů používaných v dané laboratoři, které nejsou zahrnuty ve studiích hodnotících funkční vlastnosti výrobků QIAGEN.

Výkon systému byl zjišťován ve studiích hodnocení výkonu s použitím plazmy, séra, mozkomíšního moku, stolice a nasofaryngeálních tampónů v UTM pro izolaci virových nukleových kyselin a bakteriální DNA a příkladů následných aplikací. Protože celkový výkon velmi závisí na následné aplikaci, je povinností uživatele validovat funkční vlastnosti celého diagnostického pracovního postupu, včetně přípravy alikvotu a konkrétní následné aplikace.

Pro minimalizaci rizika negativního dopadu na diagnostické výsledky je zapotřebí používat pro aplikace v následných stupních analýzy odpovídající kontroly. Pro další validaci se doporučují pokyny Mezinárodní konference o harmonizaci technických požadavků (International Conference on Harmonisation of Technical Requirements, ICH) v dokumentu *ICH Q2(R1)Validation Of Analytical Procedures: Text And Methodology* (Validace analytických postupů ICH Q2(R1): text a metodika).

Jakékoliv získané diagnostické výsledky se musí interpretovat v kontextu ostatních klinických nebo laboratorních nálezů.

## Charakteristika účinnosti

Platné charakteristiky funkčních vlastností jsou k dispozici na záložce zdrojů na produktové stránce na webových stránkách **[www.qiagen.com](http://www.qiagen.com/)**.

# <span id="page-59-1"></span>Řešení potíží

Uvedené návody mohou pomoci při řešení potíží, které mohou nastat při práci se systémem. Další informace můžete najít také mezi častými dotazy (Frequently Asked Questions, FAQ) na stránkách našeho centra technické podpory: **[www.qiagen.com/FAQ/FAQList.aspx](http://www.qiagen.com/FAQ/FAQList.aspx)**. Vědci z technické podpory společnosti QIAGEN vždy rádi zodpoví vaše otázky ohledně údajů a/nebo protokolů v tomto manuálu i obecně k technologiím pro přípravu alikvotů a jejich analýz (kontaktní údaje naleznete na webových stránkách **[www.qiagen.com](http://www.qiagen.com/)**).

#### **Komentáře a návrhy Obecné pokyny k manipulaci** a) Chybové hlášení na displeji přístroje Instrukce naleznete v uživatelské příručce dodané s vašim přístrojem EZ1 nebo EZ2. b) Soubor zprávy není vytištěn (pro EZ1) Zkontrolujte, zda je tiskárna připojena k přístroji EZ1 Advanced nebo EZ1 Advanced XL sériovým portem "PC/Printer" (PC/tiskárna). Zkontrolujte, zda je sériový port nastaven pro použití s tiskárnou. c) Soubor zprávy nebyl odeslán do počítače (pro EZ1) Zkontrolujte, zda je počítač připojen k přístroji EZ1 Advanced nebo EZ1 Advanced XL sériovým portem "PC/Printer" (PC/tiskárna). Zkontrolujte, zda je sériový port nastaven pro použití s počítačem. d) Zadáno chybné ID karty Q-Card (pro EZ1) Pokud bylo místo identifikačního čísla karty Q-Card zadáno nesprávné identifikační číslo, přístroj EZ1 Advanced nebo EZ1 Advanced XL identifikační číslo nepřijme a bude vyzývat k zadání identifikačního čísla karty Q-Card, dokud nebude zadáno správné identifikační číslo. Dvojím stisknutím tlačítka STOP se vrátíte do hlavní nabídky. e) Zadáno chybné ID karty Q-Card (pro přístroj EZ2 Connect MDx) Pokud bylo místo identifikačního čísla karty Q-Card zadáno nesprávné identifikační číslo, přístroj EZ2 Connect MDx nezobrazí správný protokol, který se má použít. Zadejte správné identifikační číslo karty Q-Card, aby se zobrazil požadovaný protokol. Přístroj EZ2 Connect MDx během kontroly vložení obsahu kontroluje, zda vybraný protokol a vložené kazety s reagenciemi odpovídají. Pokud byl zvolen nesprávný protokol kvůli nesprávnému identifikačnímu číslu karty Q-Card, přerušte cyklus a začněte

#### <span id="page-59-0"></span>**Nízký výtěžek virových nukleových kyselin nebo bakteriální DNA**

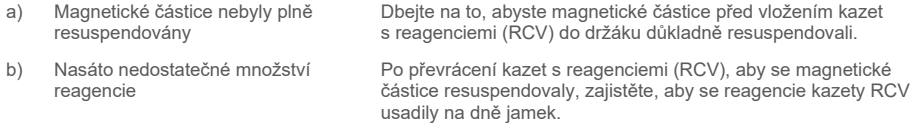

nastavovat cyklus přístroje od začátku.

#### **Komentáře a návrhy**

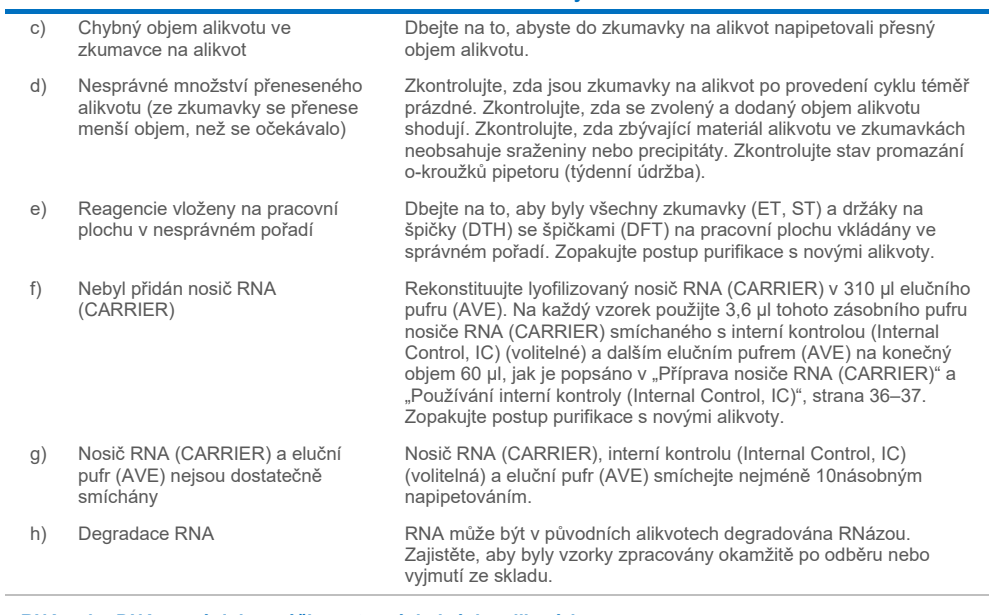

#### **RNA nebo DNA nemá dobrou účinnost v následných aplikacích**

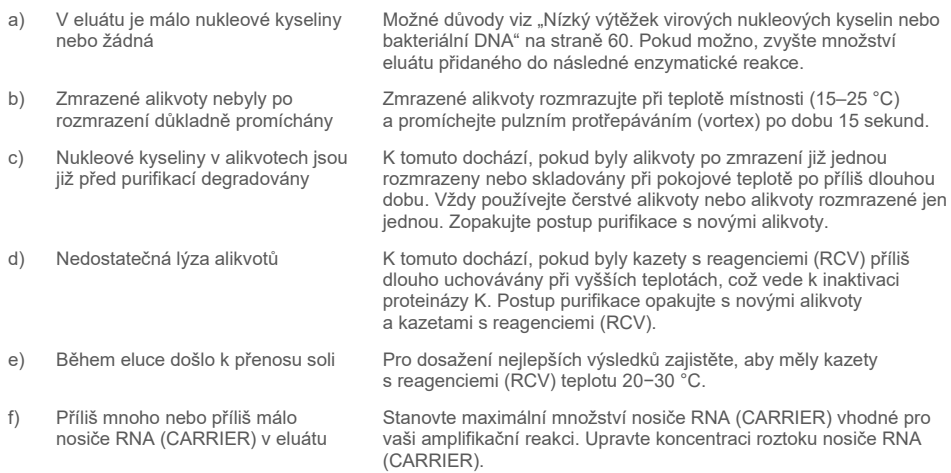

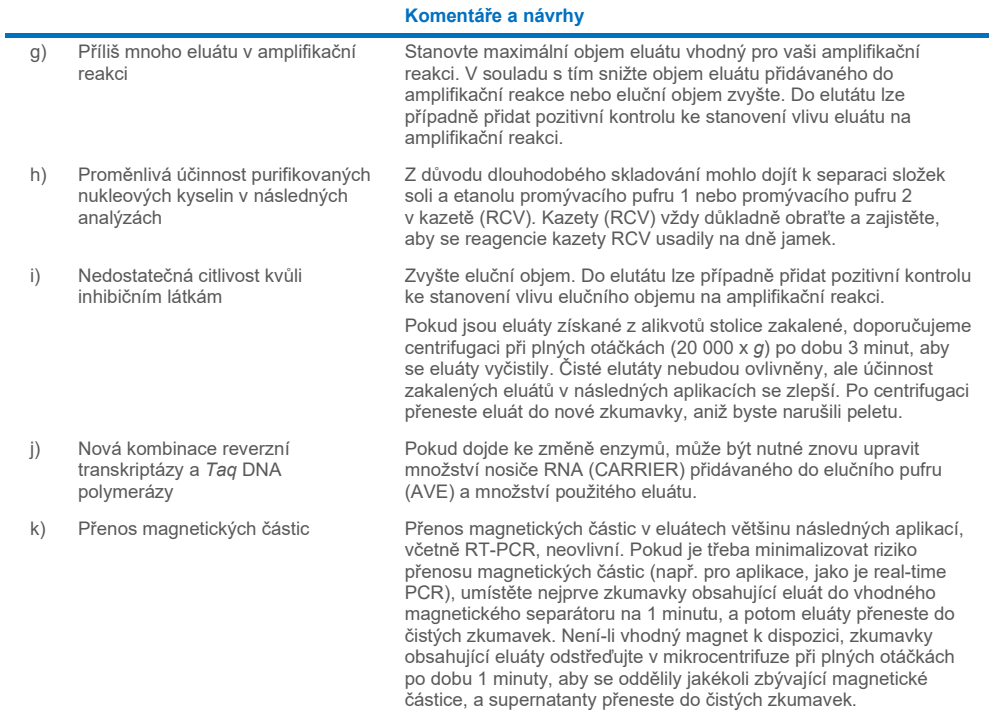

## **Symboly**

V návodu k použití anebo na obalu a značení se objevují následující symboly:

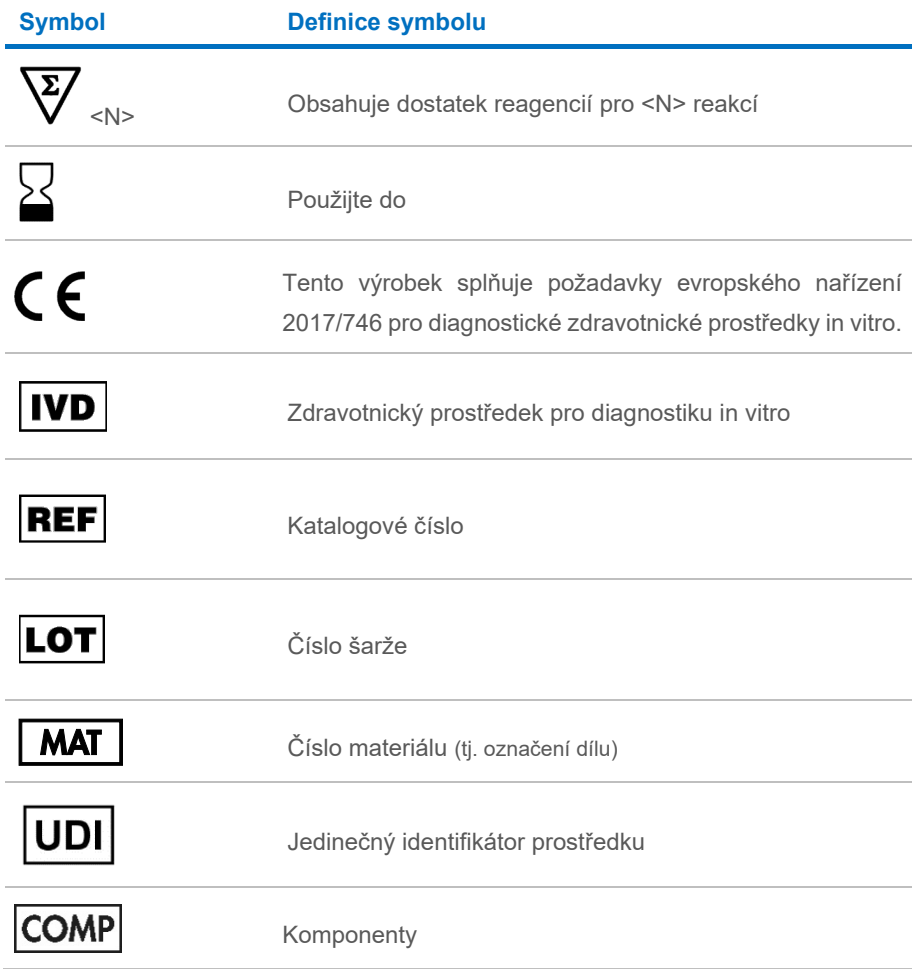

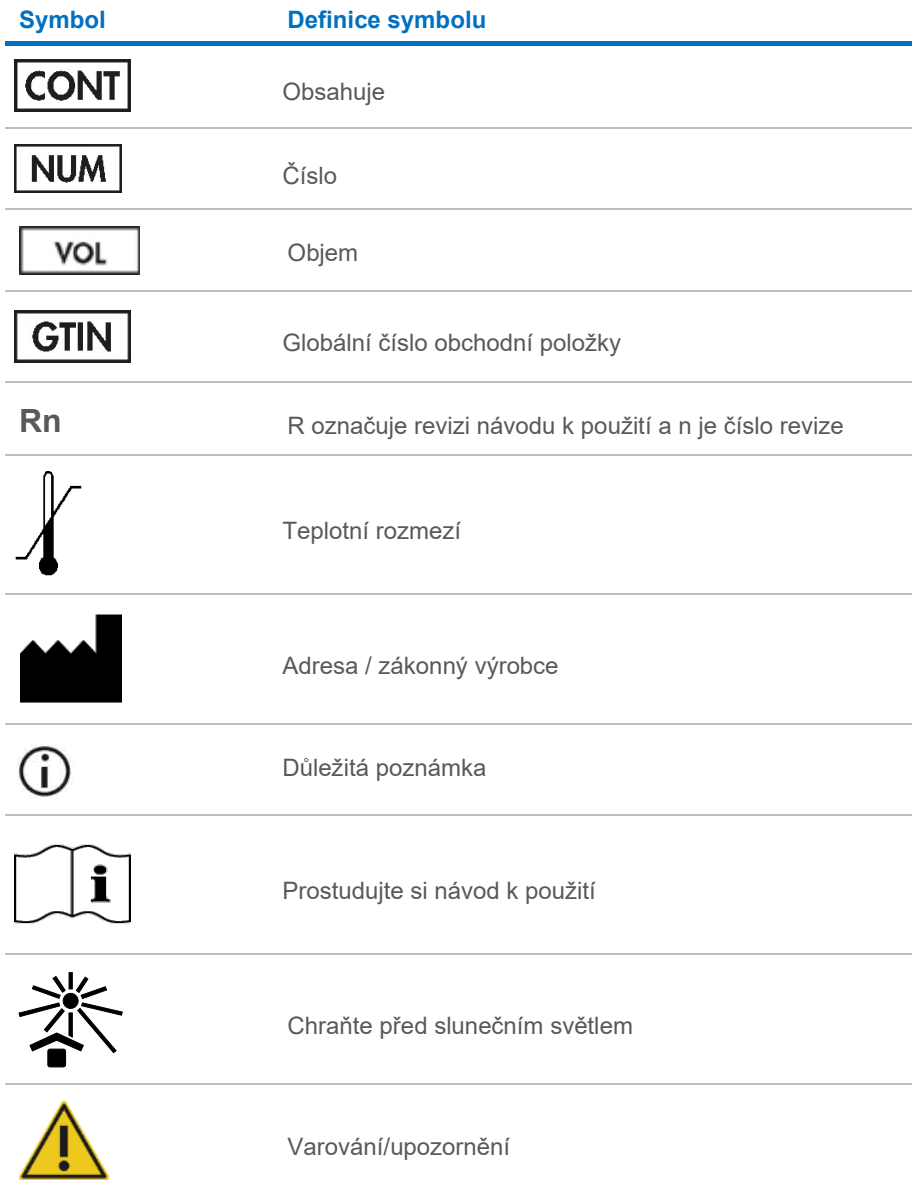

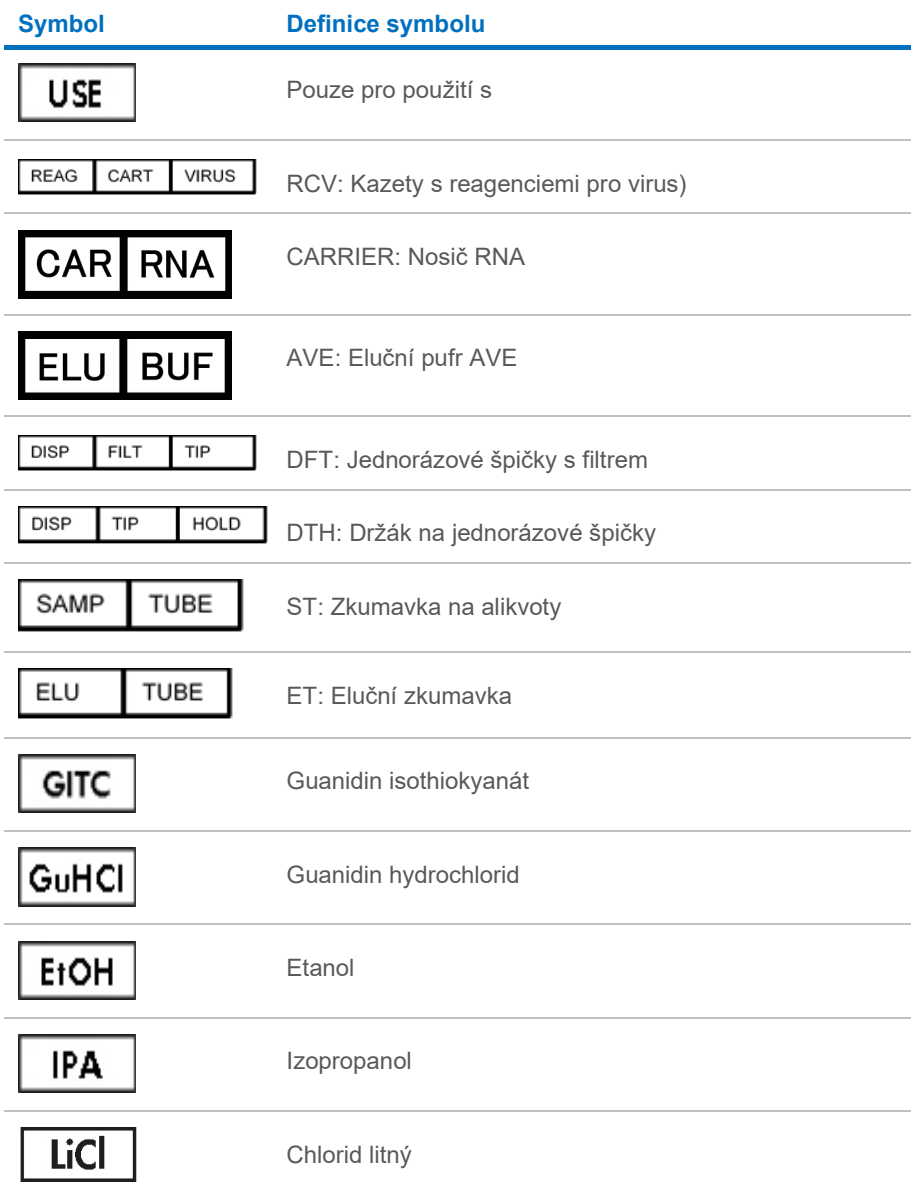

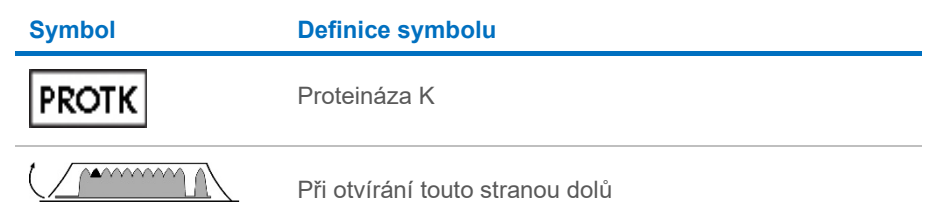

## Kontaktní údaje

Pro technickou podporu a více informací navštivte centrum technické podpory na internetové adrese **[www.qiagen.com/Support](http://www.qiagen.com/Support)**, volejte na telefonní číslo 00800-22-44-6000, kontaktujte jedno z technických servisních oddělení společnosti QIAGEN anebo naše místní distributory (viz zadní strana obalu nebo navštivte webové stránky **[www.qiagen.com](http://www.qiagen.com/)**).

## Příloha A: Hlášení zobrazovaná na displeji přístrojů EZ1/EZ2

V [tabulce](#page-67-0) 2 až [tabulce](#page-83-0) 4 jsou uvedeny zprávy zobrazované softwarovým protokolem v přístrojích EZ1 během nastavení pracovní plochy, zpracování protokolu a po zpracování protokolu. Čísla hlášení uvedených v tabulkách odpovídají číslům zpráv zobrazovaných softwarem.

Obecná chybová hlášení na displeji přístroje EZ1 jsou uvedena v uživatelské příručce dodané s vašim přístrojem EZ1.

Obecná chybová hlášení zobrazená na přístroji EZ2 Connect MDx naleznete v příslušné uživatelské příručce. S žádostí o další pomoc s řešením potíží se obracejte na technickou podporu společnosti QIAGEN.

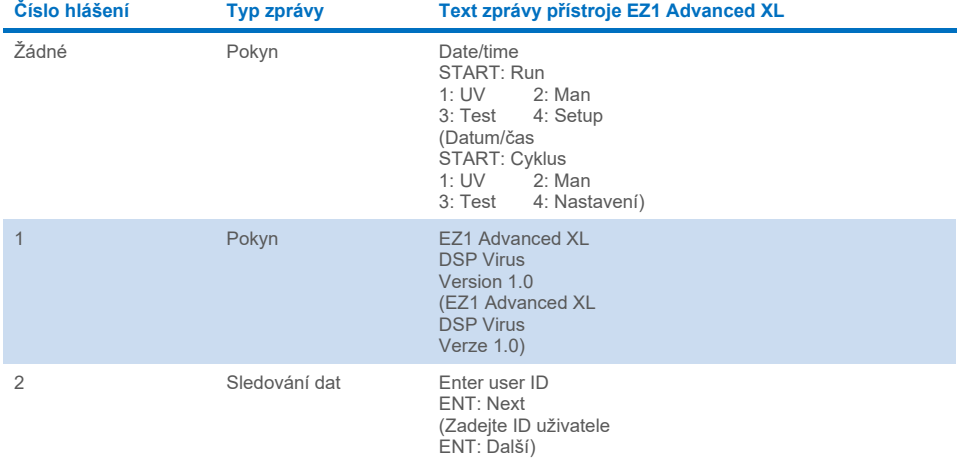

#### <span id="page-67-0"></span>**Tabulka 2. Zprávy při postupu EZ1 Advanced XL DSP Virus**

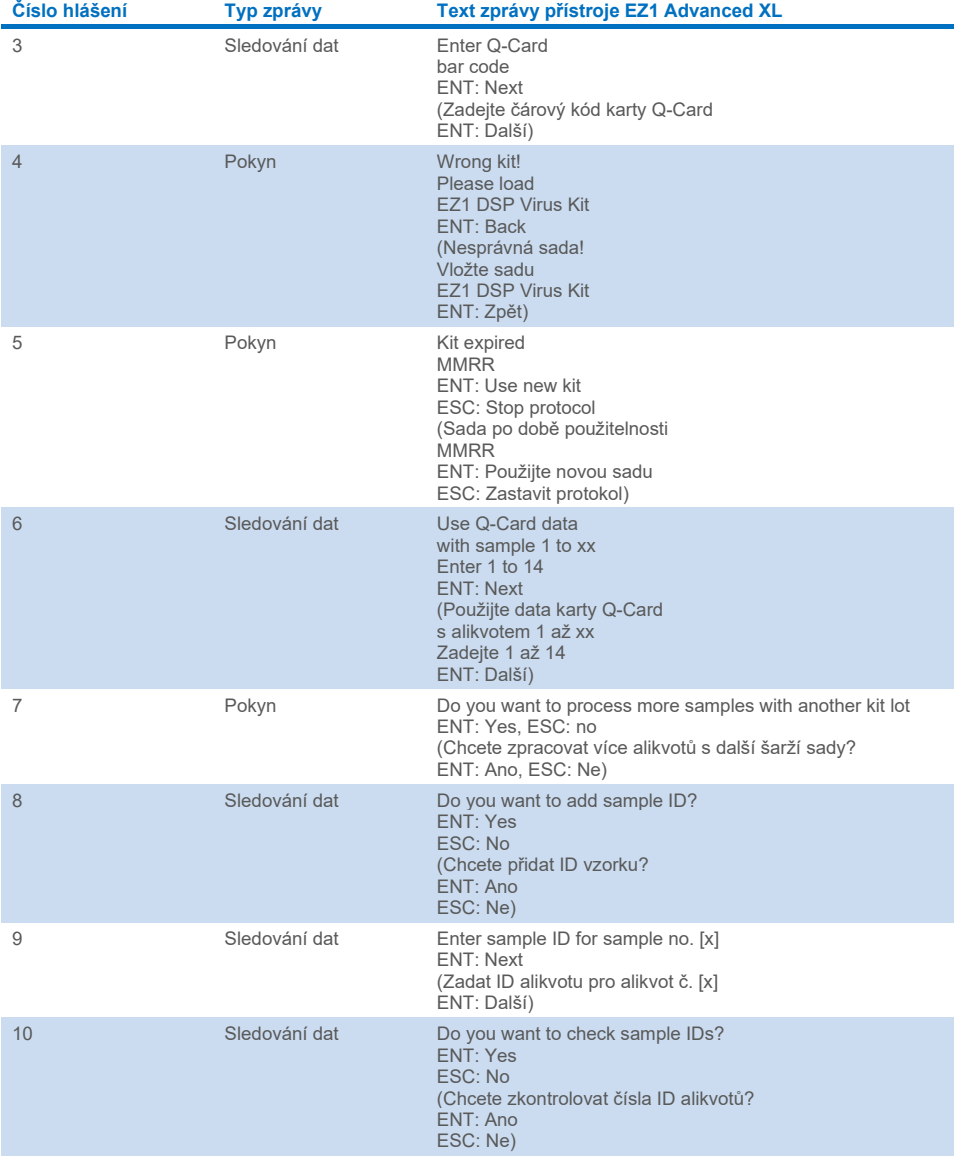

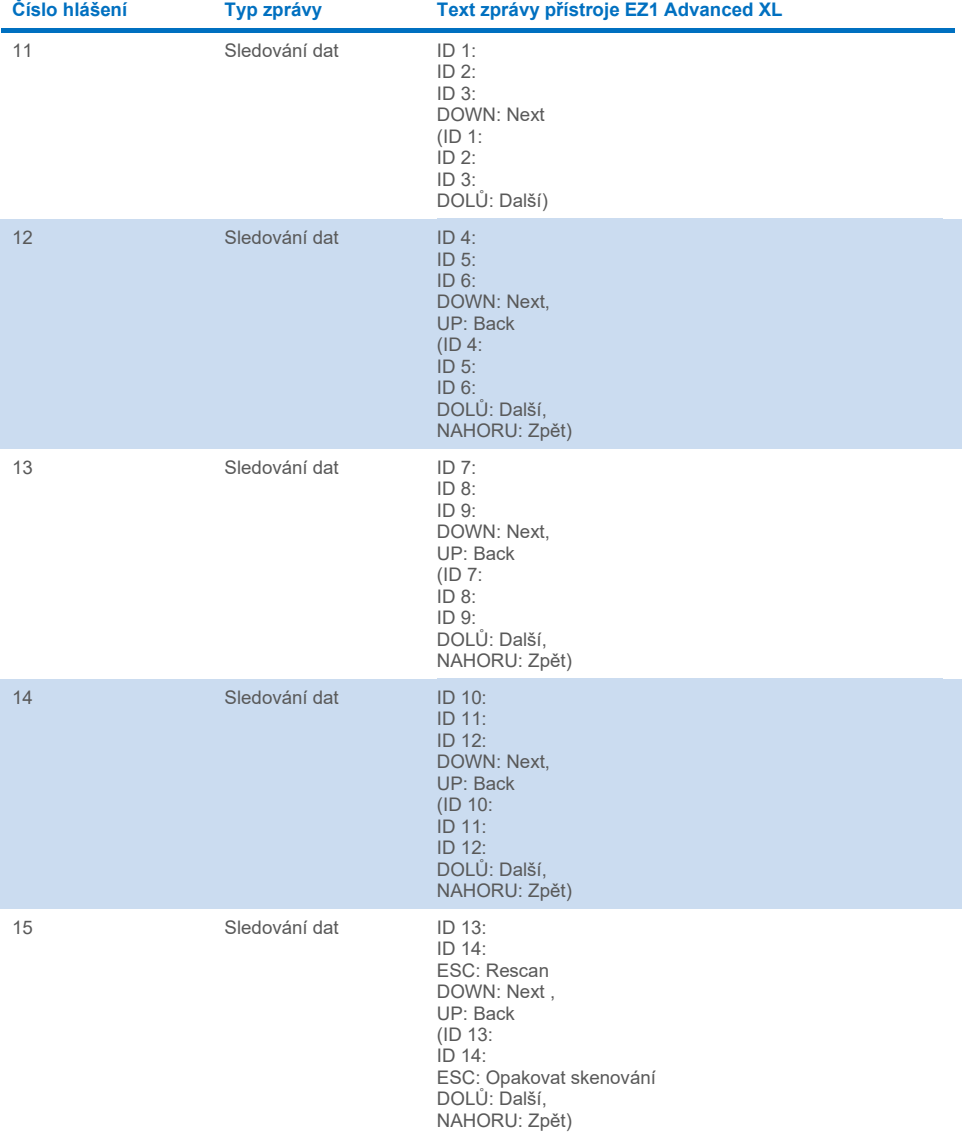

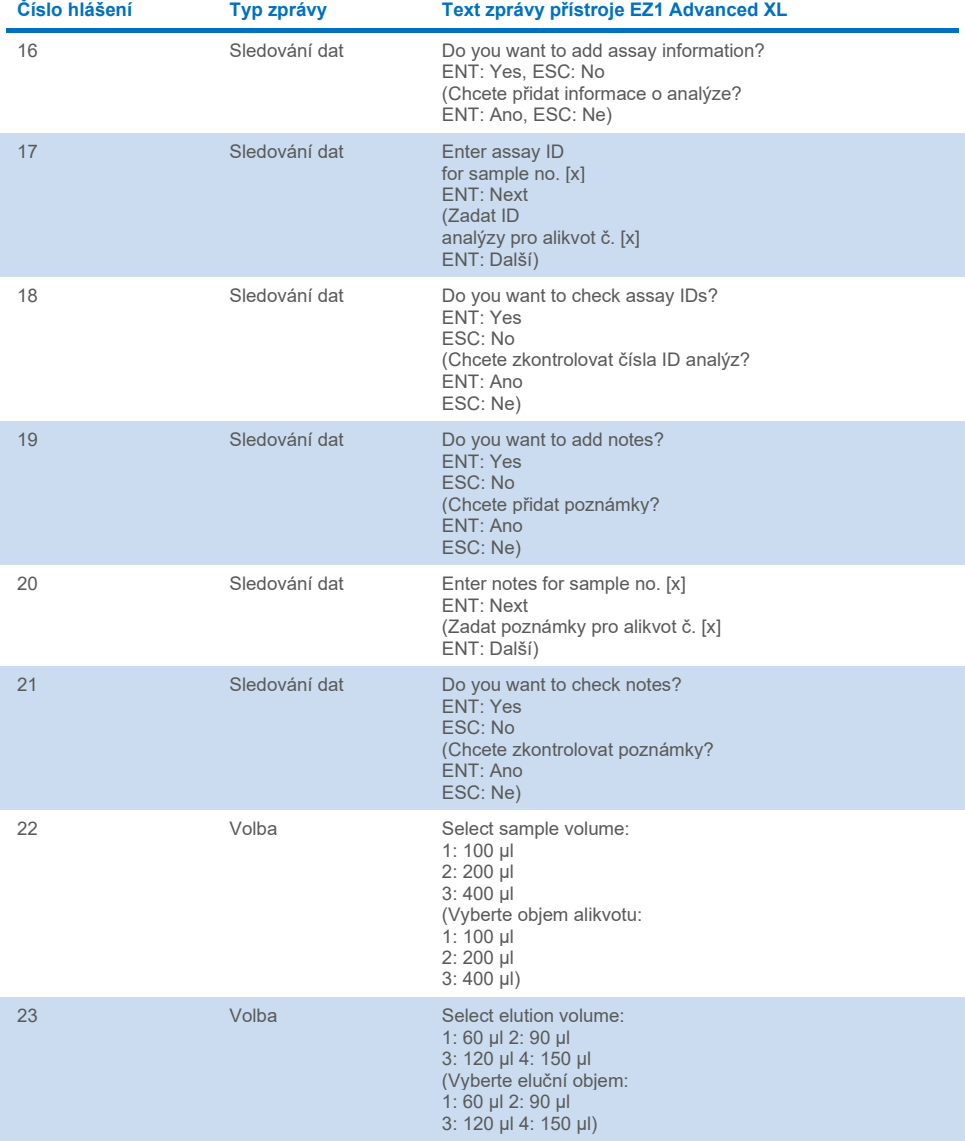

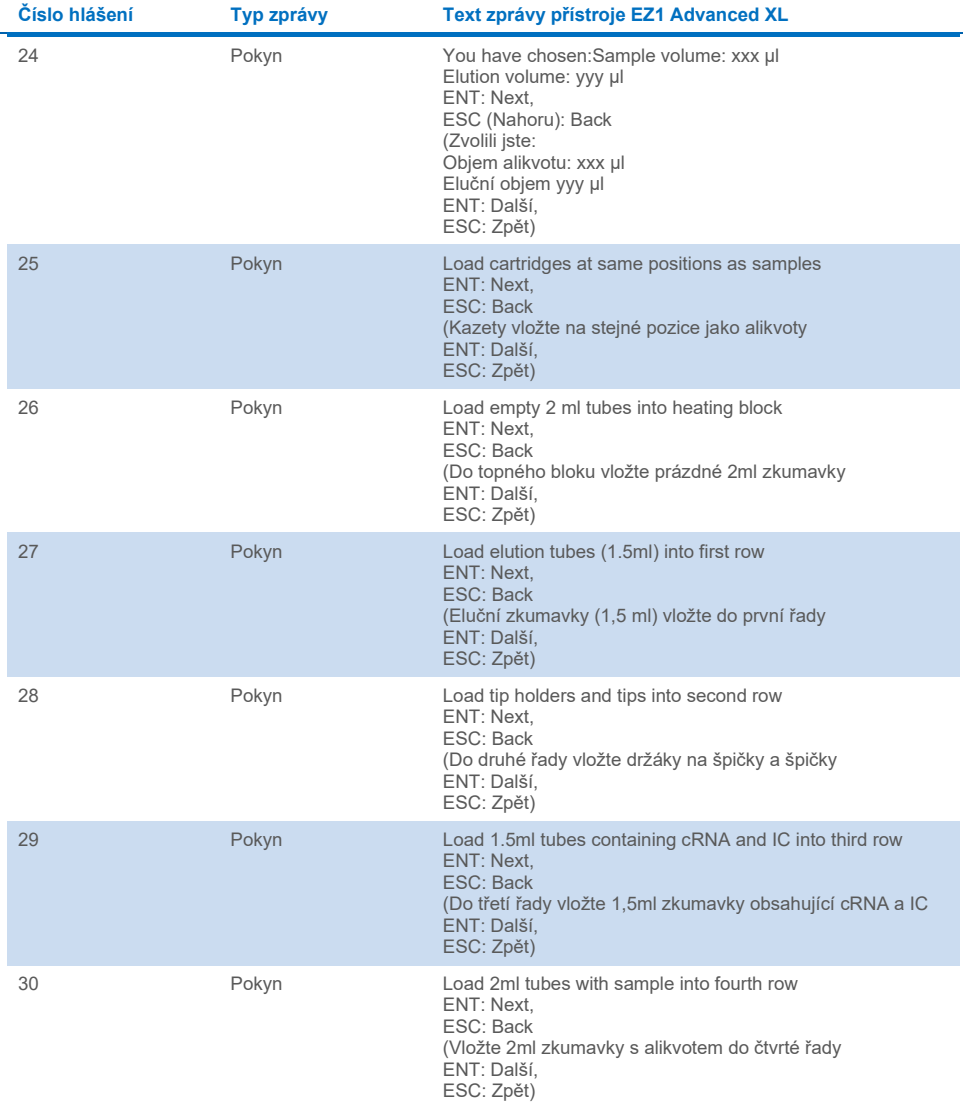
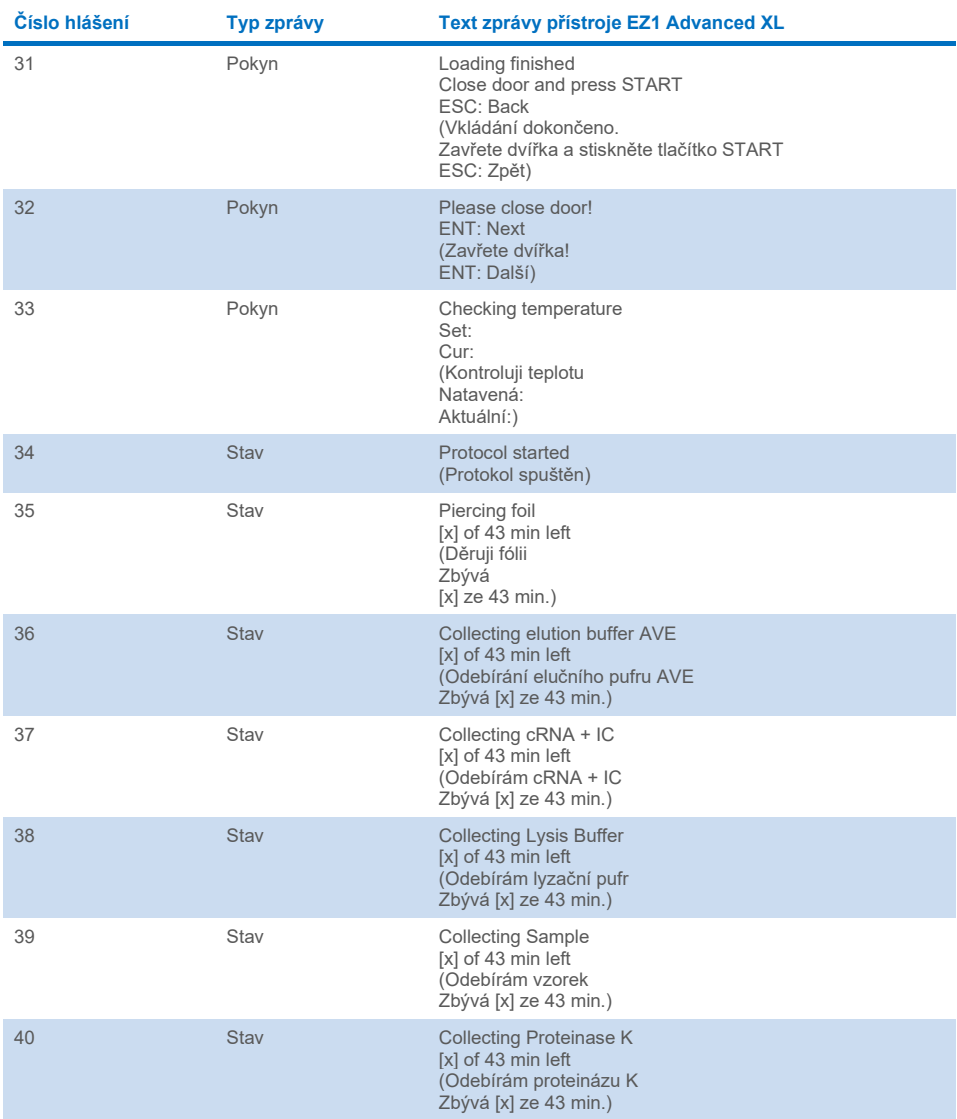

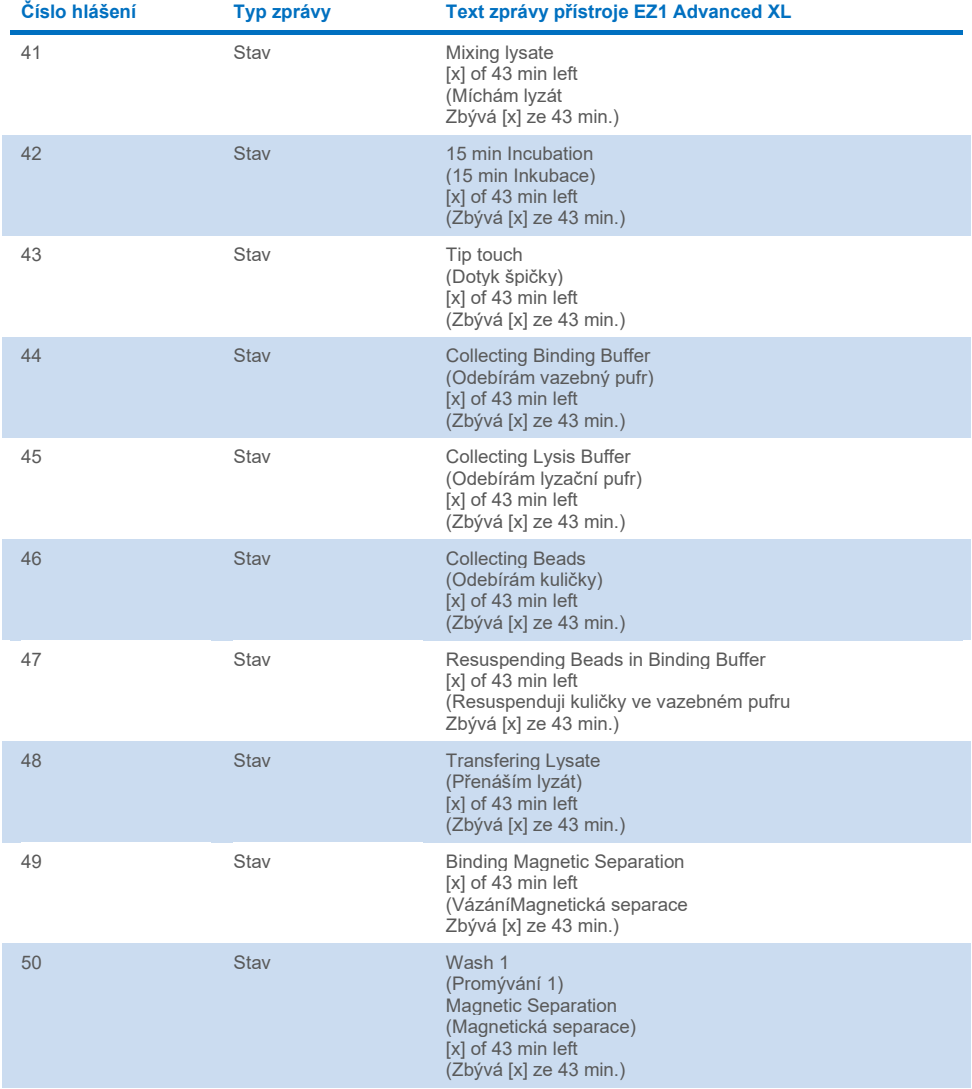

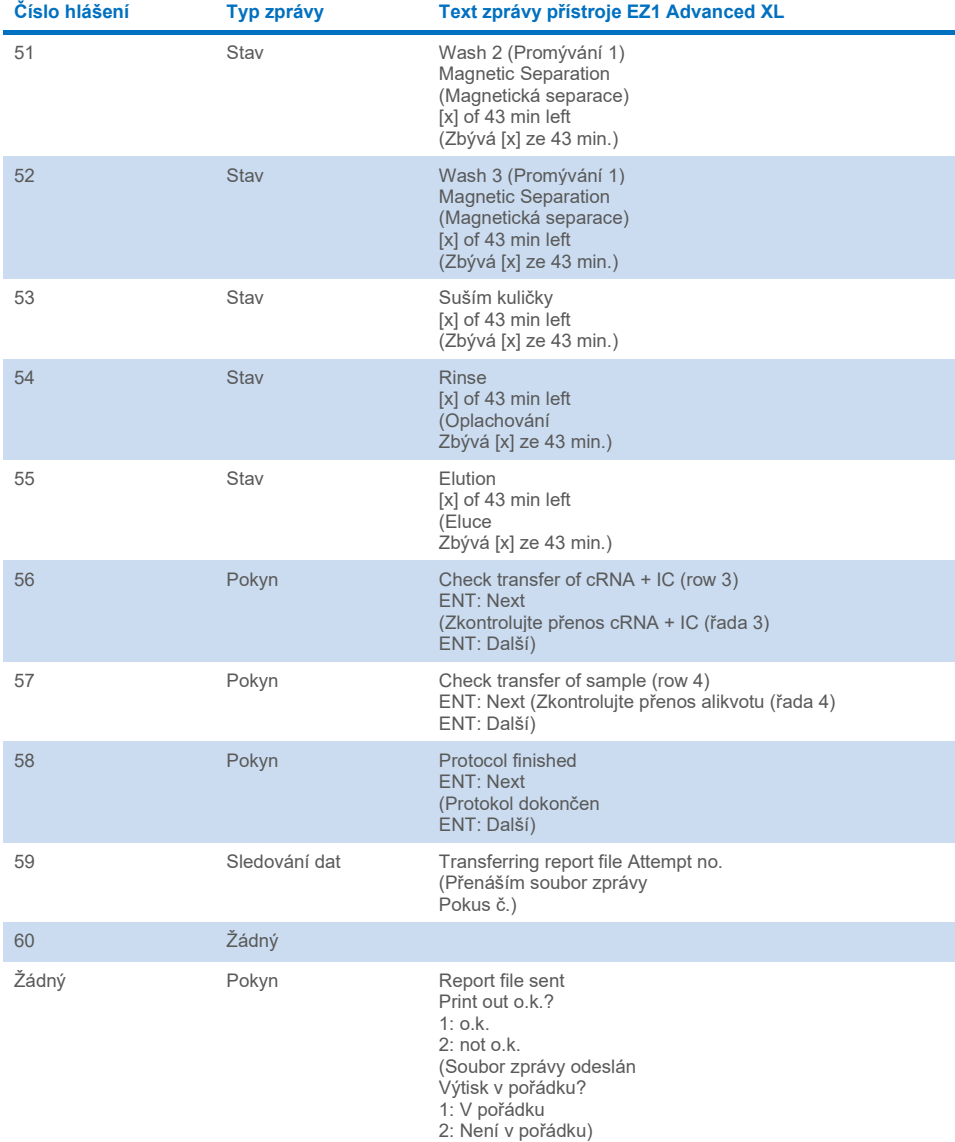

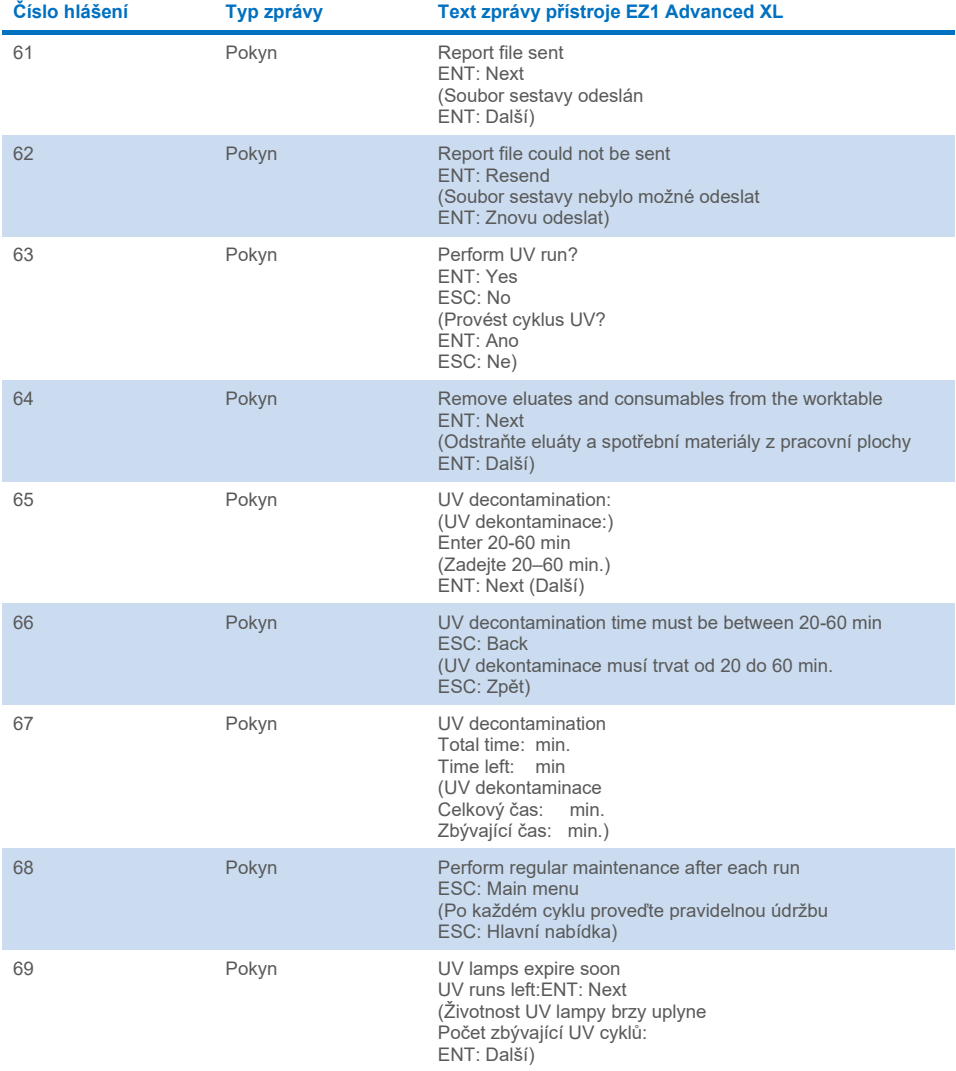

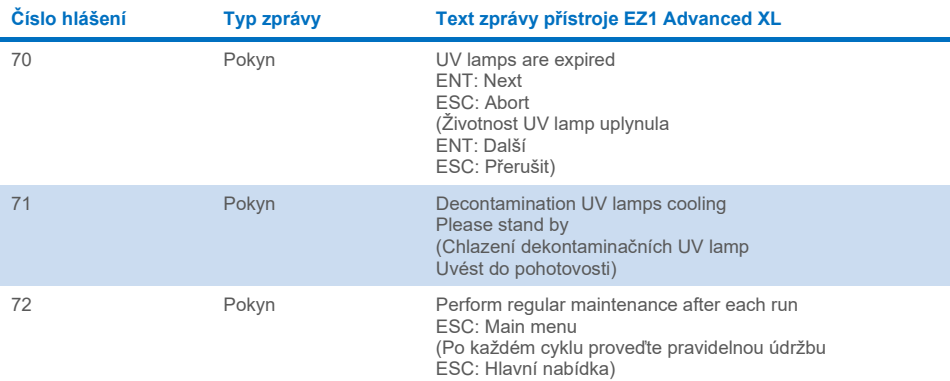

#### <span id="page-76-0"></span>**Tabulka 3. Zprávy při postupu EZ1 Advanced DSP Virus**

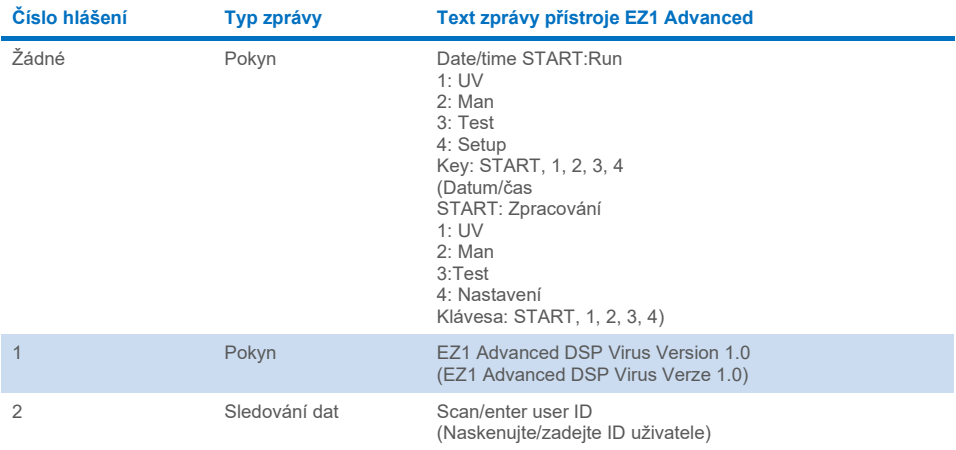

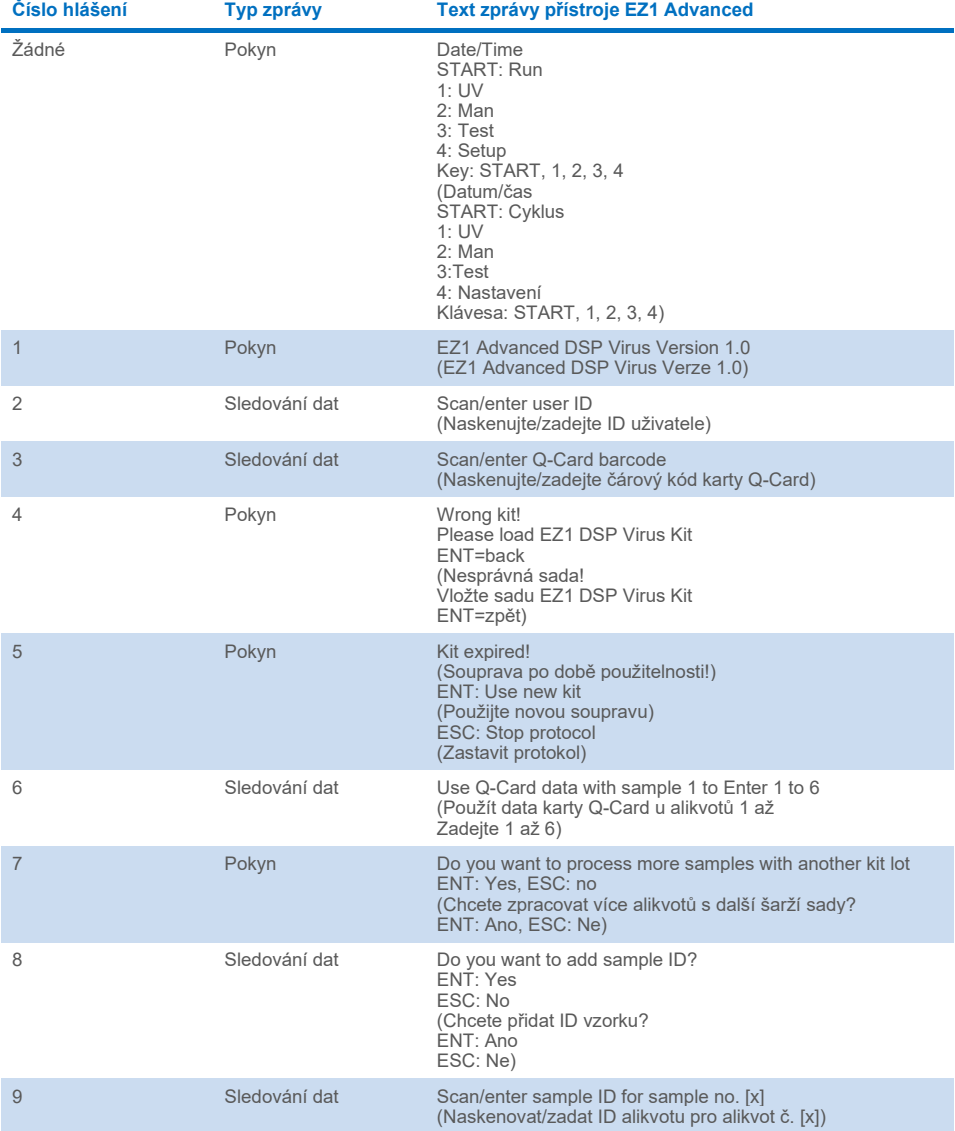

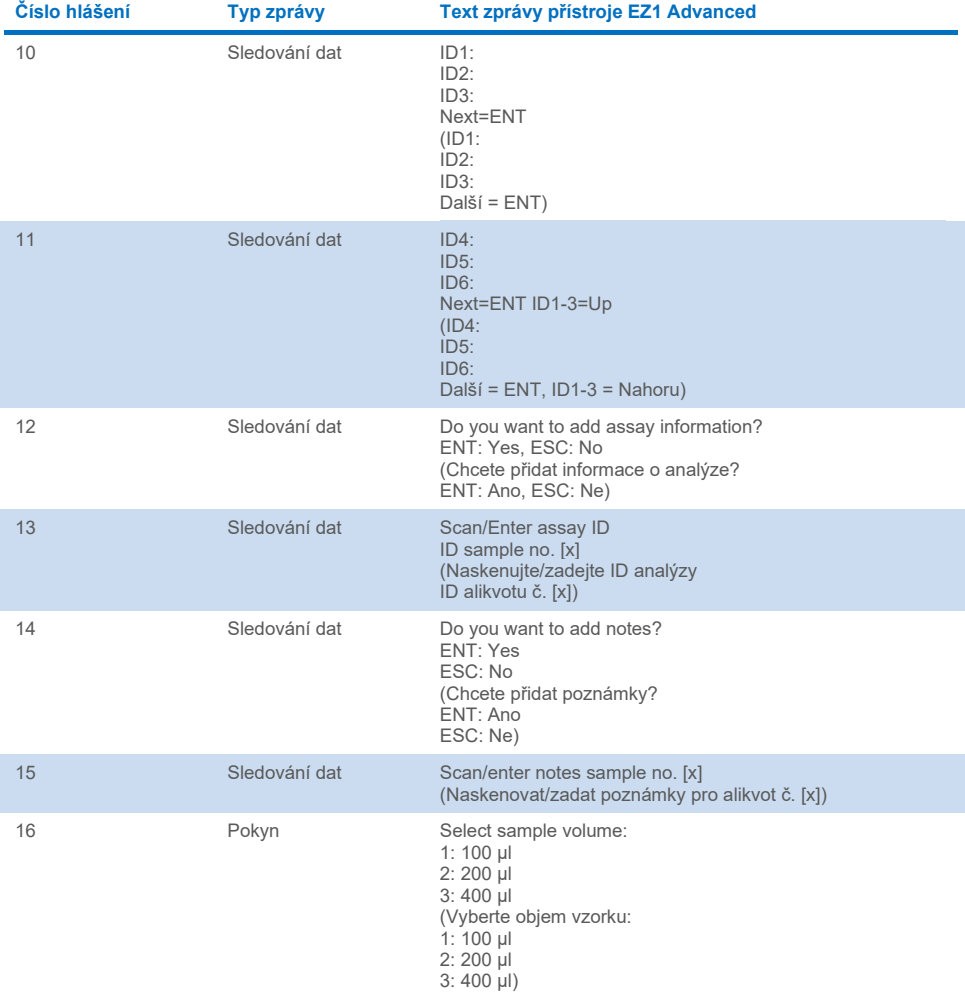

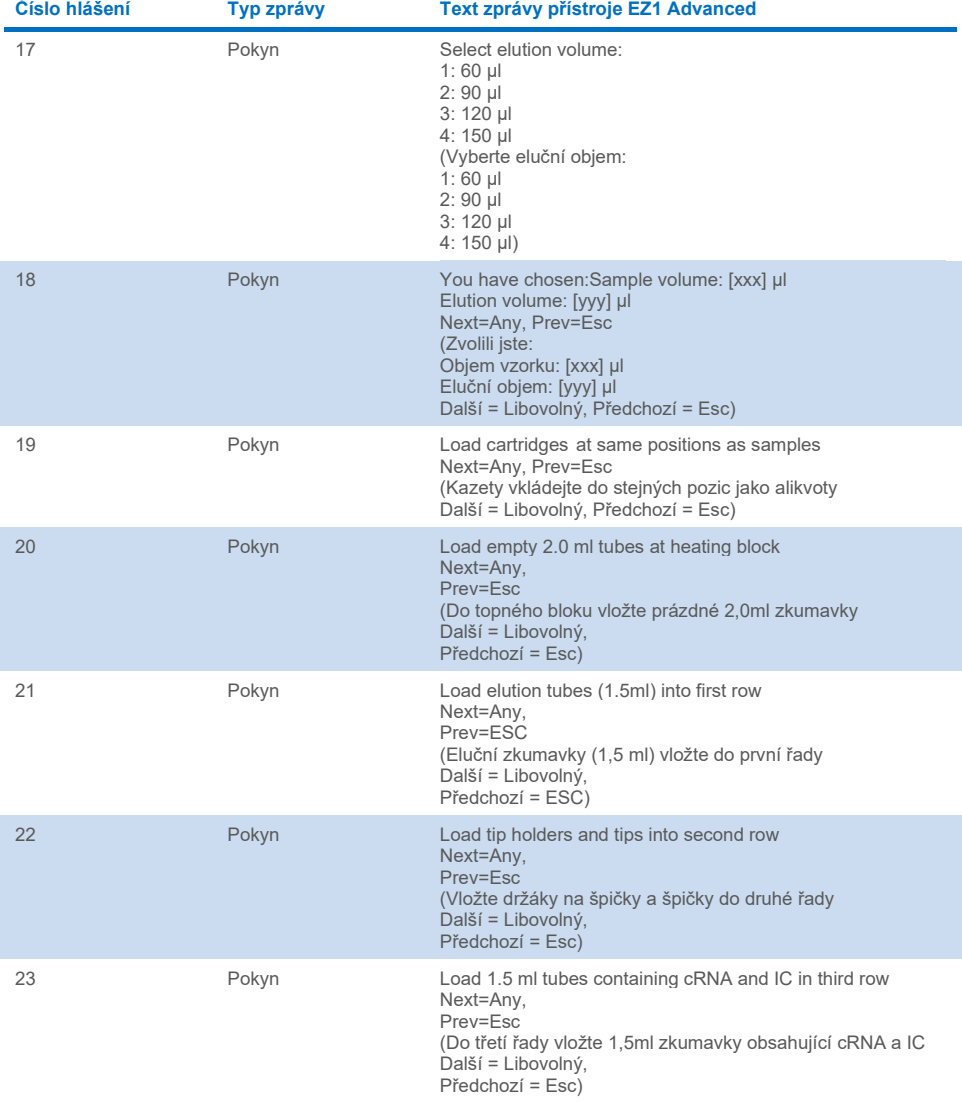

Tabulka pokračuje na další straně.

i.

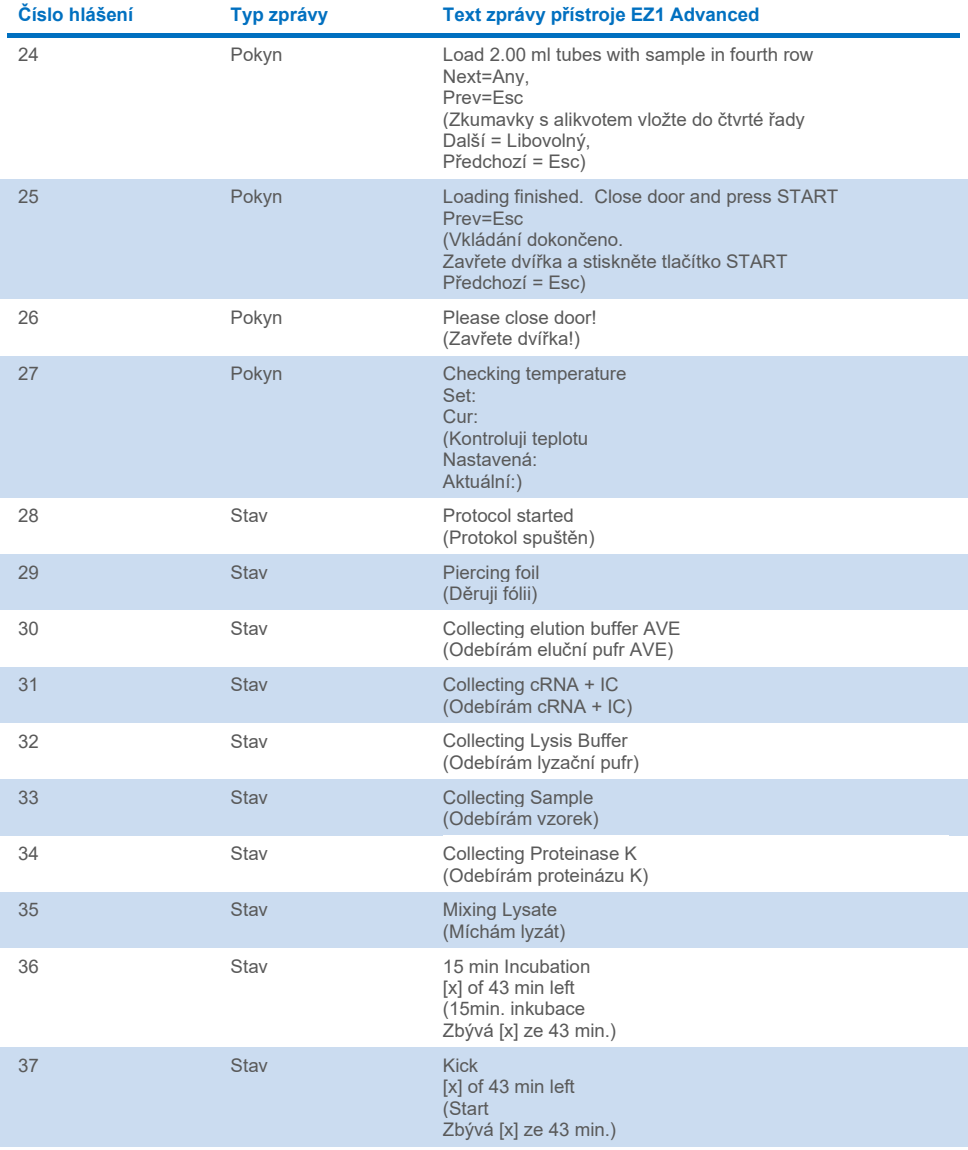

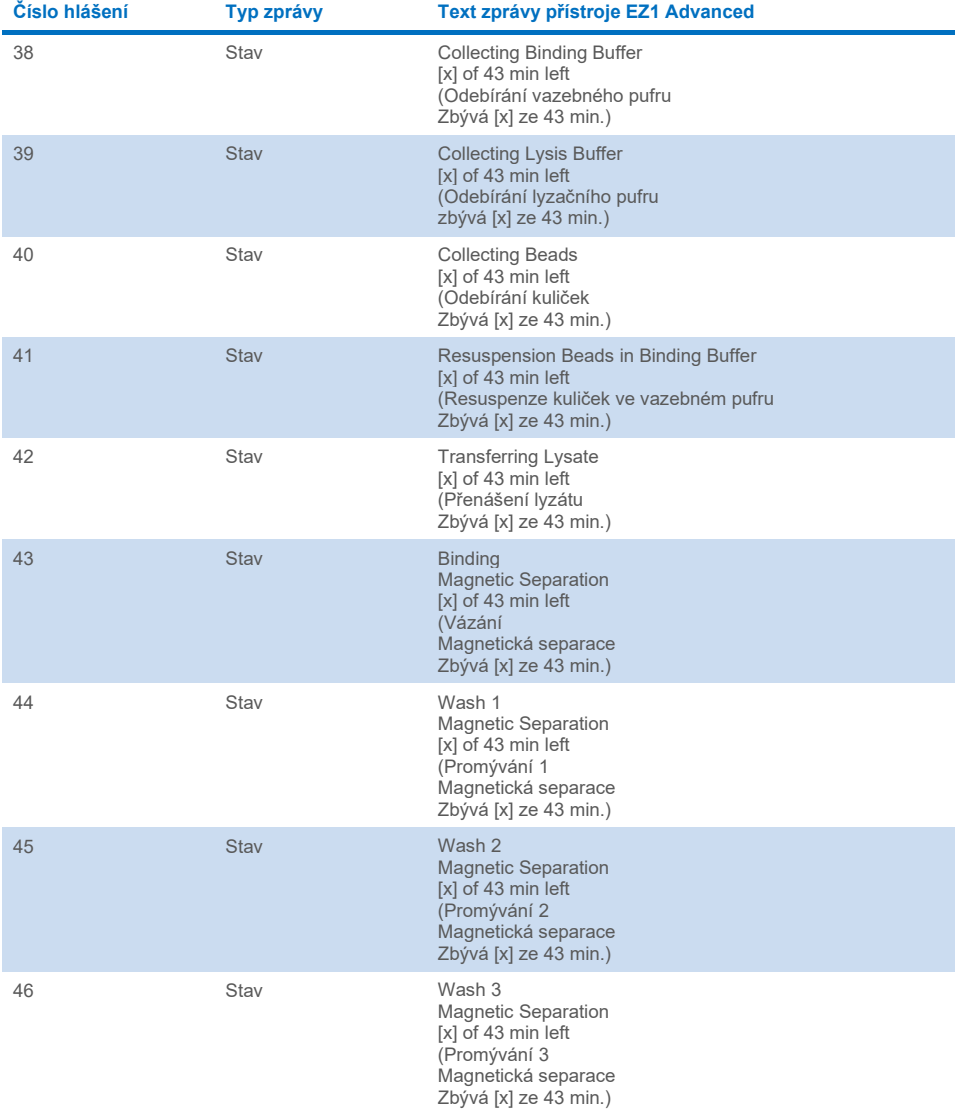

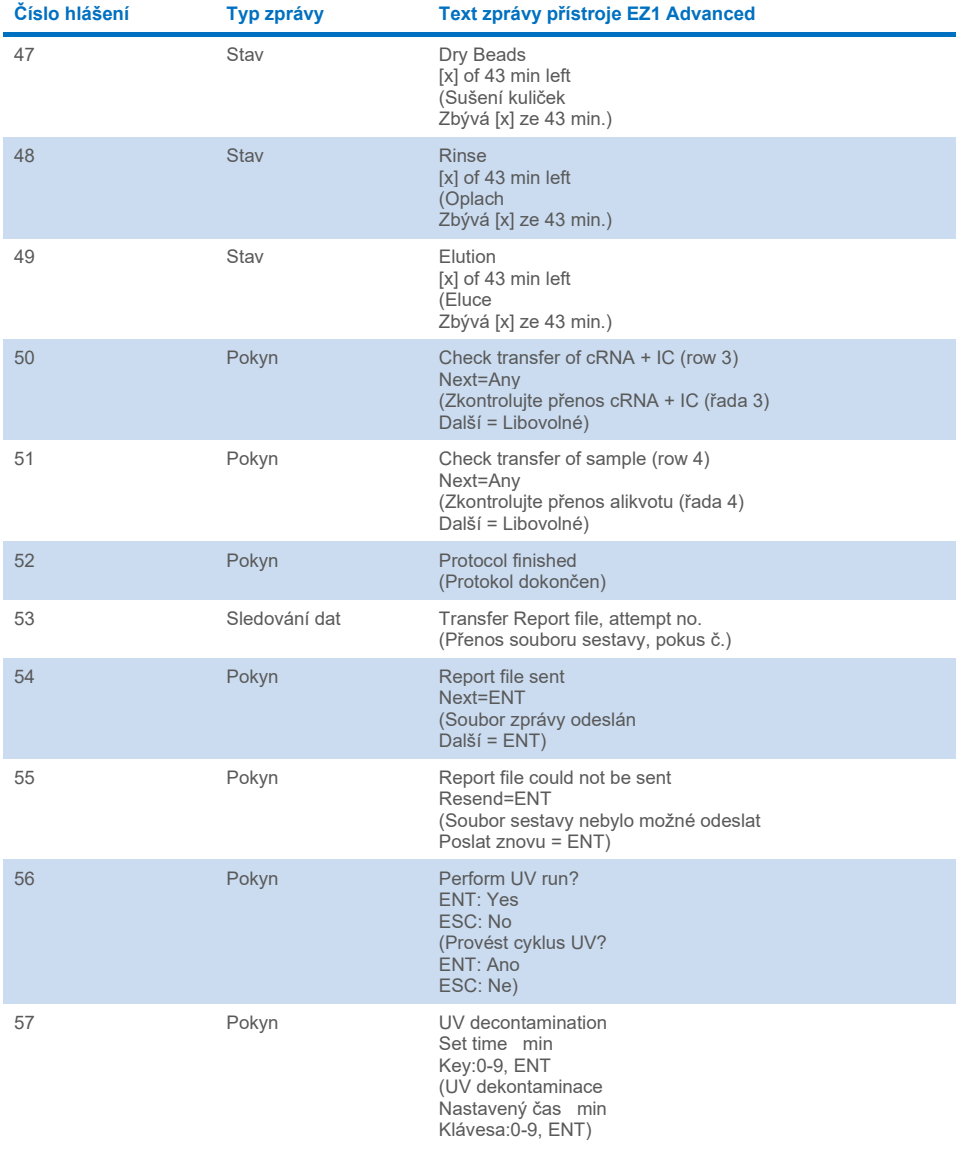

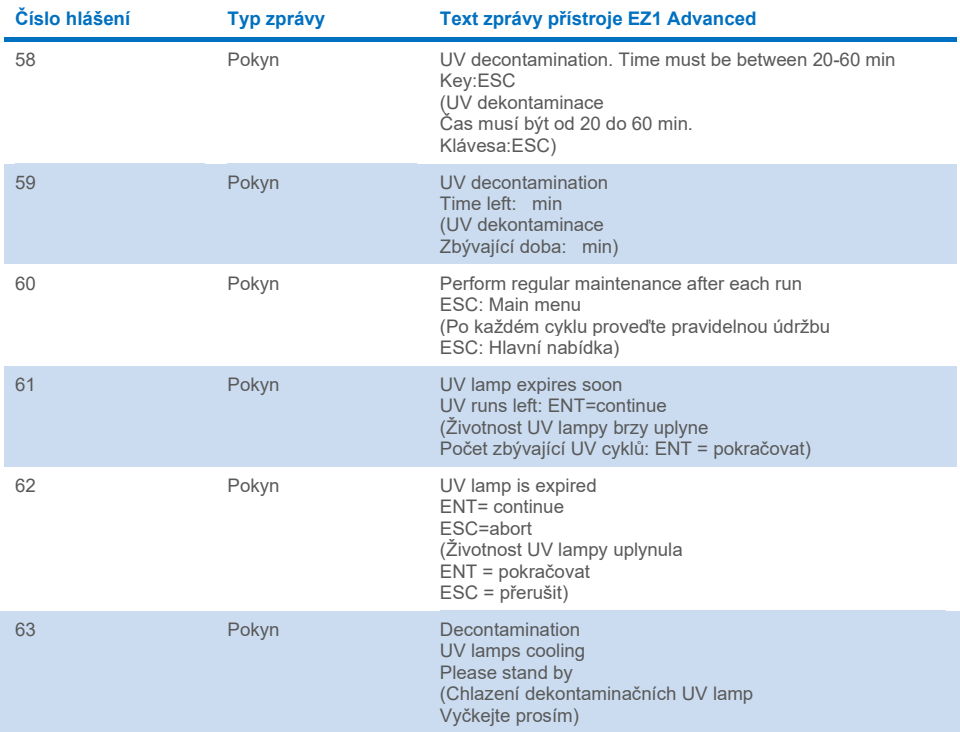

### <span id="page-83-0"></span>**Tabulka 4. Zprávy při postupu BioRobot EZ1 DSP Virus**

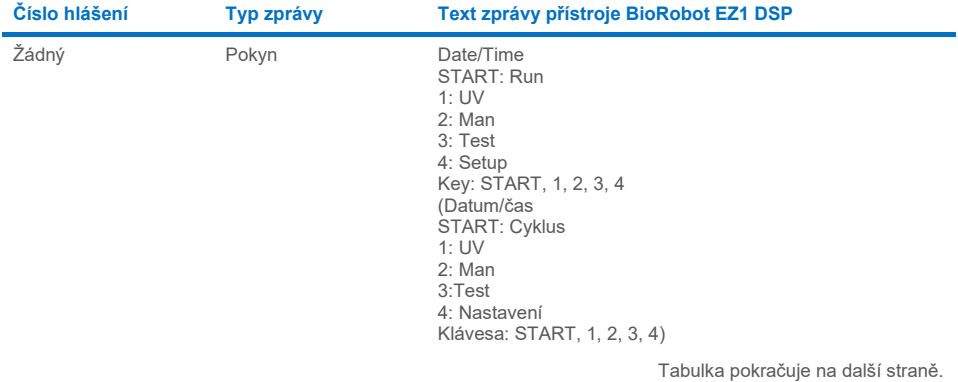

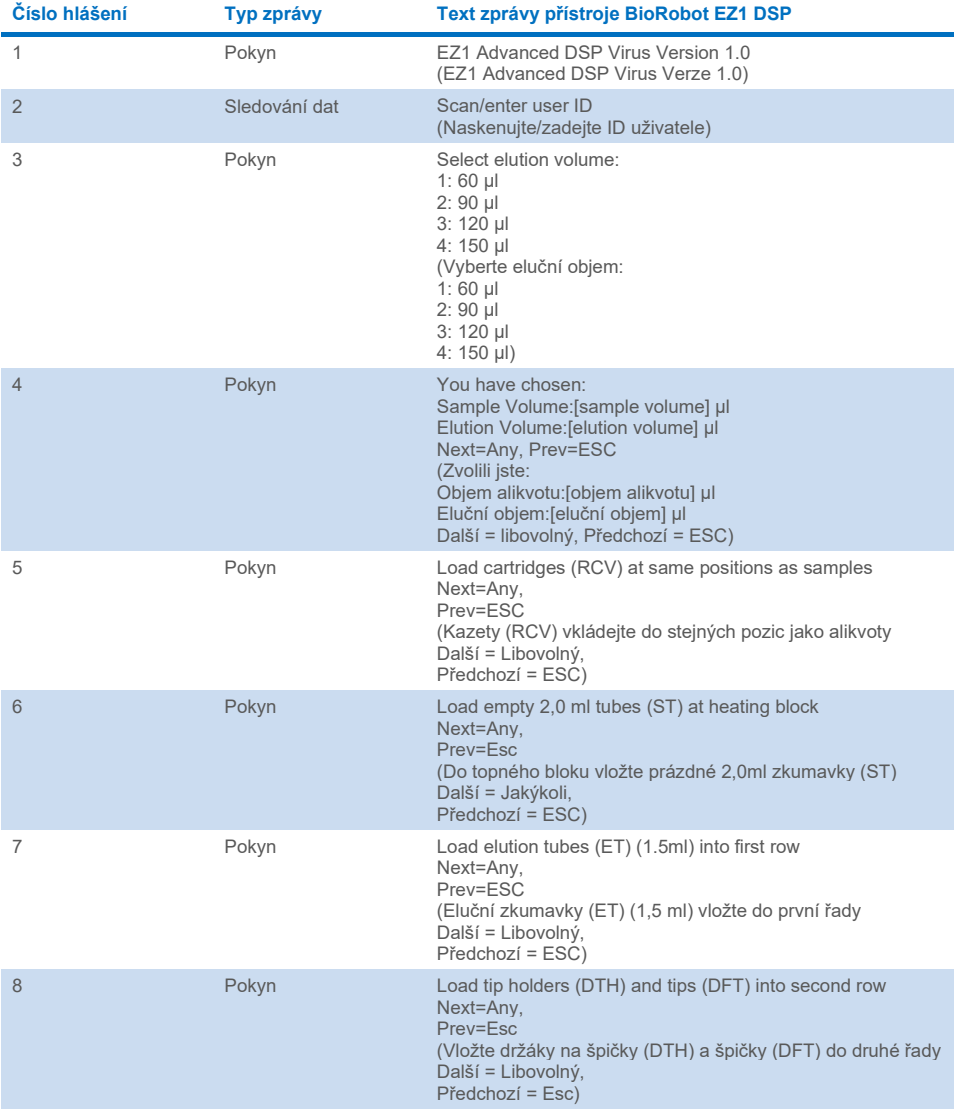

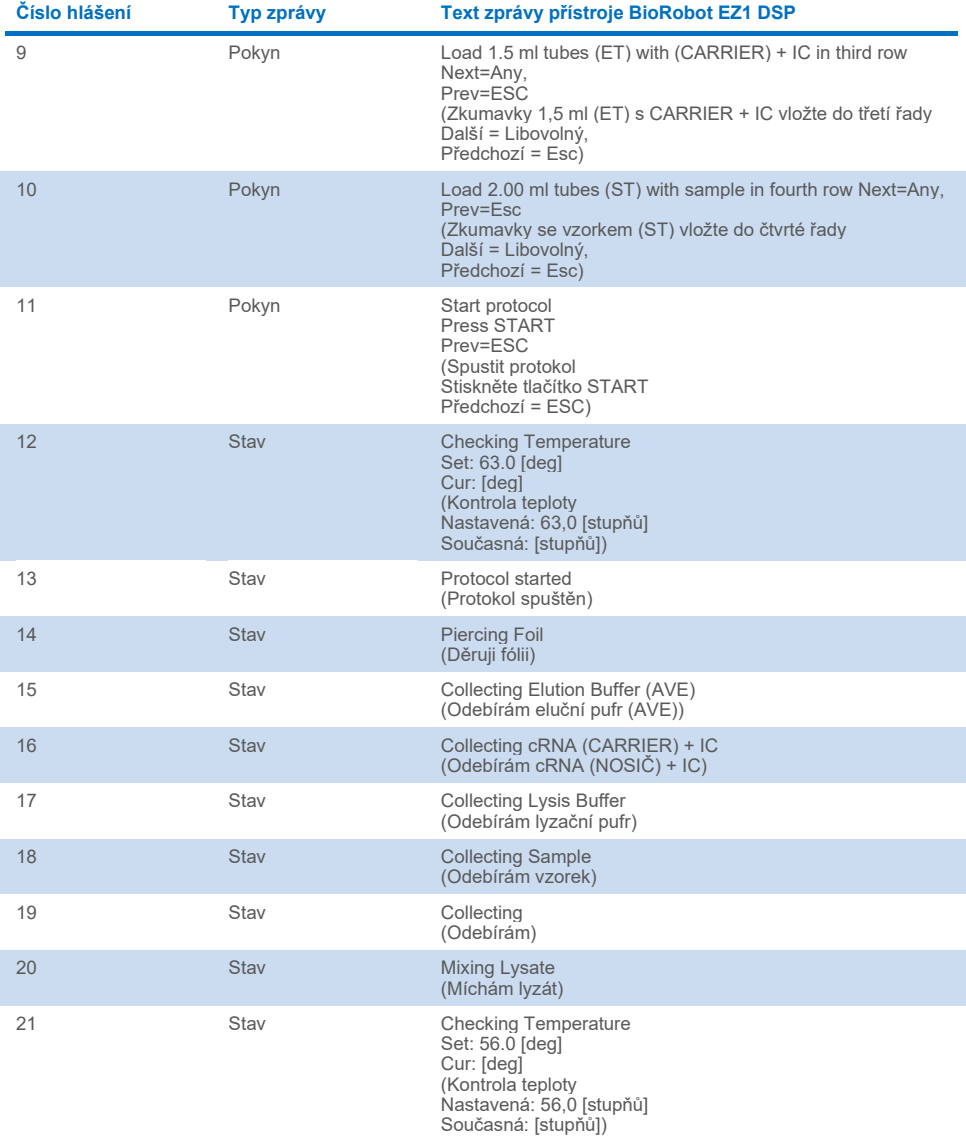

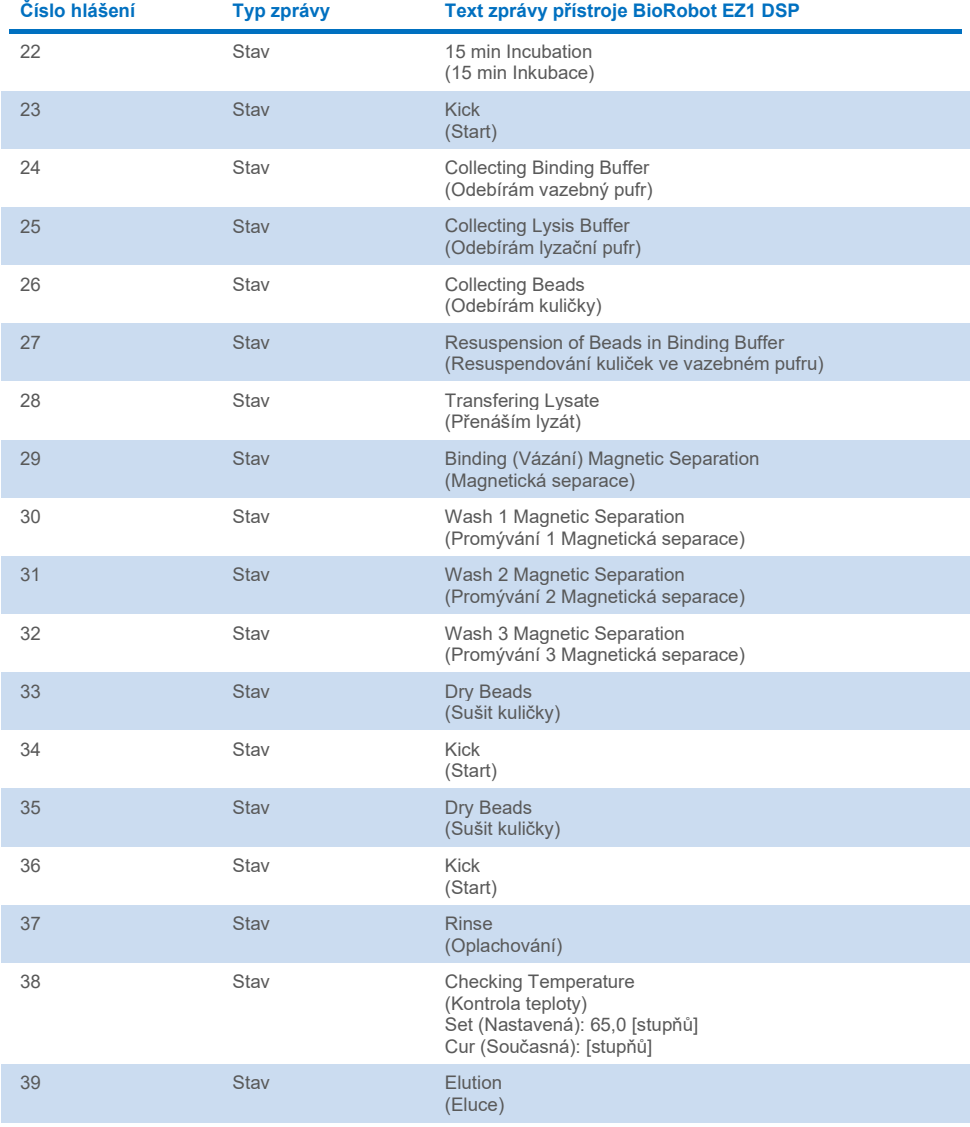

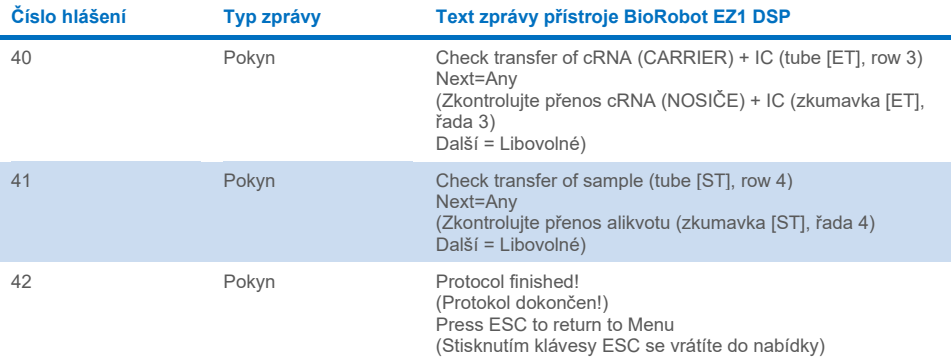

# Příloha B: Výpočet množství interní kontroly (Internal Control, IC)

Pro sledování účinnosti přípravy vzorku a následné analýzy může být nutné přidat do procesu přípravy vzorku interní kontrolu (Internal Control, IC). Pro výpočet množství interní kontroly (Internal Control, IC) požadované v protokolu EZ1 DSP Virus musí být brán v úvahu objem pufru obsahujícího interní kontrolu (Internal Control, IC), přidávaného na každý vzorek a eluční objem pro danou analýzu.

### Stanovení množství interní kontroly (Internal Control, IC) pro následné reakce

Pro stanovení objemu interní kontroly (Internal Control, IC), která bude přítomna v dané následné analýze, použijte vzorec:

 $IC_{\text{RXN}} =$ IC<sub>LB</sub> x LB<sub>SAM</sub> x EL<sub>RXN</sub>  $(LB<sub>TOT</sub> + IC<sub>IB</sub>)$  x  $EL<sub>SAM</sub>$ 

kde:

ICRXN = objem interní kontroly (Internal Control, IC) na následnou reakci

ICLB = objem interní kontroly (Internal Control, IC) přidávané do lyzačního pufru (LB)

LBSAM = objem lyzačního pufru (LB) na vzorek

ELRXN = objem eluátu na následnou reakci

LBTOT = celkový objem lyzačního pufru (LB) plus nosiče RNA (CARRIER) použitého v protokolu

ELSAM = objem eluátu na vzorek

Jako příklad předpokládejme, že při použití dříve zavedeného systému analýzy uživatel 1 přidá do 8,4 ml lyzačního pufru (LB) 39 µl roztoku interní kontroly (ICLB) a 140 µl nosiče RNA (CARRIER). Pomocí manuálního referenčního postupu pro analyzační systém se do každého vzorku (LBsAM) přidá 625 µl lyzačního pufru (LB) a použije se eluční objem 75 µl (ELSAM). Uživatel 1 používá 50 µl eluátu na každou následnou reakci (ELRXN). Objem roztoku interní kontroly v každé následné reakci (IC<sub>RXN</sub>) činí:

$$
IC_{RXN} = 39 \text{ }\mu\text{ }\times 625 \text{ }\mu\text{ }\times 50 \text{ }\mu\text{ } = 1,89 \text{ }\mu\text{ } = 1,89 \text{ }\mu\text{}
$$

Konečné následné reakce pro daný analyzační systém obsahují 1,89 µl roztoku interní kontroly na reakci.

## Stanovení množství roztoku interní kontroly přidávaného před zahájením

Znáte-li množství interní kontroly (Internal Control, IC), které chcete mít v následné analýze (ICRXN), musíte stanovit množství interní kontroly (Internal Control, IC), které musí být zředěno elučním pufrem (AVE) a nosičem RNA (CARRIER) (ICAVE) před zahájením purifikace. Pro výpočet této hodnoty použijte vzorec:

ICRXN x ICTOT x ELSAM

 $IC_{AVE}$  =

ICSAM x ELRXN

kde:

- ICAVE = objem interní kontroly (Internal Control, IC) rozpuštěné v elučním pufru – nosiči RNA (AVE–CARRIER)
- ICRXN = objem interní kontroly (Internal Control, IC) na následnou reakci

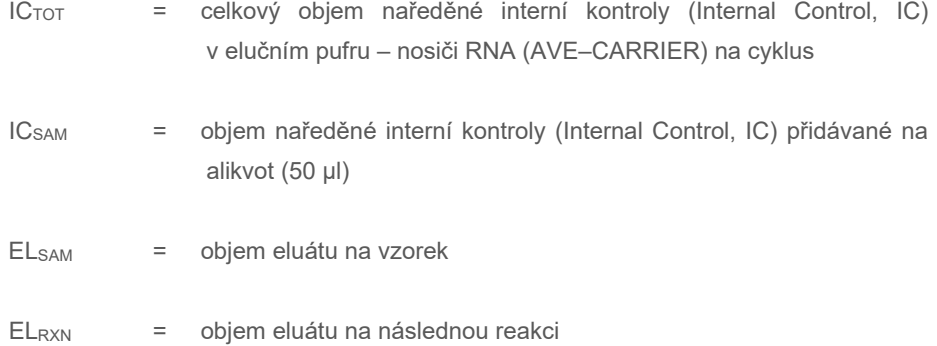

Uživatel 2 například pracuje s analýzou, která je optimalizována pro použití s 1,0 µl roztoku interní kontroly na reakci (ICRXN) a 20 µl eluátu na reakci (ELRXN). Uživatel 2 postupuje podle protokolu EZ1 DSP Virus a zvolen byl eluční objem (ELsAM) 60 µl. Pro každý zpracovávaný alikvot musí být manuálně napipetován objem 60 µl ředěné interní kontroly (Internal Control, IC) do 1,5ml zkumavky (ET) v pozici 3 pracovní plochy přístroje EZ1 nebo řady B pracovní plochy přístroje EZ2, ale během procesu přípravy alikvotu protokolu EZ1 DSP Virus přístroj EZ1/EZ2 přenese z jamky 3 / řady B do vazebné reakce jen 50 µl ředěné interní kontroly (ICSAM). Pro 6 alikvotů zpracovávaných v rámci jednoho zpracování činí celkový objem ředěné interní kontroly (IC $_{\text{TOT}}$ ), která musí být připravena:

 $IC<sub>TOT</sub>$  = počet vzorků na zpracování x 60 µl

 $= 6 \times 60 \text{ µ} = 360 \text{ µ}$ 

Objem roztoku interní kontroly (ICAVE), který uživatel 2 potřebuje na 6 vzorků, činí:

 $IC_{AVE}$  = 1 µl x 360 µl x 60 µl  $= 21.6$  µl (50 µl x 20 µl)

Pro každý vzorek musí být do ředění IC přidáno 3,6 µl zásobního roztoku nosiče RNA (CARRIER) s 1 µg/µl. Pro 6 vzorků musí být vypočítán celkový objem:

Celkový objem zásobního roztoku nosiče RNA = 6 x 3,6 µl zásobní roztok nosiče RNA = 21,6 µl

Na konečný celkový objem 360 µl ředěné interní kontroly (Internal Control, IC) musí uživatel přidat eluční pufr (AVE):

Objem elučního pufru (AVE) =  $IC_{TOT} - IC_{AVE} -$  objem nosiče RNA (CARRIER)

 $=$  360 ul – 21.6 ul – 21.6 ul = 316.8 ul

Aby uživatel 2 získal 360 µl ředěné interní kontroly (Internal Control, IC), musí do 316,8 µl elučního pufru (AVE) a 21,6 µl zásobního roztoku nosiče RNA (CARRIER) přidat 21,6 µl roztoku interní kontroly. Z ředěné interní kontroly (Internal Control, IC), musí být před zahájením protokolu EZ1 DSP Virus 60 µl ručně přeneseno do 1,5ml zkumavek (ET) v pozici 3 pracovní plochy přístroje EZ1, respektive řady B pracovní plochy přístroje EZ2.

# Příloha C: Vzorový list pro použití se systémem EZ1 DSP Virus

Tento vzorový list může být vhodný pro vedení záznamů při používání postupu EZ1 DSP Virus. Tento list lze zkopírovat nebo vytisknout a značit do něj popisy alikvotů a podrobnosti o zpracování.

Systém EZ1 DSP Virus

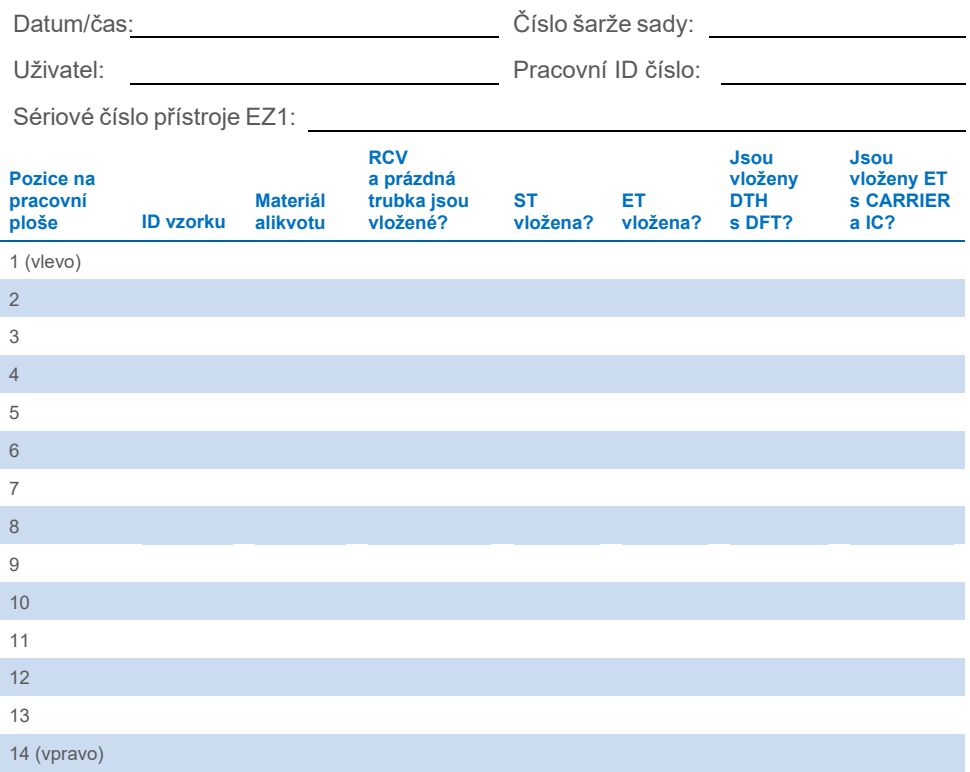

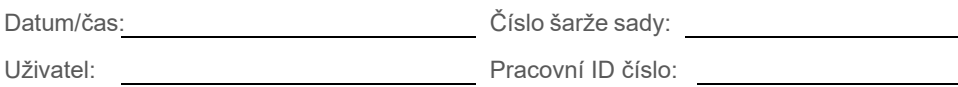

Sériové číslo přístroje EZ2:

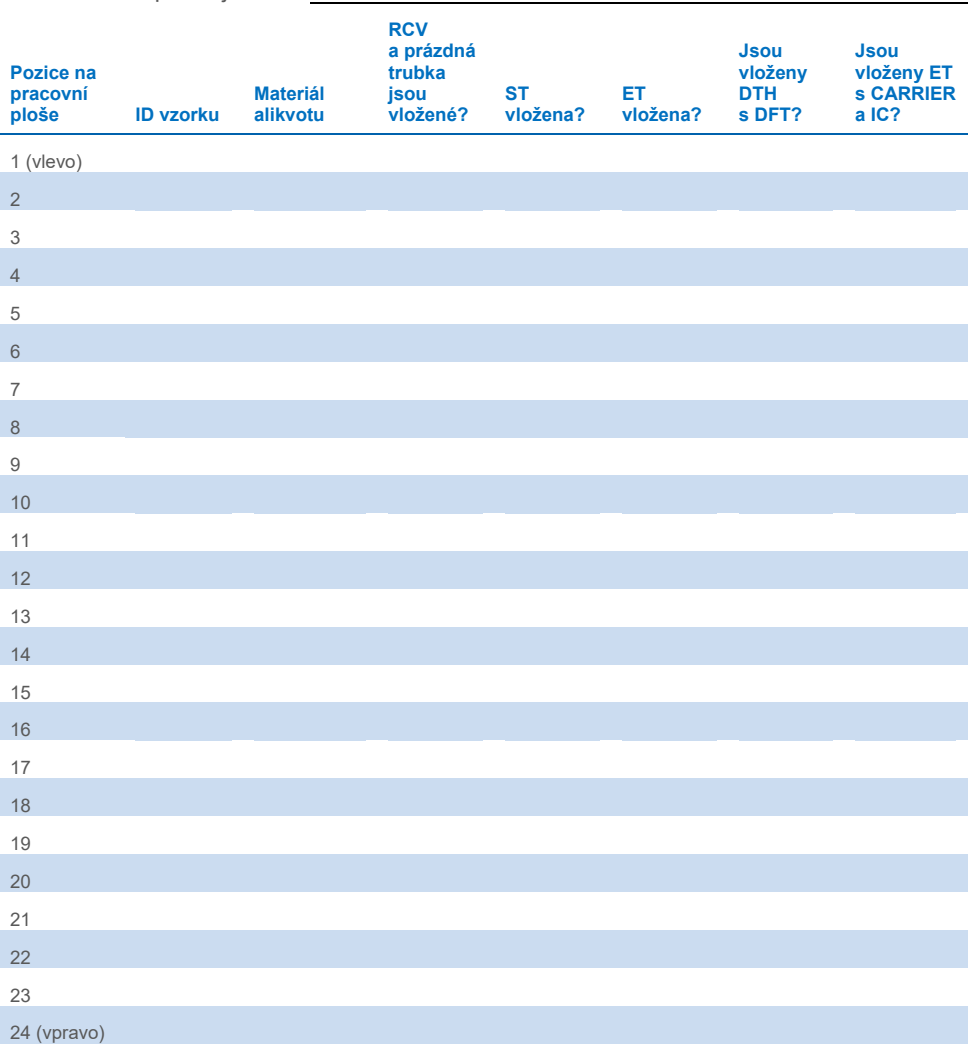

# Informace pro objednání

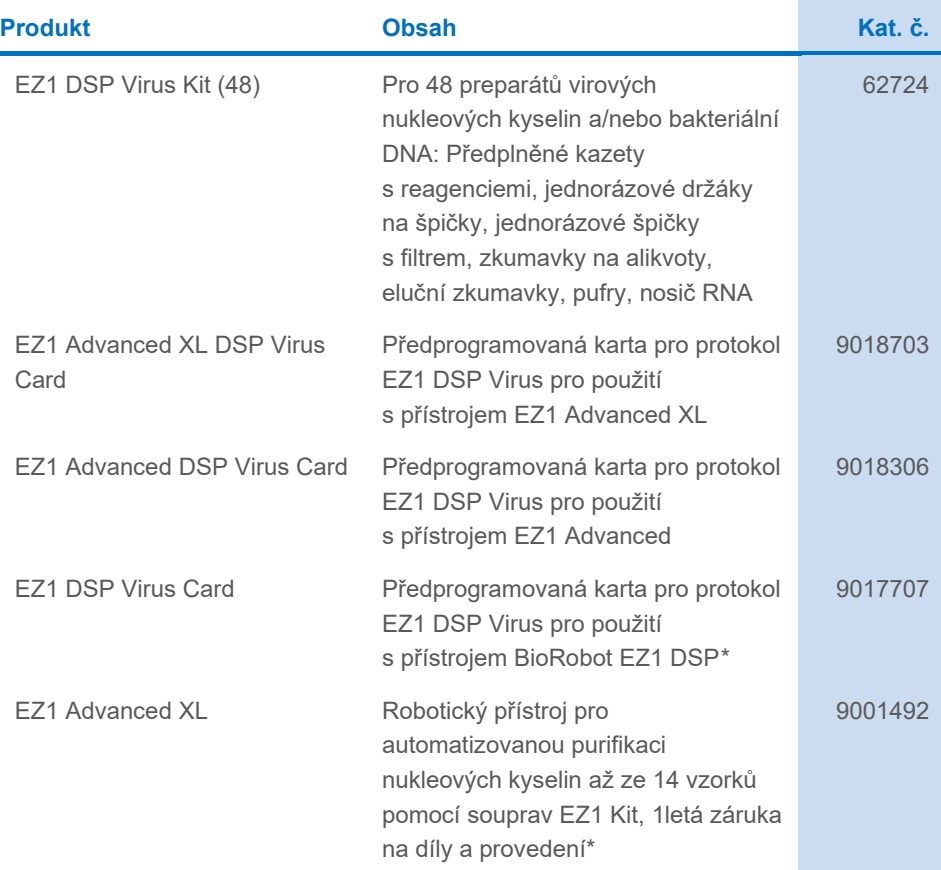

<span id="page-94-0"></span>\* Záruka PLUS 2 (kat. č. 9237720) doporučena: 3letá záruka, 1 návštěva pro preventivní údržbu za rok, reakce do 48 hodin, všechna práce, cestovné a náhradní díly.

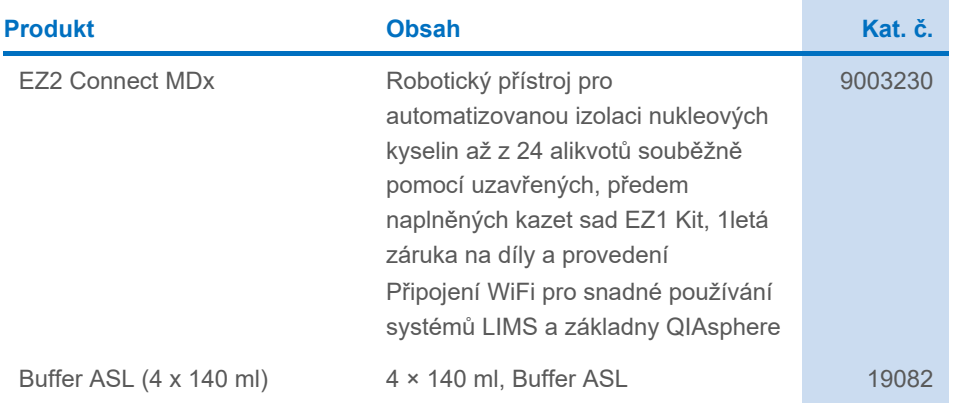

Aktuální licenční informace a odmítnutí odpovědnosti specifické pro výrobek jsou uvedeny v návodu k použití příslušné sady QIAGEN. Návody k použití sad QIAGEN jsou k dispozici na webových stránkách **[www.qiagen.com](http://www.qiagen.com/)** nebo si je lze vyžádat od oddělení technických služeb společnosti QIAGEN či místního distributora.

# Historie revizí dokumentu

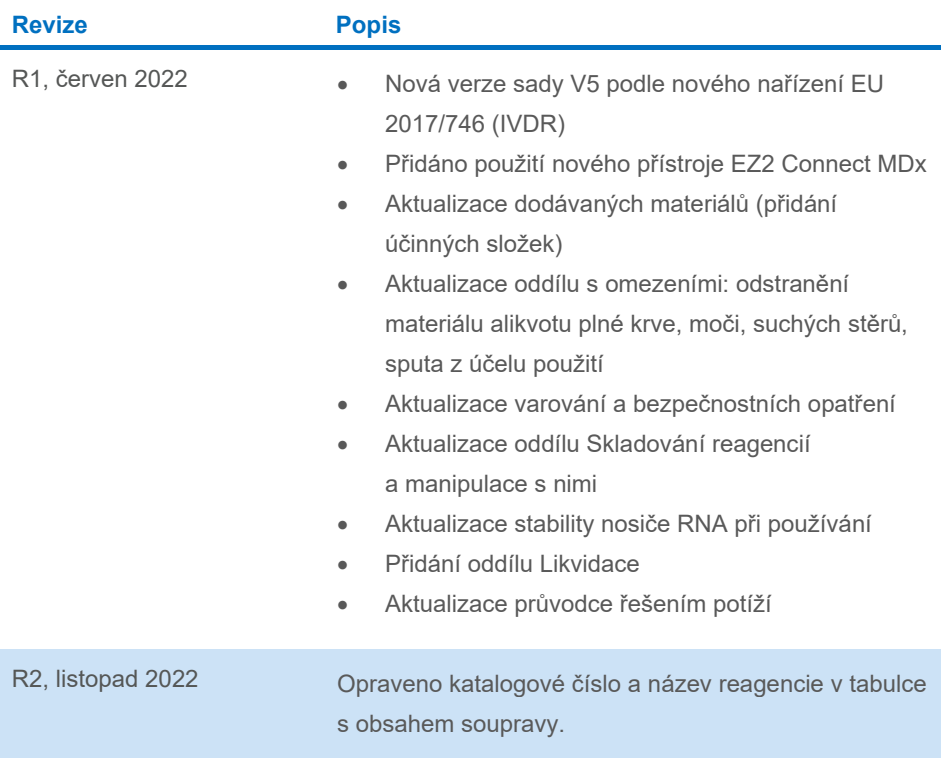

#### **Omezené licenční ujednání pro sadu EZ1 DSP Virus Kit**

Používáním tohoto produktu vyjadřuje každý kupující nebo uživatel produktu svůj souhlas s následujícími podmínkami:

1. Tento výrobek se může používat výhradně v souladu s protokoly poskytnutými s tímto výrobkem a touto příručkou a pro použití pouze s komponenty dodanými v panelu. Společnost QIAGEN neposkytuje žádnou licenci svých duševních práv k používání nebo začlenění součástí, které jsou obsaženy v tomto panelu, společně s kterýmikoliv součástmi, které nejsou v tomto panelu obsaženy, s výjimkou případů popsaných v této příručce a dalších protokolech dostupných na stránkách **[www.qiagen.](http://www.qiagen.com/)com**. Některé z těchto doplňujících protokolů byly poskytnuty uživatelí vyobků společnosti QIAGEN pro jiné uživatele výrobků QIAGEN.<br>Tyto protokoly nebyly společností QIAGEN důkladně testovány ani práva třetích stran.

Společnost QIAGEN neposkytuje žádnou jinou záruku než výslovně stanovené licence v tom smyslu, že tento panel a/nebo jeho použití nenarušuje práva třetích stran.

3. Tento panel a jeho komponenty jsou licencovány k jednorázovému použití a nesmí se používat opakovaně, přepracovávat ani opakovaně prodávat.

4. Společnost QIAGEN specificky odmítá jakékoliv další výslovné nebo nepřímé licence s výjimkou těch, které jsou uvedeny výslovně.

5. Kupující a uživatel tohoto panelu souhlasí s tím, že nepodnikne ani nikomu jinému neumožní podniknout žádné kroky, které by mohly vést k jakékoliv shora zakázané činnosti nebo ji usnadnily. Společnost QIAGEN může prosazovat zákazy tohoto ujednání o omezené licenci u kteréhokolív soudu, a bude vyžadovat<br>kompenzaci za veškeré náklady vynaložené na vyšetřování a soudní výlohy prosadit toto ujednání o omezené licenci nebo kteréhokoliv ze svých práv k duševnímu vlastnictví v souvislosti s panelem a/nebo jeho součástmi.

Aktualizované licenční podmínky jsou uvedeny na webových stránkách **[www.qiagen.com](http://www.qiagen.com/)**.

Ochranné známky: QIAGEN®, Sample to Insight®, EZ1®, EZ2®, BioRobot® (skupina QIAGEN). Registrované názvy, ochranné známky atd. použité v tomto dokumentu, i když nejsou výslovně takto označeny, nelze považovat za nechráněné zákonem.

Listopad 2022 HB-3026-002 1129846 © 2022 QIAGEN, všechna práva vyhrazena.

Objednávky **[www.qiagen.com/shop](http://www.qiagen.com/shop)** | Technická podpora **[support.qiagen.com](http://support.qiagen.com/)** | Webová stránka **[www.qiagen.com](http://www.qiagen.com/)**